### DURANTE A INSTALAÇÃO E ANTES DE COMEÇAR A UTILIZAR O APARELHO, DEVEM SEGUIR-SE OS 11 PASSOS QUE FIGURAM NO GUIA RÁPIDO DE COLOCAÇÃO EM SERVICO

## SE OCORREREM QUAISQUER PROBLEMAS, CONTACTE O DISTRIBUIDOR LOCAL VACON.

#### Guia Rápido de Colocação em Serviço

- 1. Verifique se o equipamento entregue corresponde à sua encomenda, consulte o Capítulo [3.](#page-10-0)
- 2. Antes de começar a utilizar o produto leia cuidadosamente as instruções de segurança no Capítulo 1.
- 3. Antes de realizar a instalação mecânica, verifique o espaço em redor da unidade e verifique as condições ambientais no Capítulo [5.](#page-18-0)
- 4. Verifique a secção do cabo do motor, cabo de alimentação, fusíveis de protecção e verifique as ligações dos cabos, leia o Capítulo [6.](#page-0-0)
- 5. Siga as instruções de instalação, consulte o Capítulo [5.](#page-18-0)
- <span id="page-0-0"></span>6. A secção dos cabos de controlo e ligação à terra são explicados no Capítulo [6.1.1.](#page-25-0)
- 7. Instruções sobre como utilizar a consola de programação são fornecidas no Capítulo 7
- 8. Todos os parâmetros têm valores predefinidos de fábrica. De modo a assegurar um funcionamento correcto, verifique os valores da placa de características do motor, mencionados abaixo, e actualize os parâmetros correspondentes do grupo de parâmetros P2.1. Consulte o Capítulo [8.3.2.](#page-83-0) 
	- tensão nominal do motor, par. 2.1.6

Ī

- frequência nominal do motor, par. 2.1.7
- velocidade nominal do motor, par 2.1.8
- intensidade nominal do motor, par. 2.1.9
- factor de potência do motor, cosϕ, par. 2.1.10

Todos os parâmetros são explicados no Manual de Aplicação de Múltiplos Controlos.

- 9. Siga as instruções de utilização, consulte o Capítulo 8.
- 10. O Conversor de Frequência Vacon NXL está agora pronto a ser utilizado.
- 11. No final deste manual, vai encontrar uma ajuda rápida com os valores predefinidos de E/S, dos menus do painel de controlo e de monitorização, códigos de falhas e parâmetros básicos

A Vacon Plc não se responsabiliza pela utilização incorrecta dos conversores de frequência que não respeite estas instruções.

# ÍNDICE

## MANUAL DE UTILIZAÇÃO VACON NXL

## ÍNDICE

- 1 SEGURANÇA
- 2 DIRECTIVAS DA UE
- 3 RECEPÇÃO
- 4 CARACTERÍSTICAS TÉCNICAS
- 5 INSTALAÇÃO
- 6 CABOS E LIGAÇÕES
- 7 CONSOLA DE PROGRAMAÇÃO
- 8 COLOCAÇÃO EM SERVIÇO
- 9 DETECÇÃO DE AVARIAS
- 10 DESCRIÇÃO DA PLACA OPT-AA
- 11 DESCRIÇÃO DA PLACA OPT-AI

# MANUAL DE APLICAÇÃO MULTICONTROLO DA VACON

## ACERCA DO MANUAL DE UTILIZAÇÃO VACON NXL E DO MANUAL DE APLICAÇÃO DE MÚLTICONTROLO

Parabéns por ter optado pela Facilidade de Utilização dos conversores de frequência Vacon NXL!

O Manual de Utilização vai fornecer-lhe as informações necessárias sobre a instalação, instruções de utilização e funcionamento do Conversor de Frequência Vacon NXL. Recomendamos-lhe que estude cuidadosamente estas instruções antes de ligar o conversor de frequência pela primeira vez.

No Manual de Aplicação de Múltiplos Controlos vai encontrar informações sobre a aplicação utilizada no conversor Vacon NXL.

Este manual está disponível no formato impresso e electrónico. Se possível, recomendamos-lhe que utilize a versão electrónica. Se tiver a versão electrónica à sua disposição vai poder beneficiar das seguintes funcionalidades:

Este manual contém várias hiperligações e referências cruzadas para outras localizações no manual que permitem ao leitor deslocar-se mais facilmente pelo mesmo, para verificar e localizar aquilo que pretende mais rapidamente.

O manual também contém hiperligações para páginas Web. Para visitar estas páginas Web através das hiperligações tem de ter um browser da Internet instalado no computador.

NOTA: Só vai poder editar a versão em Microsoft Word do manual se tiver uma palavra-passe válida. Abra o ficheiro do manual como uma versão só de leitura.

**Roderick School** 

# Manual de Utilização Vacon NXL

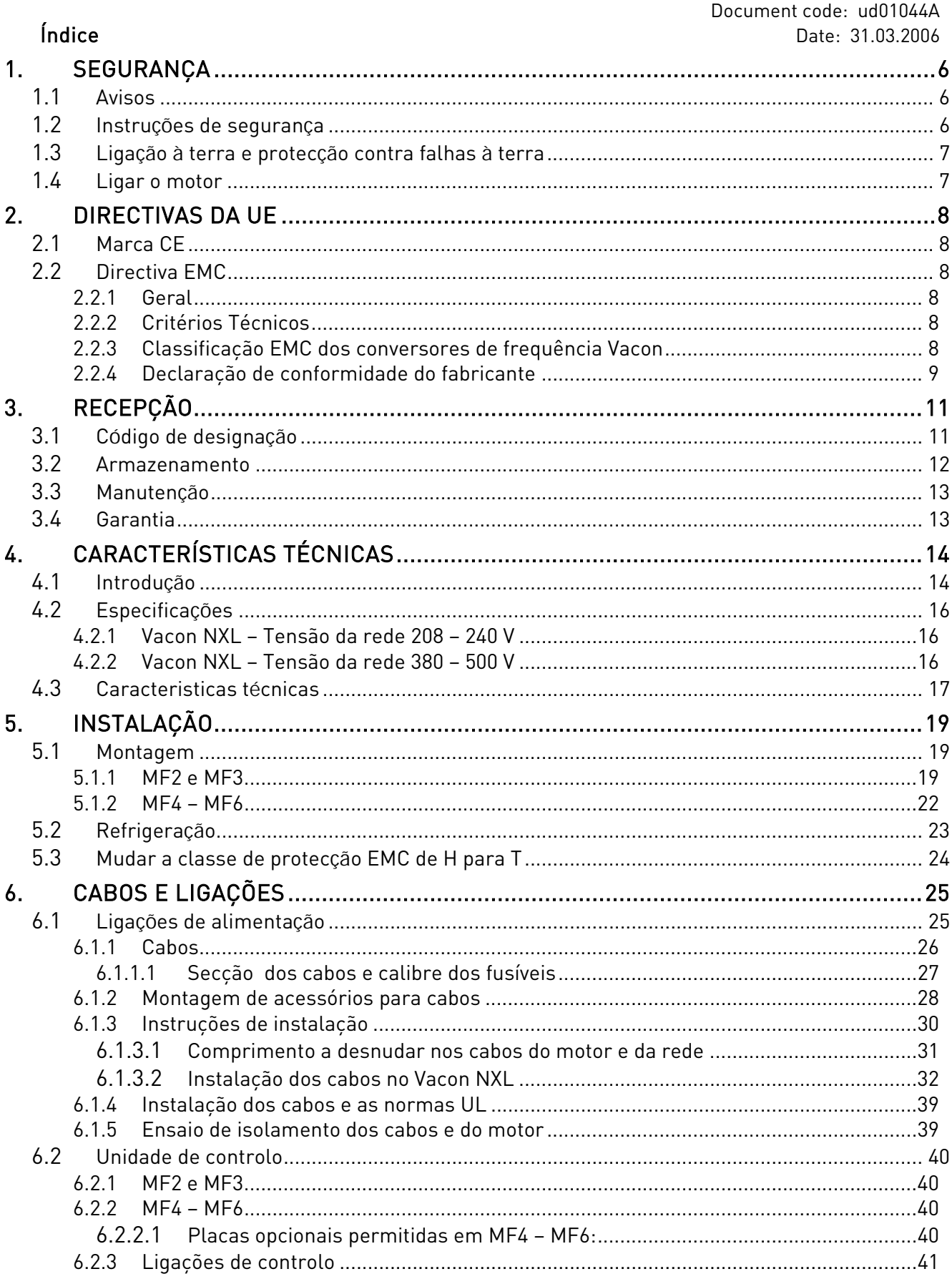

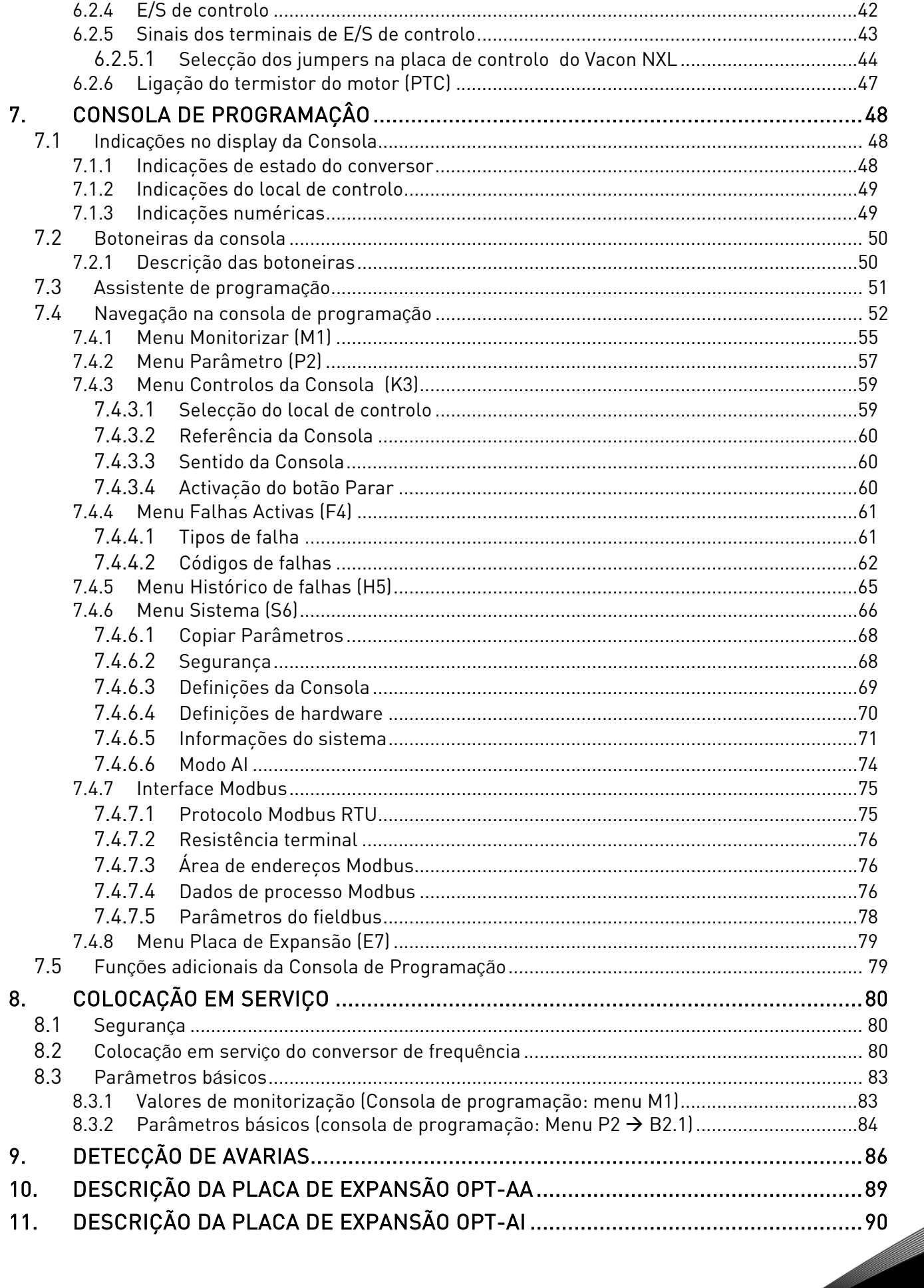

## <span id="page-5-0"></span>1. SEGURANÇA

## APENAS UM TÉCNICO COMPETENTE PODE REALIZAR A INSTALAÇÃO ELÉCTRICA

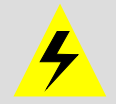

## 1.1 Avisos

<span id="page-5-1"></span>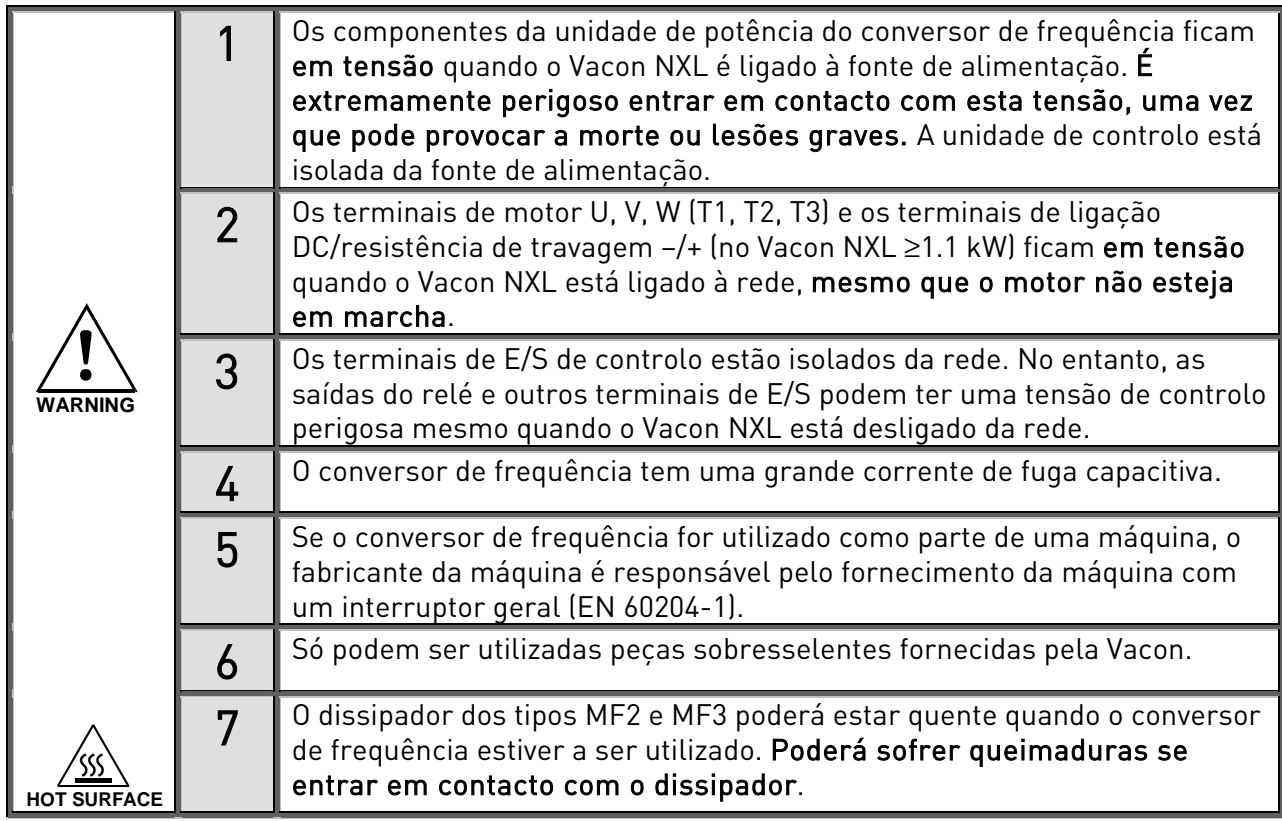

## 1.2 Instruções de segurança

<span id="page-5-2"></span>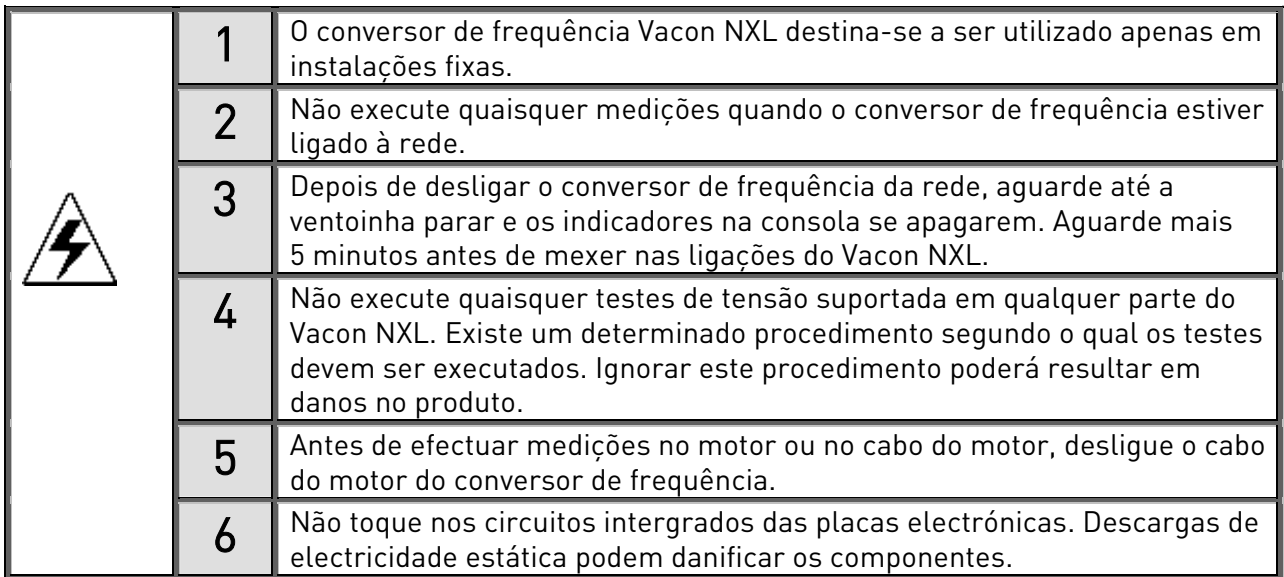

## <span id="page-6-0"></span>1.3 Ligação à terra e protecção contra falhas à terra

O conversor de frequência Vacon NXL tem de estar sempre ligado à terra através de um condutor para o efeito ligado a um terminal de terra  $( \ \bot )$ 

A protecção contra falhas à terra no interior do conversor de frequência protege apenas o próprio conversor contra falhas de terra no motor ou no cabo do motor.

Devido a correntes capacitivas presentes no conversor de frequência, os disjuntores de protecção contra defeitos à terra podem não funcionar adequadamente. Se forem utilizados disjuntores contra defeito à terra, deverão ser ensaiados, em conjunto com o conversor, para intensidades de defeito à terra que possam ocorrer em caso de avaria.

### <span id="page-6-1"></span>1.4 Ligar o motor

#### Símbolos de aviso

Para sua própria segurança, preste especial atenção às instruções marcadas com os seguintes símbolos:

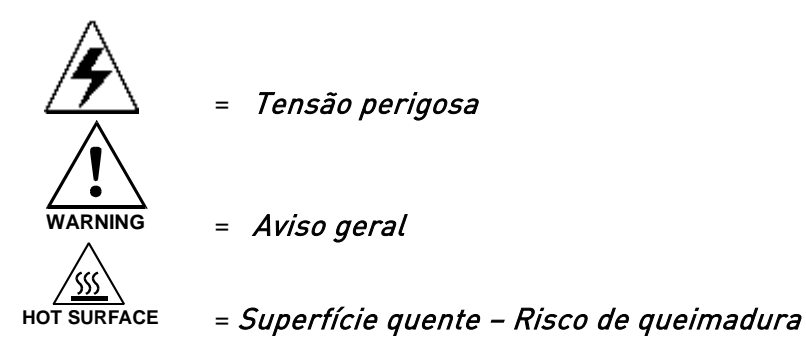

## LISTA DE VERIFICAÇÃO PARA LIGAR O MOTOR

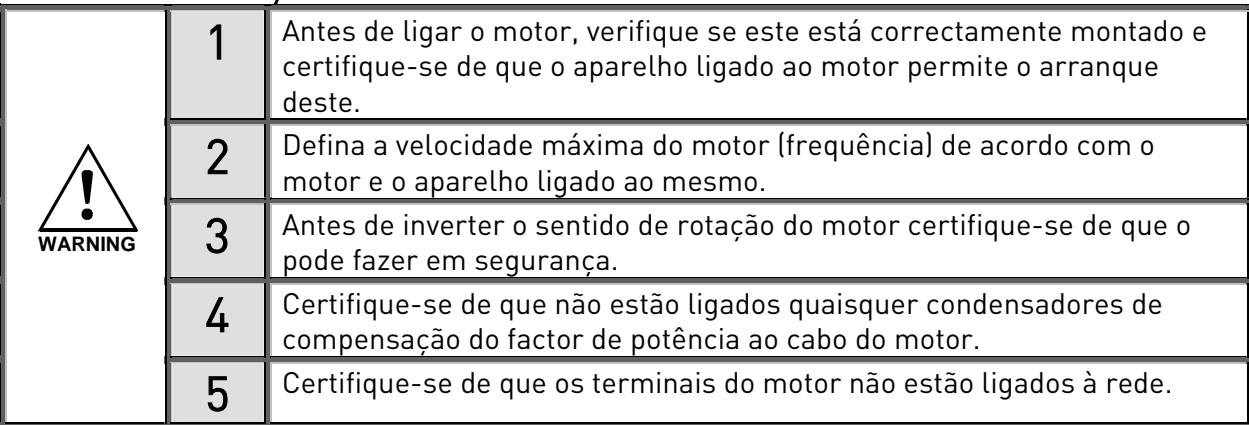

## <span id="page-7-0"></span>2. DIRECTIVAS DA UE

## <span id="page-7-1"></span>2.1 Marca CE

A marca CE no produto garante a livre deslocação do produto no EEE (Espaço Económico Europeu). Garante igualmente que o produto está em conformidade com os vários requisitos que lhe foram impostos (tais como a Directiva EMC e possivelmente outras directivas segundo o novo procedimento).

Os conversores de frequência Vacon NXL comportam a etiqueta CE como prova de conformidade com a Directiva de Baixa Tensão (LVD) e a Compatibilidade Electromagnética (EMC). A empresa [SGS](http://www.sgsfimko.com/)  [FIMKO](http://www.sgsfimko.com/) actuou como o Órgão Competente.

## <span id="page-7-2"></span>2.2 Directiva EMC

## <span id="page-7-3"></span>2.2.1 Geral

A Directiva EMC indica que os aparelhos eléctricos não devem perturbar em excesso o ambiente no qual são utilizados e, por outro lado, devem ter um nível adequado de imunidade relativamente a outras interferências do mesmo ambiente.

A conformidade dos conversores de frequência Vacon NXL com a Directiva EMC é verificada através de Ficheiros de Construção Técnica (TCF) verificados e aprovados pela SGS FIMKO, um [Órgão](http://www.sgsfimko.com/i_yleis.html)  [Competente.](http://www.sgsfimko.com/i_yleis.html)

### <span id="page-7-4"></span>2.2.2 Critérios Técnicos

A conformidade com as directivas EMC é tida em consideração desde o inicio do projecto dos conversores de frequência Vacon NXL. São comercializados em todo o mundo, um facto que torna os requisitos EMC dos clientes diferentes. Todos os conversores de frequência Vacon NXL são concebidos para satisfazer mesmos os requisitos de imunidade mais rigorosos.

### <span id="page-7-5"></span>2.2.3 Classificação EMC dos conversores de frequência Vacon

Os conversores de frequência Vacon NXL estão divididos em duas classes de acordo com o nível de interferências electromagnéticas emitidas. Posteriormente neste manual a divisão é efectuada segundo os tamanhos construtivos (MF2, MF3, etc.). Os dados técnicos referentes aos diferentes tamanhos podem ser encontrados no Capítulo [4.3.](#page-16-0)

#### Classe C (MF4 a MF6):

Os conversores de frequência destas classe preenchem os requisitos da norma de produto EN 61800-3+A11 para o primeiro ambiente (distribuição sem restrições) e o segundo ambiente. Os níveis de emissão correspondem aos requisitos da norma EN 61000-6-3.

#### Classe N:

Sem protecção contra emissões EMC. Os tamanhos MF2 e MF3 Vacon NXL são fornecidas de fábrica sem um filtro RFI externo como produtos de classe N.

#### Classe H:

As estruturas MF4 - MF6 Vacon NXL são fornecidas de fábrica como produtos de classe H com um filtro RFI interno. O filtro está disponível de forma opcional para os tamanhos MF2 e MF3. Com um filtro RFI, os conversores de frequência Vacon NXL preenchem os requisitos da norma de produto EN 61800-3 + A11 para o primeiro ambiente de distribuição restrita e para o segundo ambiente.

Os níveis de emissão correspondem aos requisitos da norma EN 61000-6-4.

#### Classe T:

Os conversores classe T têm uma pequena corrente de terra e só podem ser utilizados em redes com neutro isolado (IT). Se forem utilizados noutro tipo de redes, os requisitos EMC não se aplicarão.

#### Todos os conversores de frequência Vacon NX preenchem os requisitos de imunidade EMC (normas EN 61000-6-1, 61000-6-2 e EN 61800-3).

#### <span id="page-8-0"></span>2.2.4 Declaração de conformidade do fabricante

A página seguinte apresenta a fotocópia da Declaração de Conformidade do Fabricante determinando a conformidade dos conversores de frequência da Vacon com as directivas EMC.

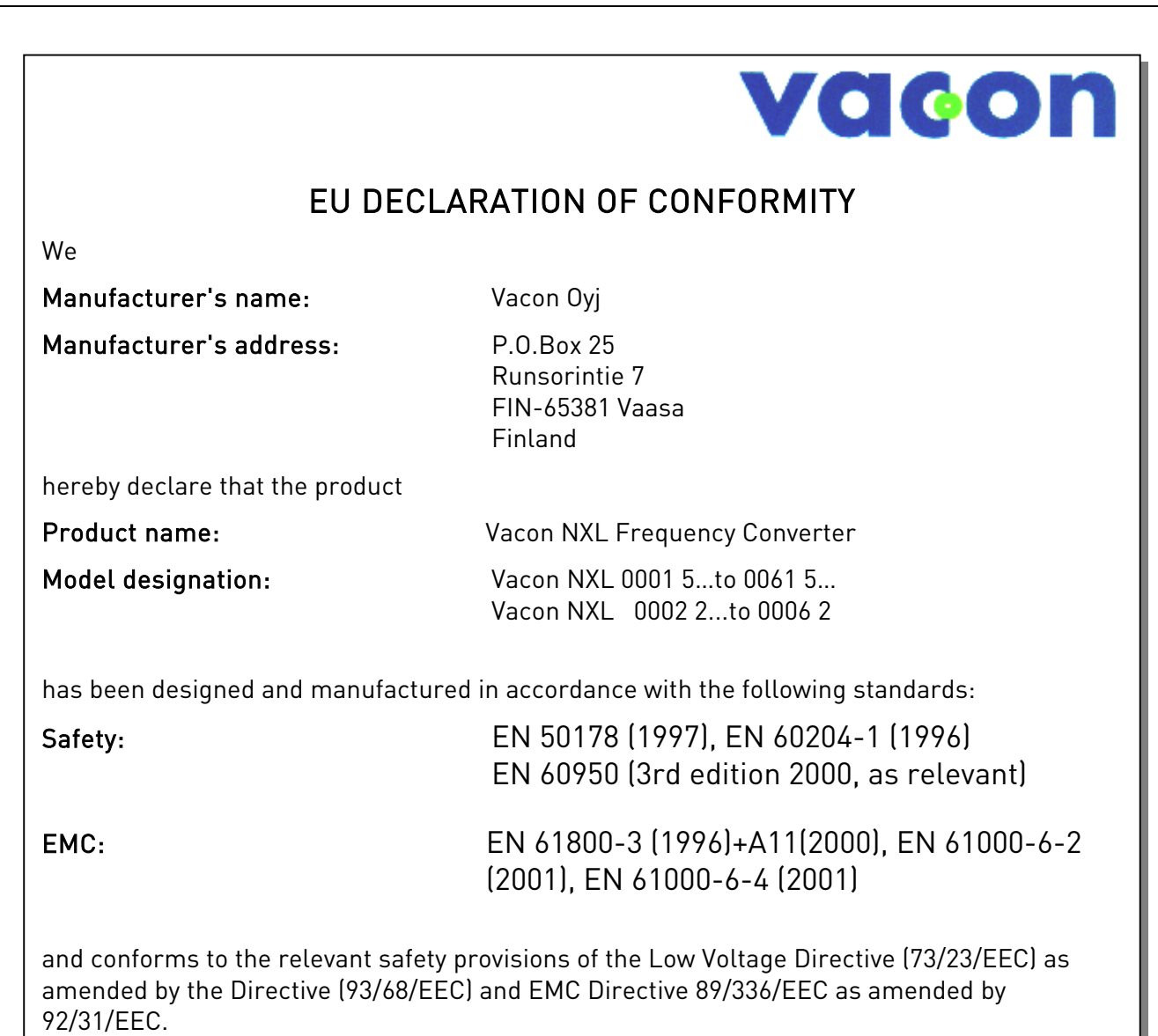

It is ensured through internal measures and quality control that the product conforms at all times to the requirements of the current Directive and the relevant standards.

In Vaasa, 6th of September, 2002

 Vesa Laisi President

The year the CE marking was affixed: 2002

## <span id="page-10-0"></span>3. RECEPÇÃO

Os conversores de frequência Vacon NXL são submetidos a rigorosos testes e a verificações de qualidade na fábrica antes de serem entregues ao cliente. No entanto, depois de desembalar o produto, verifique a existência de danos provocados pelo transporte no produto, concluindo assim o processo de entrega (compare a designação do tipo de produto com o código abaixo, [Figura 3-1.](#page-10-2)

Se a unidade ficar danificada durante o transporte, contacte primeiramente a empresa de seguros responsável pela carga ou a transportadora.

Se a entrega não corresponder à sua encomenda, contacte imediatamente o fornecedor.

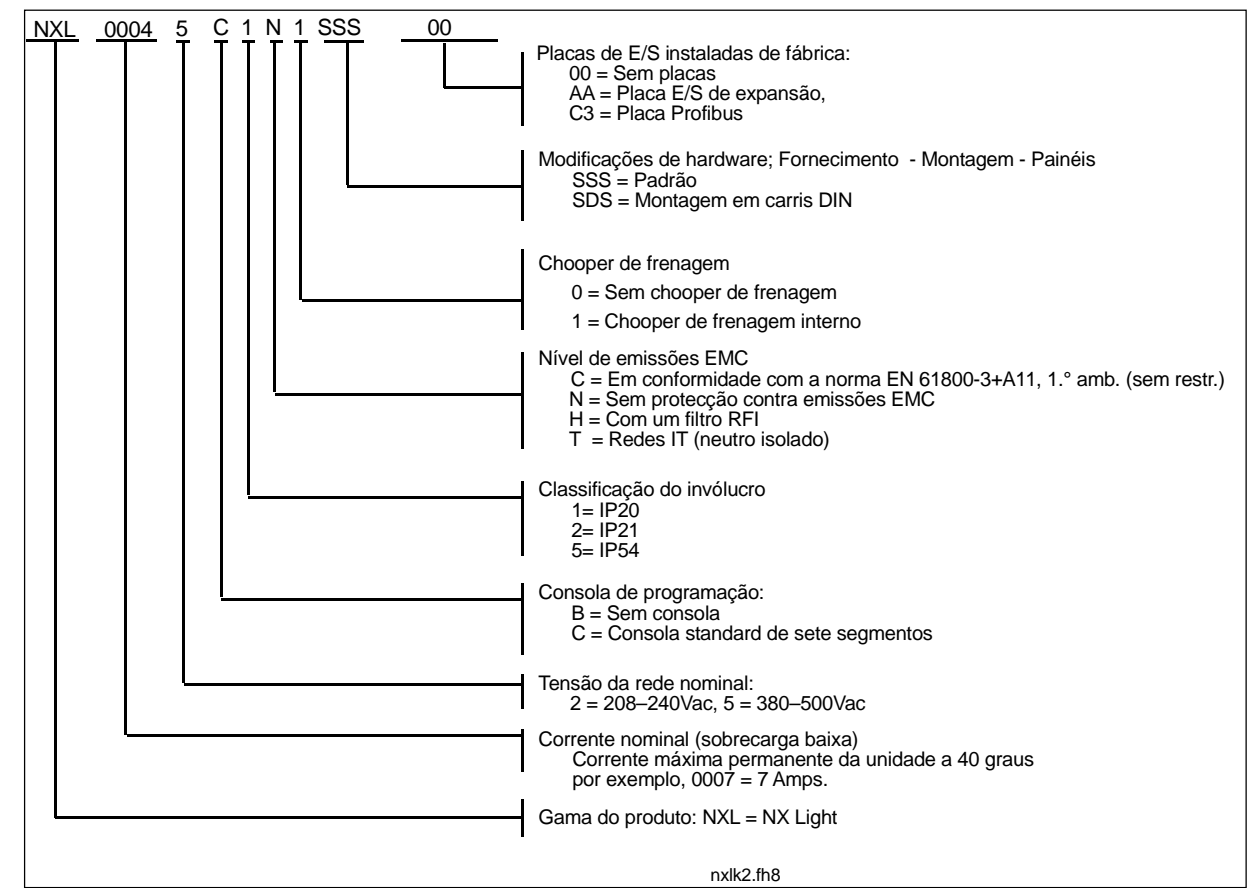

#### <span id="page-10-1"></span>3.1 Código de designação

<span id="page-10-2"></span>Figura 3-1. Código de designação do tipo Vacon NXL, MF2 e MF3.

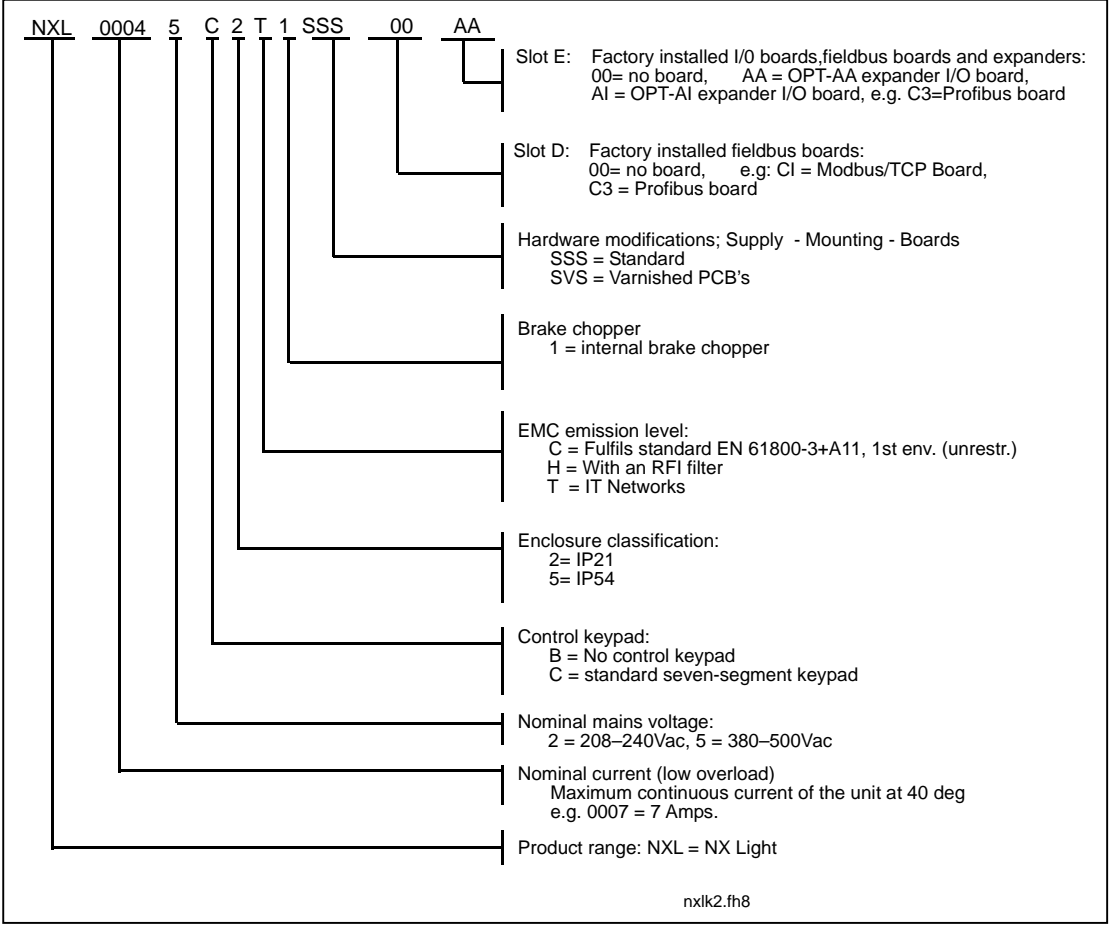

Figura 3-2. Código de designação do tipo Vacon NXL, MF4 – MF6,

### <span id="page-11-0"></span>3.2 Armazenamento

Se o conversor de frequência for guardado antes de ser utilizado, certifique-se de que as condições ambientais são aceitáveis:

Temperatura de armazenamento –40…+70°C

Humidade relativa <95%, sem condensação

## <span id="page-12-0"></span>3.3 Manutenção

Em condições normais, os conversores de frequência Vacon NXL não necessitam de manutenção. No entanto, recomenda-se a limpeza do dissipador (utilizando, por exemplo, uma pequena escova) sempre que necessário.

A maior parte das unidades Vacon NXL estão equipadas com um ventilador de refrigeração, que pode ser facilmente mudado, se necessário.

## <span id="page-12-1"></span>3.4 Garantia

Apenas os defeitos de fabrico são abrangidos pela garantia. O fabricante não se responsabiliza por danos provocados durante ou resultantes do transporte, da recepção da entrega, instalação, preparação para funcionamento ou utilização.

O fabricante em caso algum será considerado responsável por danos e falhas resultantes da utilização ou instalação incorrecta, temperatura ambiente inaceitável, poeira, substâncias corrosivas ou funcionamento não respeitando as especificações atribuídas. O fabricante também não será considerado responsável por danos consequenciais.

O período de garantia do Fabricante é de 18 meses após a entrega ou de 12 meses após a preparação para funcionamento, consoante o período de tempo que expirar primeiro (Condições Gerais NL92/Orgalime S92).

O distribuidor local pode conceder um período de garantia diferente do acima especificado. Este período de garantia deverá ser especificado nos termos de venda e de garantia do distribuidor. A Vacon não se responsabiliza por quaisquer outras garantias que não sejam concedidas pela própria Vacon.

Contacte primeiro o distribuidor no que diz respeito a todos os assuntos relativos à garantia.

## <span id="page-13-0"></span>4. CARACTERÍSTICAS TÉCNICAS

## <span id="page-13-1"></span>4.1 Introdução

O Vacon NXL é um conversor de frequência compacto para motores de potência 0,25 a 30 kW.

O bloco de Controlo da Aplicações e do motor baseia-se em software de microprocessador. O microprocessador controla o motor com base nas informações recebidas através de medições, definições de parâmetros, E/S de controlo e do painel de controlo. O bloco inversor IGBT produz uma tensão AC modulada por PWM trifásica e simétrica, para o motor.

O painel de controlo constitui uma ligação entre o utilizador e o conversor de frequência. O painel de controlo é utilizado para a definição de parâmetros, na leitura de dados de estado e no fornecimento de comandos de controlo. Em vez do painel de controlo, também é possível utilizar um computador pessoal para controlar o conversor de frequência, se este for ligado através de um cabo e um adaptador de interface de série (equipamento opcional).

Pode ter a unidade Vacon NXL equipada com placas de E/S OPT-AA, OPT-AI, OPT-B\_ ou OPT-C\_.

Todos os outros tamanhos, excepto MF2, dispõem de um *chopper* interno, de frenagem. Para obter informações mais detalhadas, contacte o [Fabricante](http://www.vacon.com/) ou o distribuidor local (consulte a contracapa). Os filtros EMC de entrada estão disponíveis como opções externas para MF2 e MF3. Nos outros tamanhos, os filtros são internos e estão incluídos.

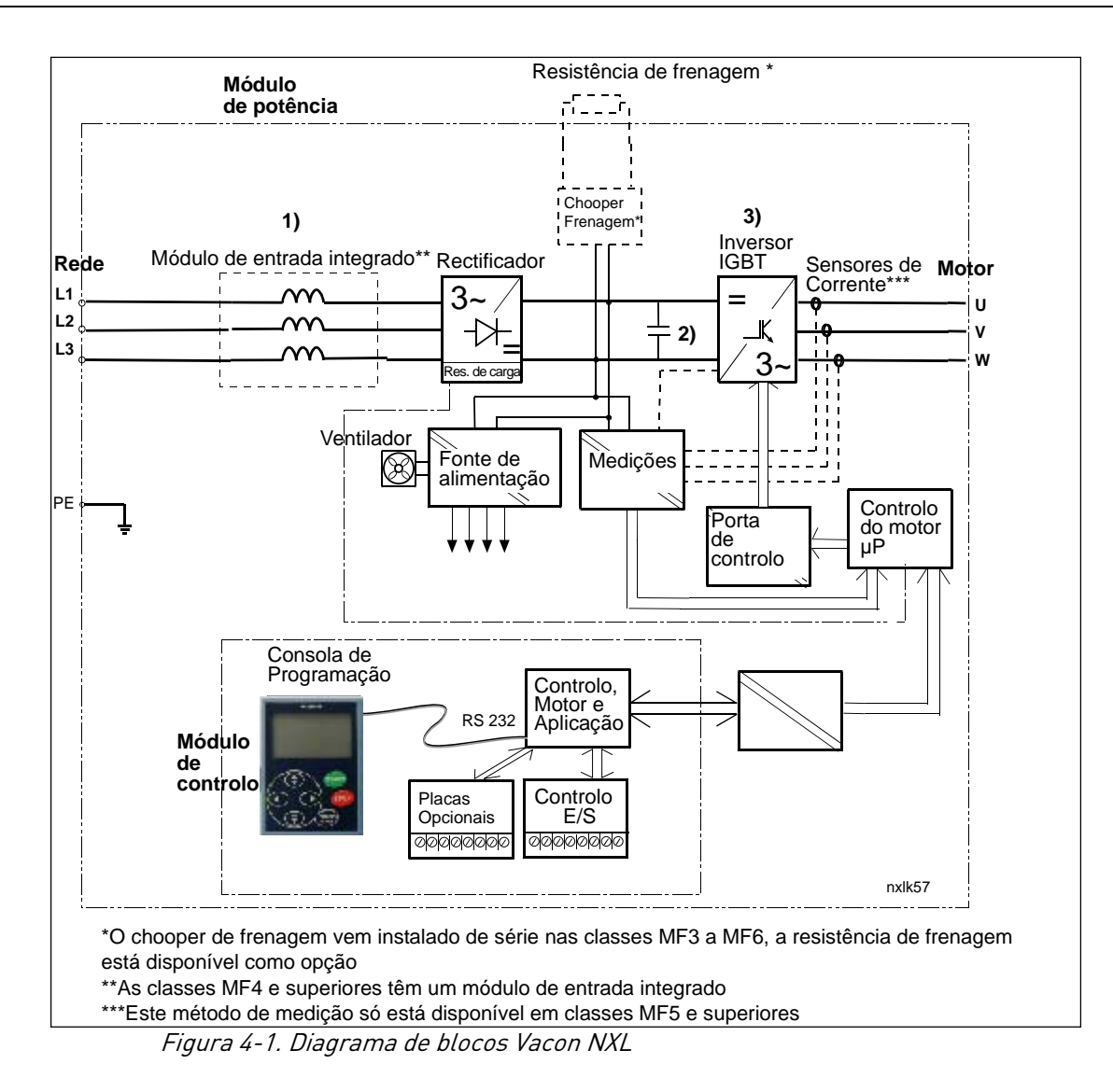

### <span id="page-15-0"></span>4.2 Especificações

### <span id="page-15-1"></span>4.2.1 Vacon NXL – Tensão da rede 208 – 240 V

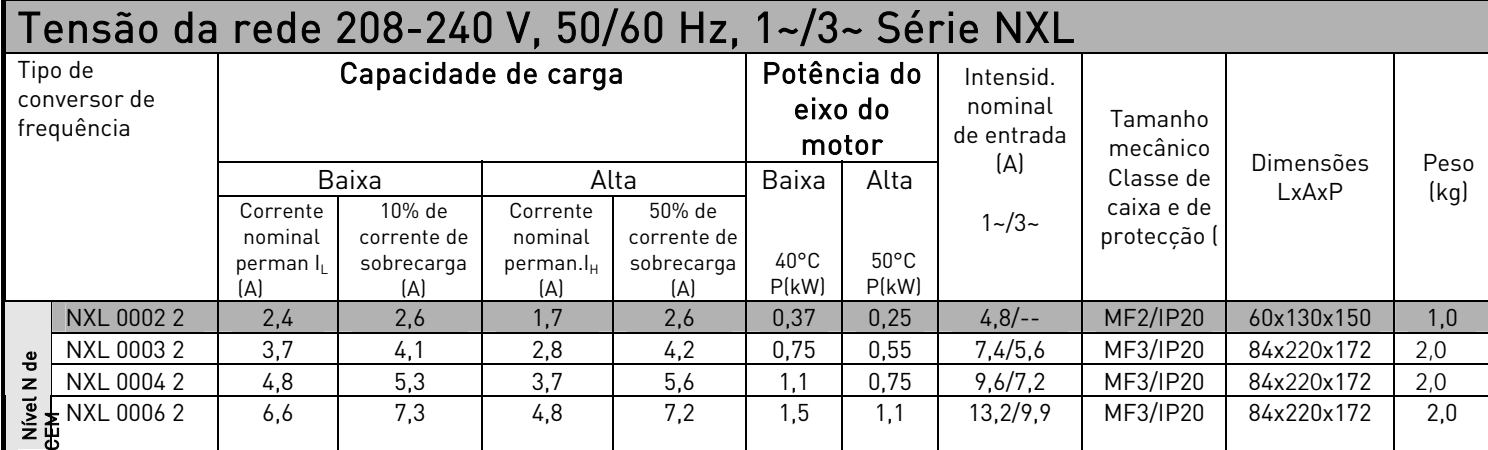

Tabela 4-1. Especificações de potência e dimensões do Vacon NXL, tensão de alimentação 208—240V.

<span id="page-15-2"></span>NOTA! O NXL 0002 2 é adequado apenas para alimentação monofásica

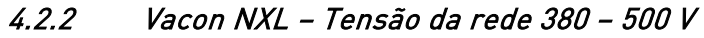

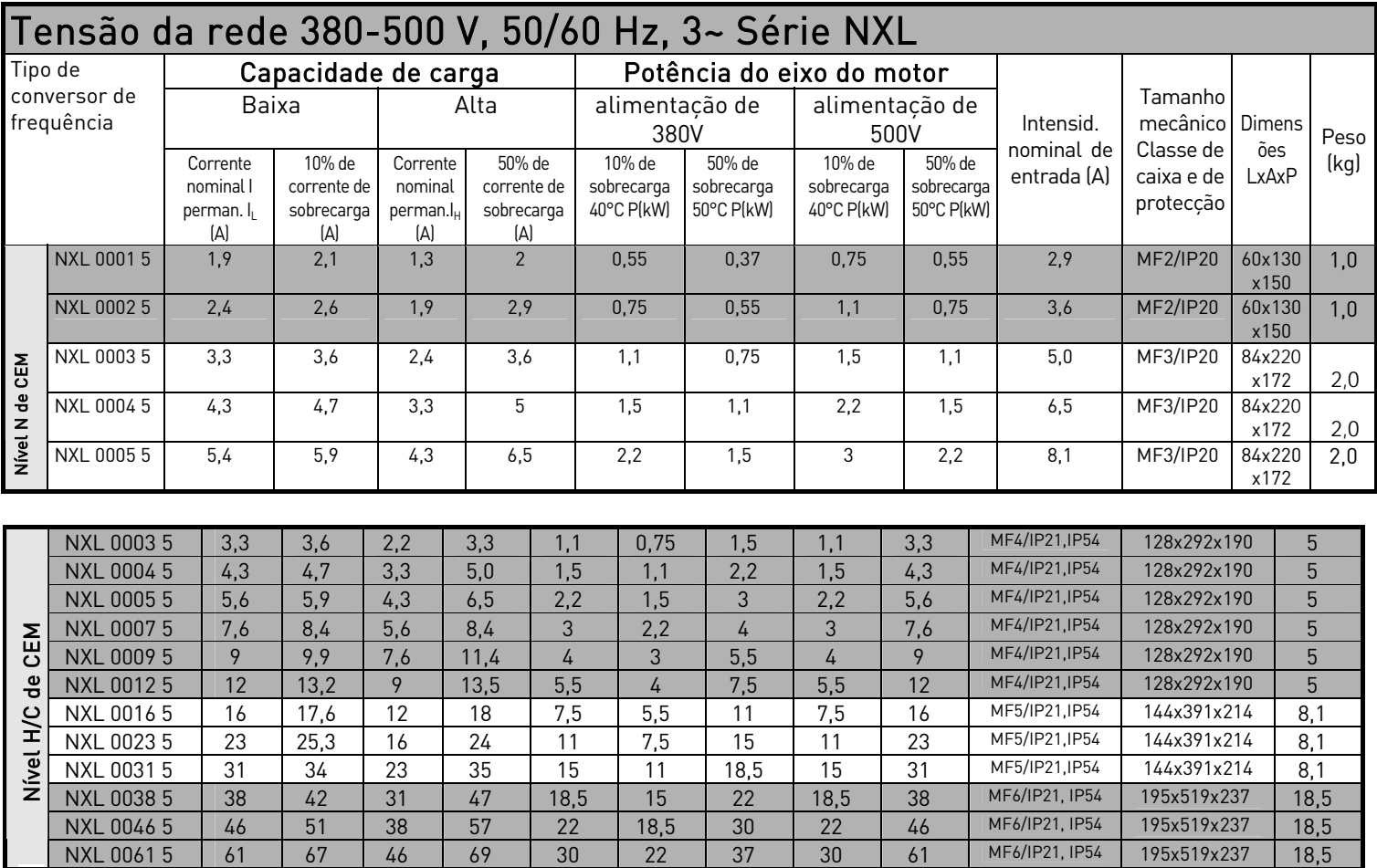

Tabela 4-2. Especificações de potência e dimensões do Vacon NXL, tensão de alimentação 380—– 500V.

## <span id="page-16-0"></span>4.3 Caracteristicas técnicas

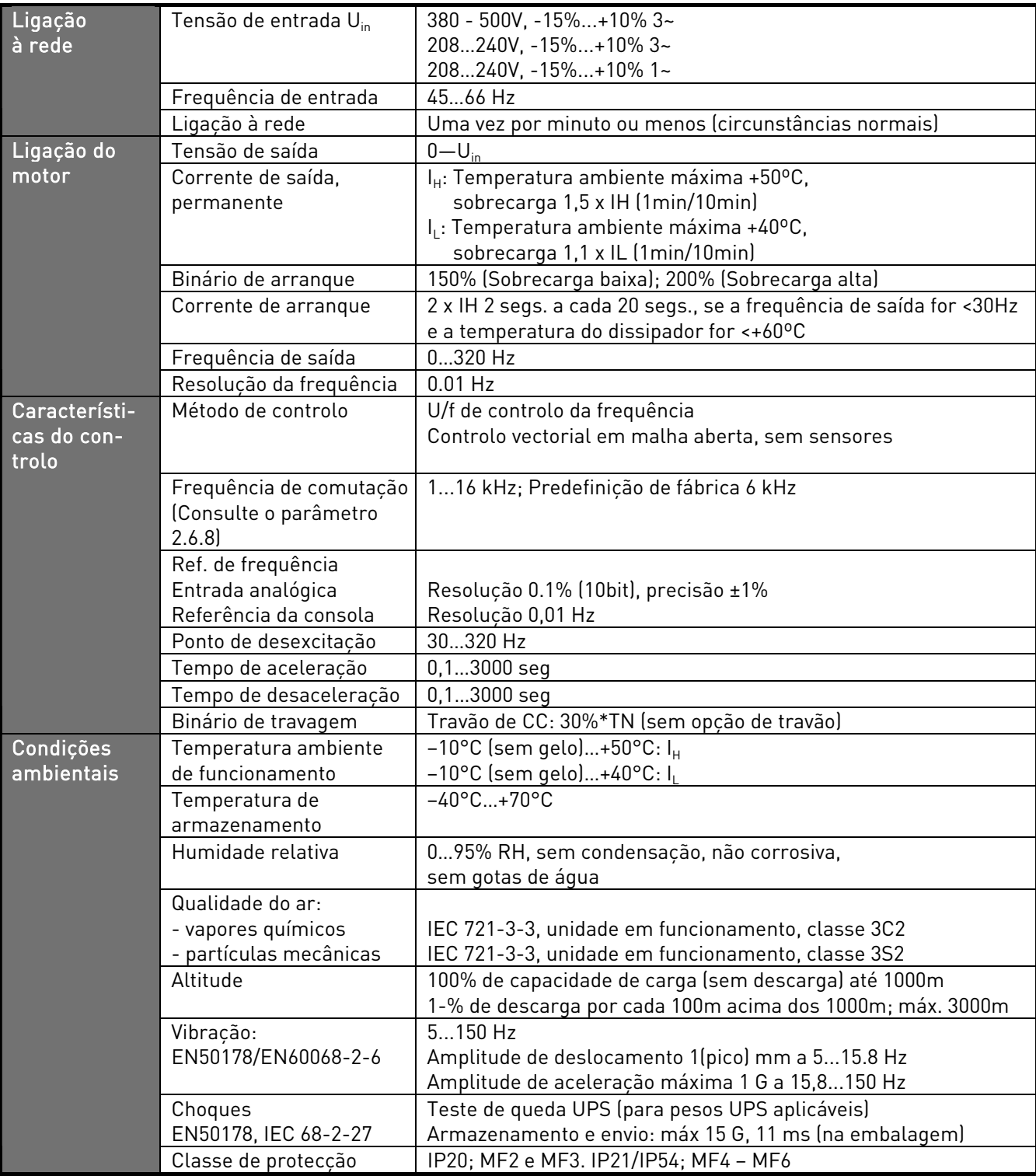

Características técnicas (continua na página seguinte)

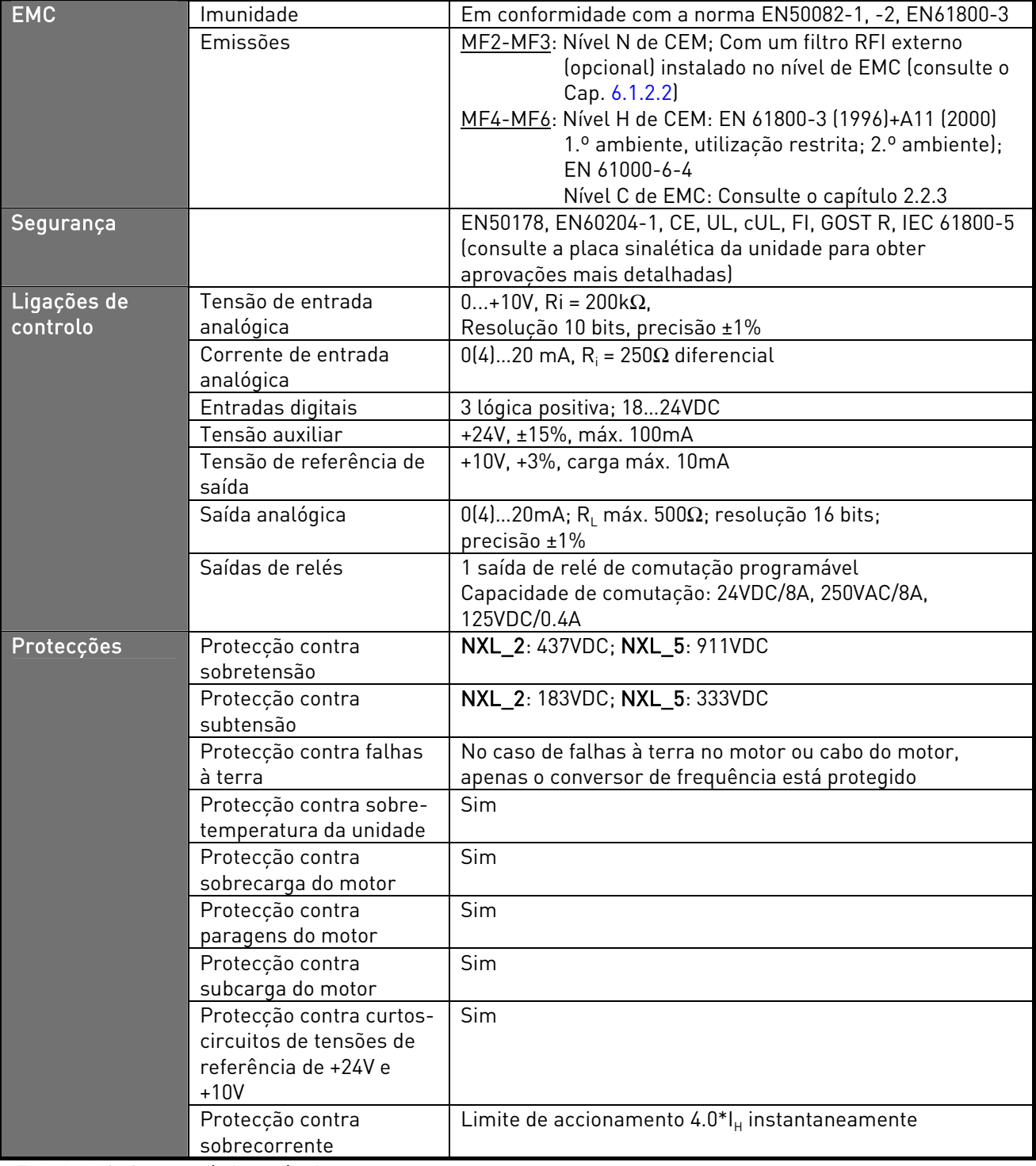

Tabela 4-3. Características técnicas

## <span id="page-18-0"></span>5. INSTALAÇÃO

## <span id="page-18-1"></span>5.1 Montagem

## <span id="page-18-2"></span>5.1.1 MF2 e MF3

Existem duas posições possíveis para a montagem na parede dos tamanhos MF2 e MF3 (consulte a [\)](#page-18-3) 

O NXL tam. MF2 é montado com dois parafusos utilizando os orifícios centrais das placas de montagem. Se for utilizado um filtro RFI, a placa de montagem superior deverá ser fixada com dois parafusos (consulte [a\).](#page-18-4) MF3 e os tipos maiores são sempre montados com quatro parafusos.

<span id="page-18-3"></span>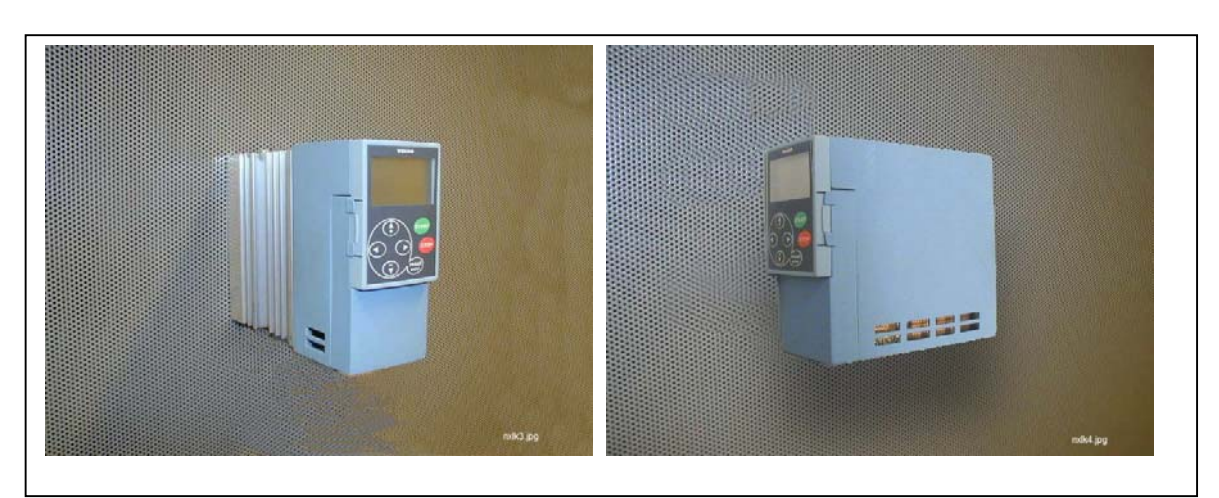

Figura 5-1. As duas posições de montagem possíveis do NXL (MF2 e MF3)

<span id="page-18-4"></span>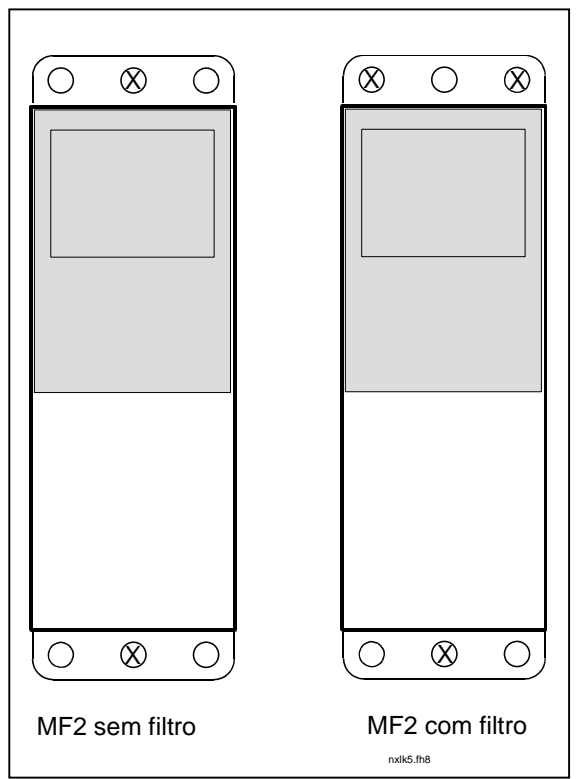

Figura 5-2. Montagem de NXL, MF2

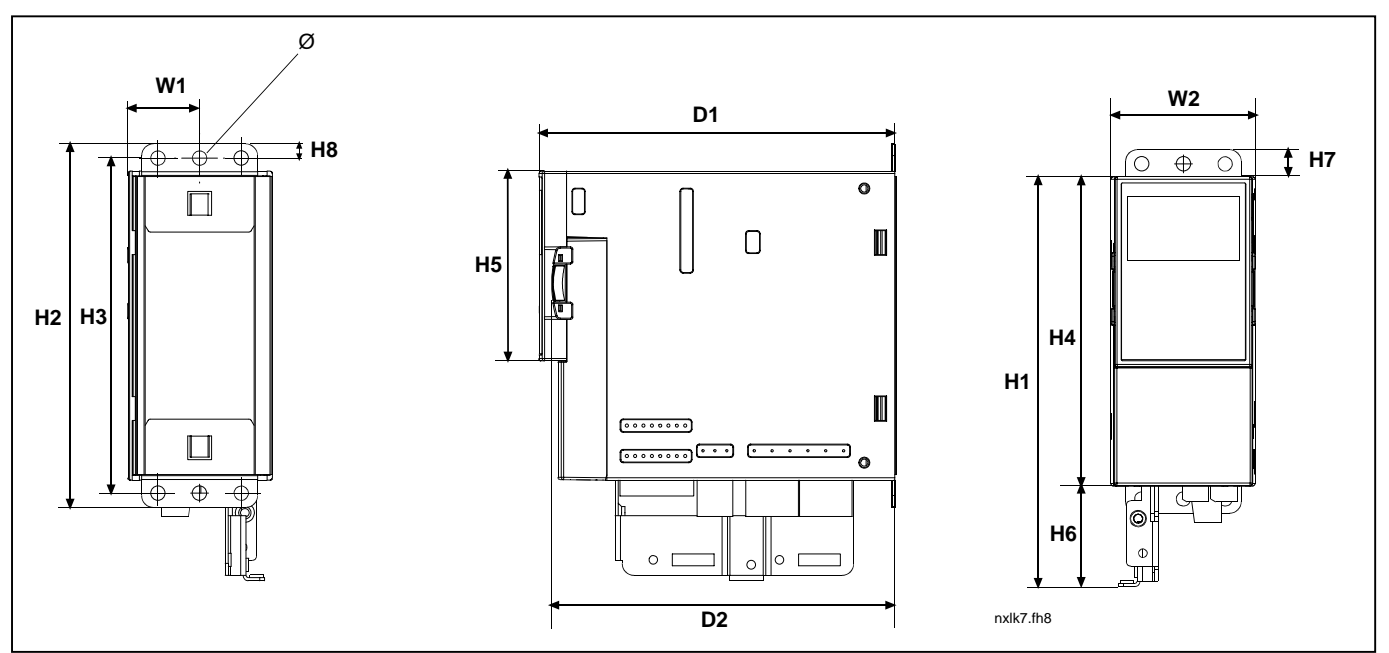

Figura 5-3. Dimensões do Vacon NXL, MF2

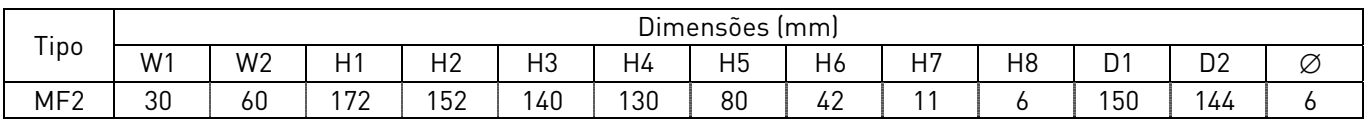

Tabela 5-1. Dimensões do Vacon NXL, MF2

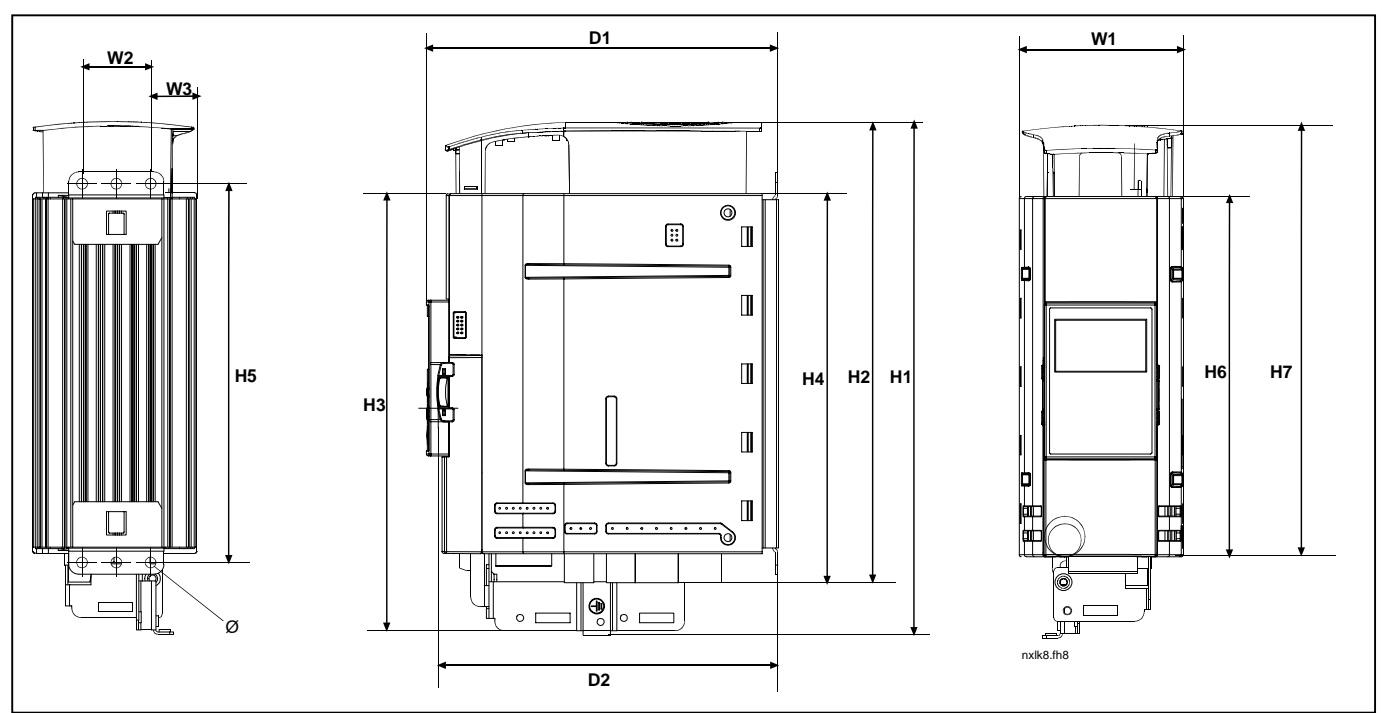

Figura 5-4. Dimensões do Vacon NXL, MF3

| $- - -$<br>IDO | n.<br>$\sim$<br><b>Dimensoes</b><br>[mm] |                |                |        |          |                |                |                |                |     |                   |                |                            |
|----------------|------------------------------------------|----------------|----------------|--------|----------|----------------|----------------|----------------|----------------|-----|-------------------|----------------|----------------------------|
|                | W1                                       | W <sub>2</sub> | W <sub>3</sub> | .<br>н | പ^<br>ΠZ | H <sub>3</sub> | H <sub>4</sub> | H <sub>5</sub> | H <sub>6</sub> | 15  | Dí                | D <sub>2</sub> | $\tilde{\phantom{a}}$<br>K |
| MF3            | 84                                       | วุธ<br>ັບ      | nn.<br>ںے      | 262    | 235      | $\cap$<br>د∠∠  | 199            | 193<br>73      | 184            | 220 | 170<br>. <u>.</u> | 166            |                            |

Tabela 5-2. Dimensões do Vacon NXL, MF3

## <span id="page-21-0"></span>5.1.2 MF4 – MF6

O conversor de frequência deve ser fixado com quatro parafusos (ou cavilhas, dependendo do tamanho da unidade). Deve ser reservado espaço suficiente na parede à volta do conversor de frequência de modo a garantir uma refrigeração adequada, consulte [a Tabela 5-4](#page-22-1) e [Figura 5-6.](#page-22-2)

Verifique também se a superfície de montagem é relativamente uniforme.

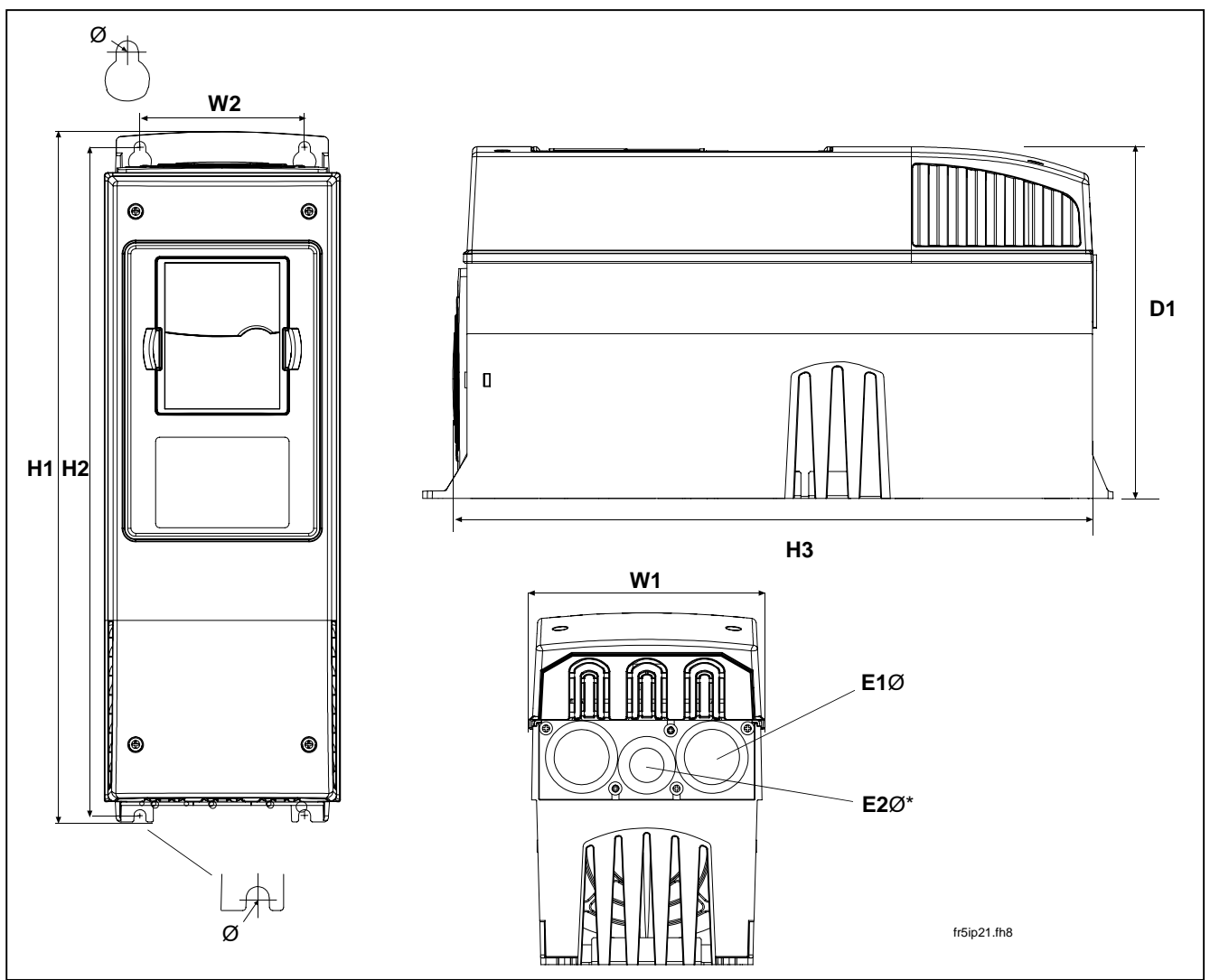

Figura 5-5. Dimensões do Vacon NXL, MF4– MF6

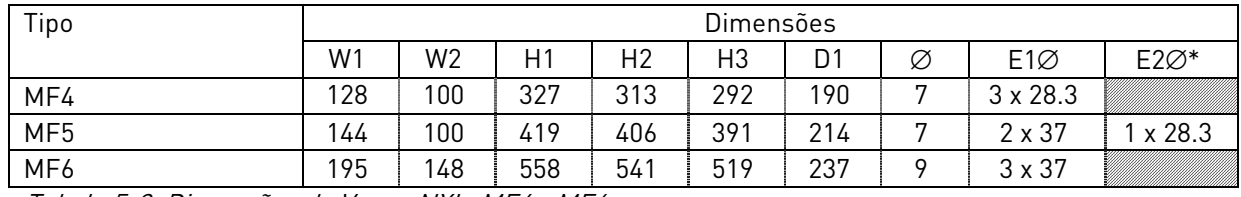

Tabela 5-3. Dimensões do Vacon NXL, MF4—MF6

 $* = MF5$  apenas

## <span id="page-22-0"></span>5.2 Refrigeração

A refrigeração através do fluxo de ar forçado é utilizada nos tamanhos MF4, MF5, MF6 e nas de maior potência MF3.

Deve ser reservado espaço suficiente livre acima e abaixo do conversor de frequência de modo a garantir uma refrigeração adequada através da circulação de ar. Vai encontrar as dimensões necessárias relativas ao espaço livre na tabela abaixo.

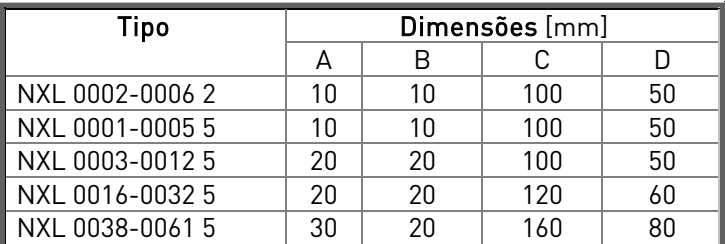

<span id="page-22-1"></span>Tabela 5-4. Dimensões do espaço de montagem

- $A =$  desobstrução do espaço à volta do conversor de frequência (consulte também B)
- $B =$  distância de um conversor de frequência para outro ou distância até ao armário
- $C =$  espaço livre acima do conversor de frequência
- $D = e$ spaço livre abaixo do conversor de frequência

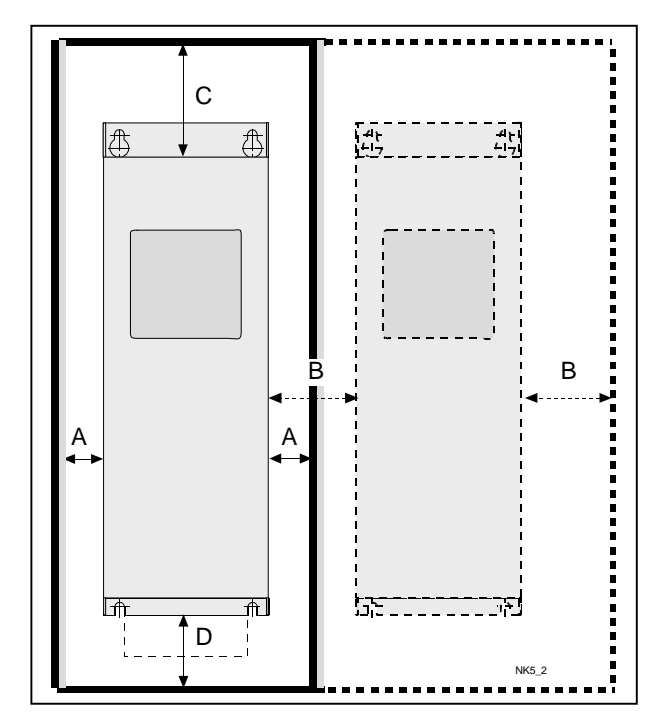

<span id="page-22-2"></span>Figura 5-6. Espaço de instalação

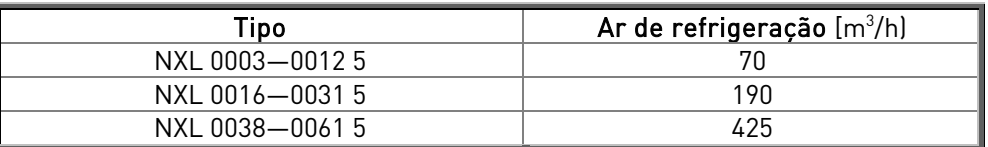

Tabela 5-5. Ar necessário para a refrigeração

#### <span id="page-23-0"></span>5.3 Mudar a classe de protecção EMC de H para T

A classe de protecção EMC dos de conversor de frequência Vacon NXL MF4 – MF6 pode ser alterada de classe H para classe T com um simples procedimento apresentado nas figuras abaixo.

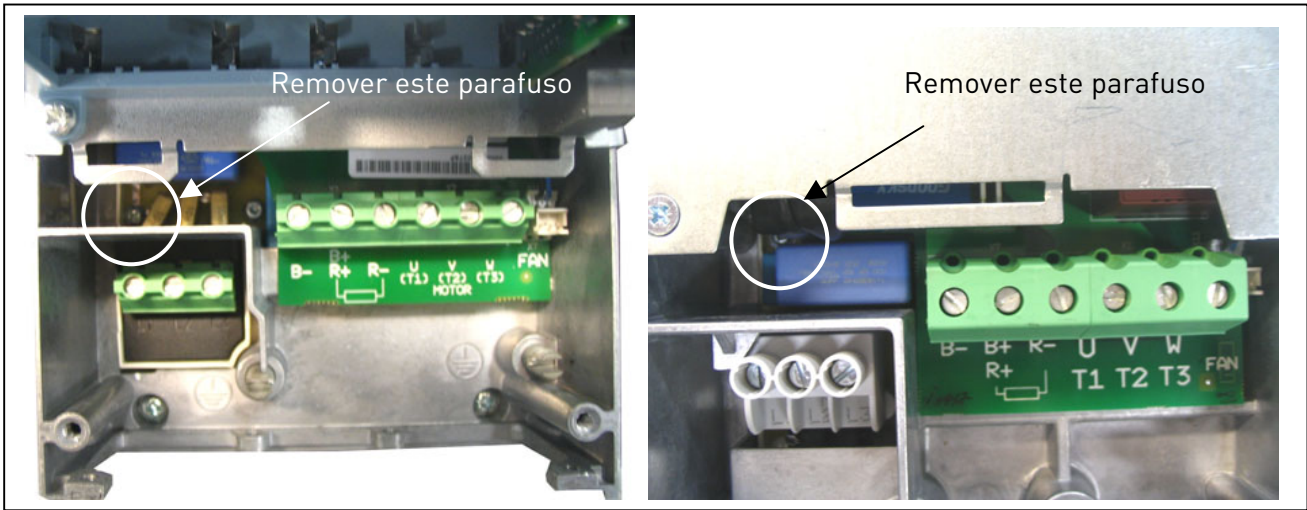

Figura 5-7. Modificação da classe de protecção CEM, MF4 (esquerda) e MF5 (direita)

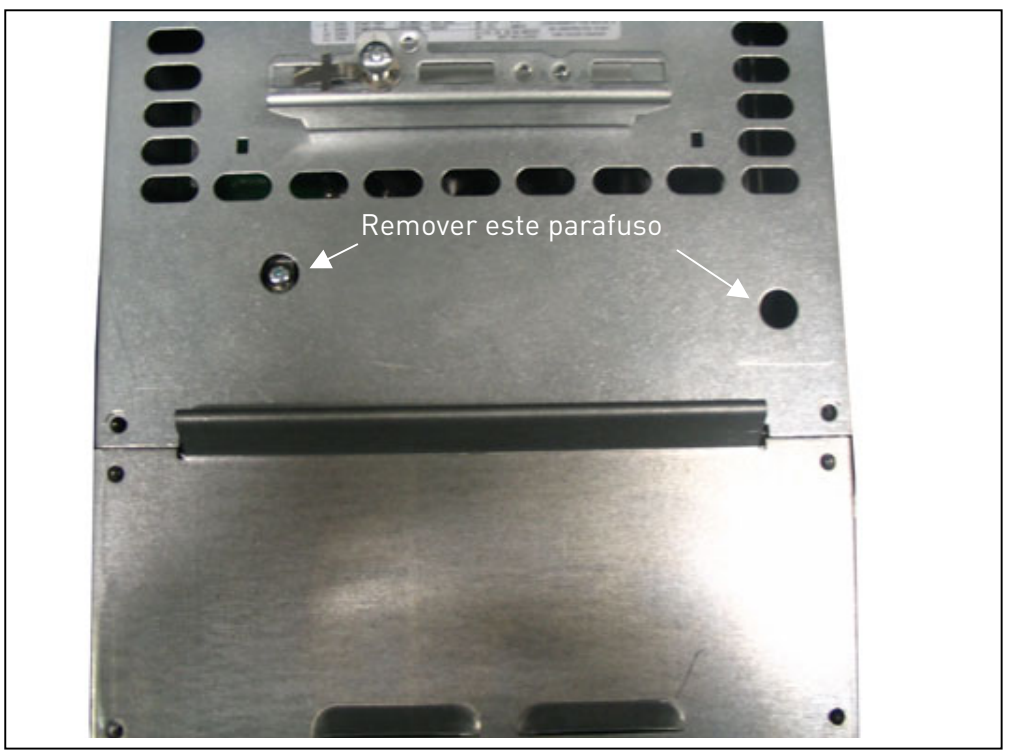

Figura 5-8. Modificação da classe de protecção CEM, MF6

Nota! Não tente alterar novamente o nível EMC para a classe H. Mesmo se o procedimento acima for invertido, o conversor de frequência já não preencherá os requisitos EMC relativos à classe H!

## <span id="page-24-0"></span>6. CABOS E LIGAÇÕES

<span id="page-24-1"></span>6.1 Ligações de alimentação

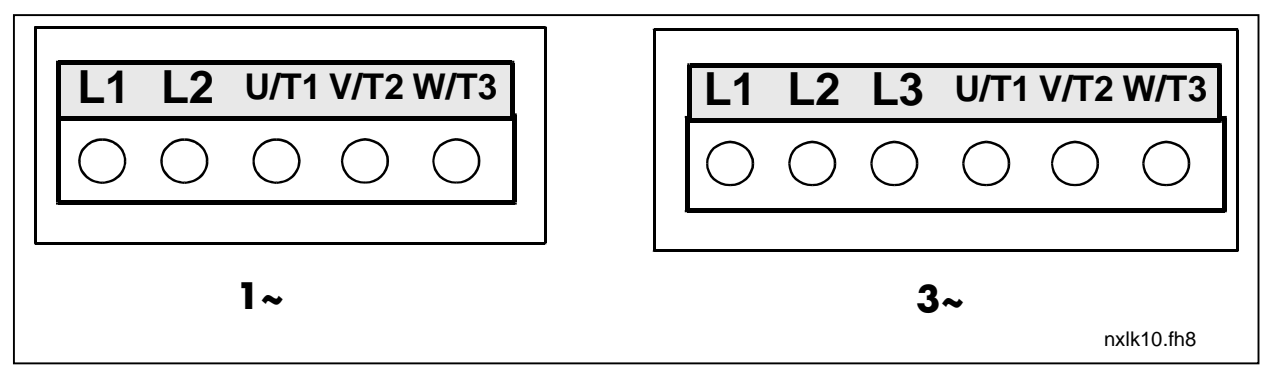

Figura 6-1. Ligações de alimentação, MF2

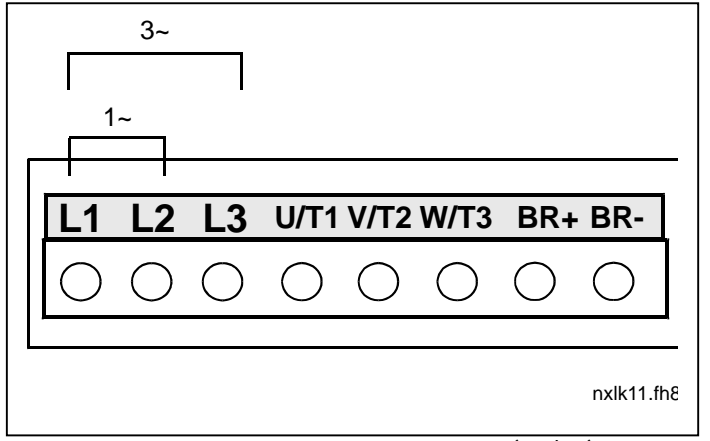

Figura 6-2. Ligações de alimentação, MF3 (1~/3~)

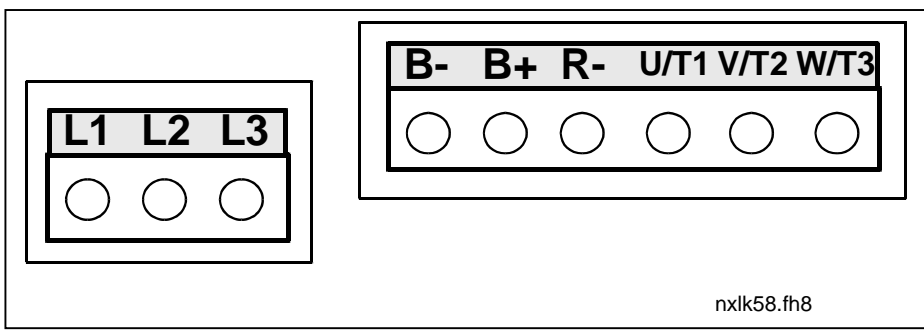

Figura 6-3. Ligações de alimentação, MF4 – MF6

## <span id="page-25-0"></span>6.1.1 Cabos

Utilize cabos resistentes a temperaturas de pelo menos +60°C. Os cabos e fusíveis devem ser dimensionados conforme as tabelas abaixo. A instalação dos cabos de acordo com regulamentos UL é apresentada no Capítulo [6.1.4.](#page-38-0)

Os fusíveis também funcionam como protecção contra sobrecargas dos cabos.

Estas instruções só se aplicam nos casos em que existe um motor e uma ligação de cabos do conversor de frequência para o motor. Em qualquer outro caso, solicite mais informações à fábrica.

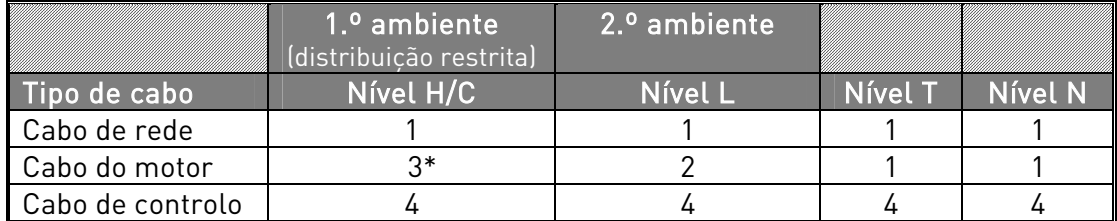

Tabela 6-1. Tipos de cabo necessários para cumprir as normas.

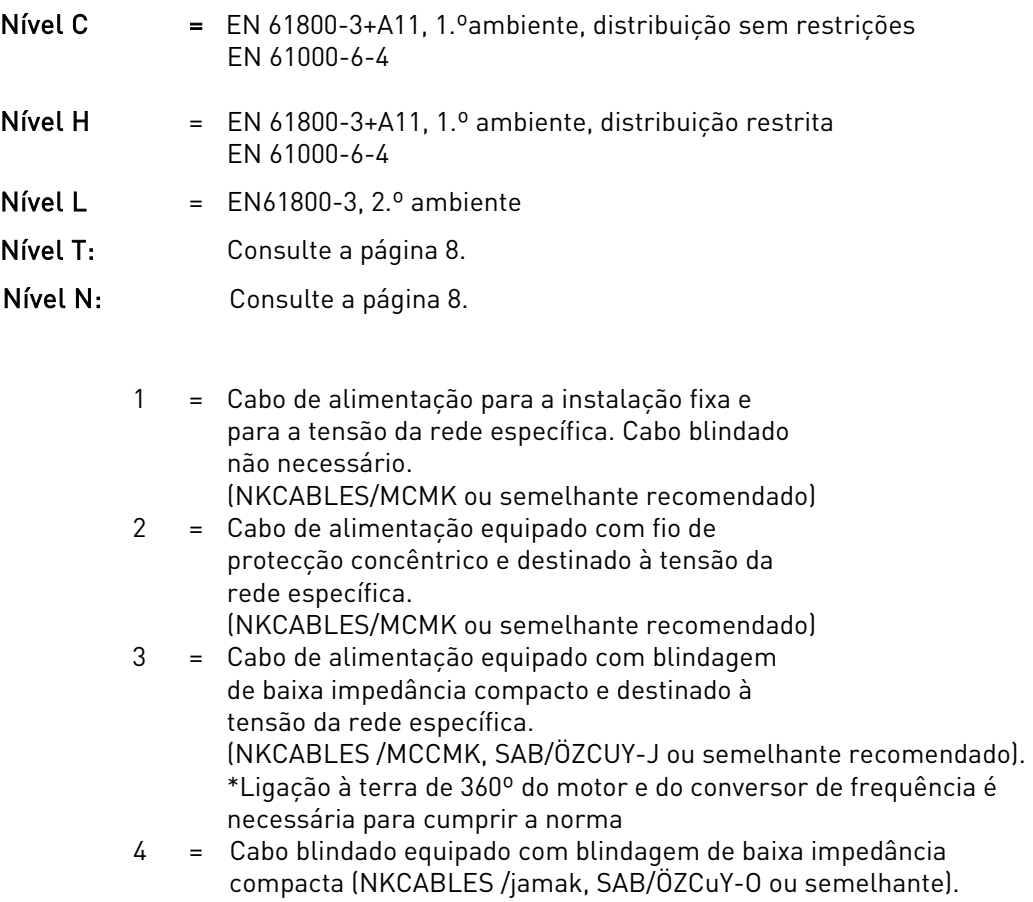

Tipos MF4 – MF6: Deve ser utilizada uma flange para entrada do cabo quando instalar o cabo do motor em ambas as extremidades para atingir os níveis de EMC.

Nota: Os requisitos de EMC são preenchidos através das predefinições de fábrica relativas às frequências de comutação (todas as estruturas).

<span id="page-26-0"></span>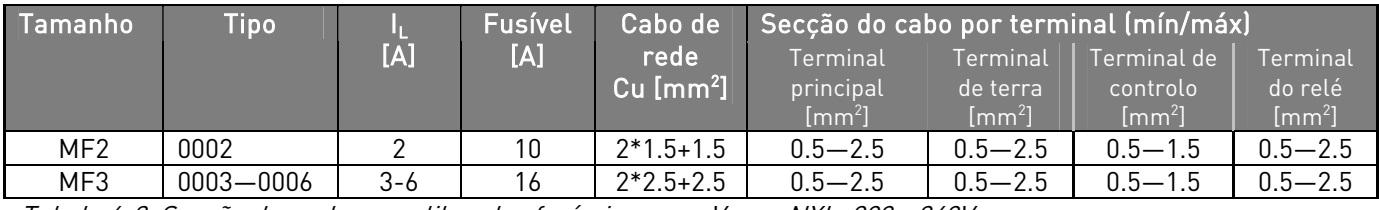

#### 6.1.1.1 Secção dos cabos e calibre dos fusíveis

Tabela 6-2. Secção dos cabos e calibre dos fusíveis para o Vacon NXL, 208 - 240V

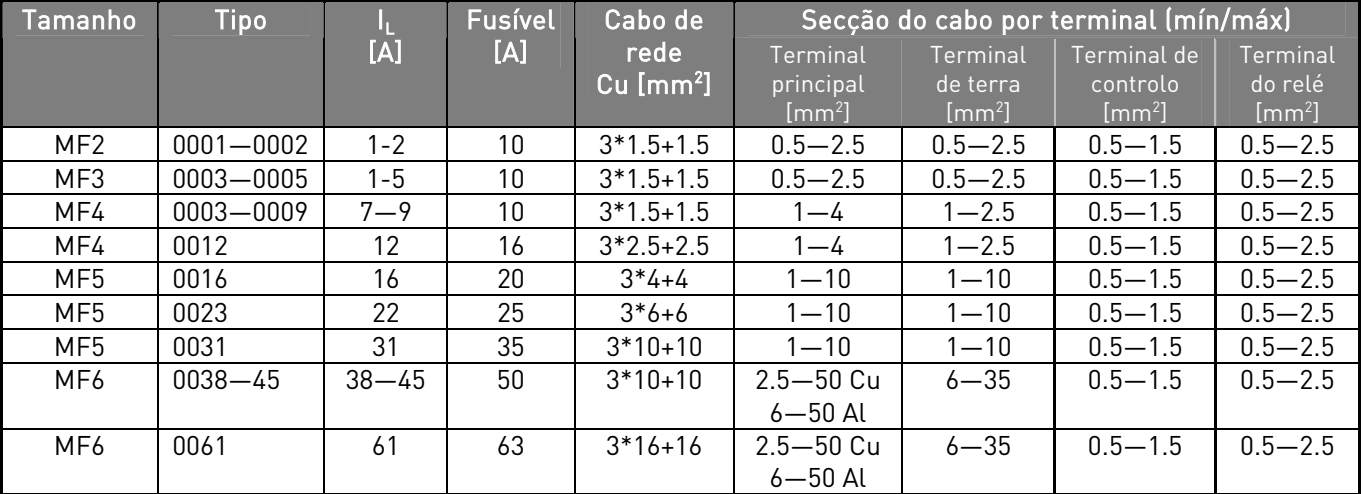

Tabela 6-3. Secção dos cabos e calibre dos fusíveis para o Vacon NXL, 380 – 500V

Nota! As recomendações para cabos Vacon baseiam-se na norma EN 60204-1 e em cabos de policloreto de vinilo (PVC) isolados onde exista um cabo numa prateleira à temperatura de + 40° C ou quatro cabos numa prateleira à temperatura de + 30° C.

#### <span id="page-27-0"></span>6.1.2 Montagem de acessórios para cabos

Em conjunto com o conversor de frequência Vacon NXL, foi fornecida uma embalagem de plástico contendo componentes necessários para instalar o cabo de rede e o cabo do motor no conversor de frequência.

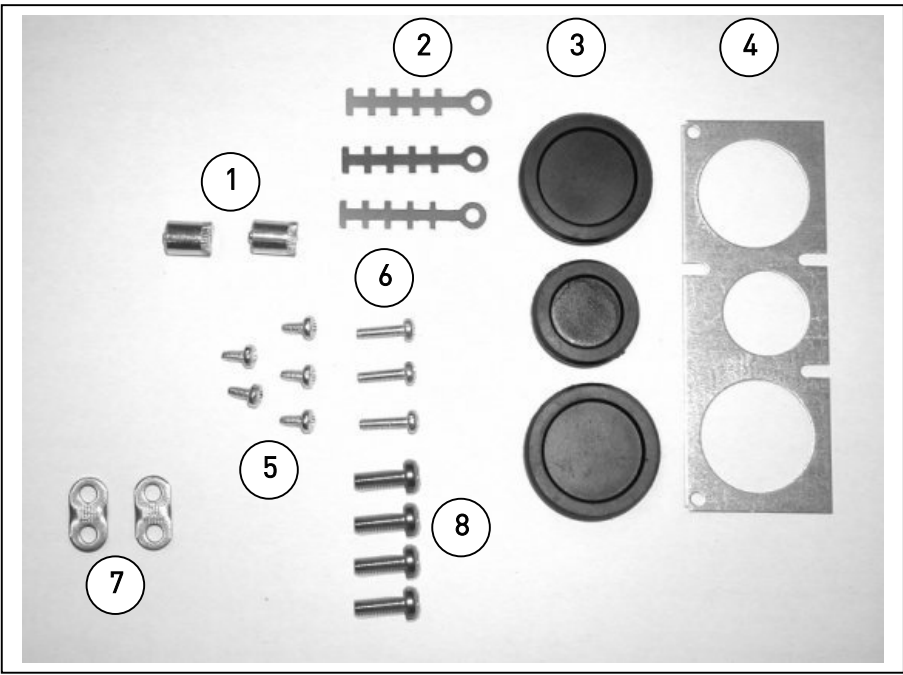

Figura 6-4. Acessórios para cabos

#### Componentes:

- 1 Terminais de terra (MF4, MF5) (2)
- 2 Braçadeiras para cabos (3)
- 3 Anéis isolantes de borracha (os tamanhos variam de acordo com a classe) (3)
- 4 Placa passa-cabos (1)
- 5 Parafusos, M4x10 (5)
- 6 Parafusos, M4x16 (3)<br>7 Bracadeiras para cab
- 7 Braçadeiras para cabos de terra (MF6) (2)
- 8 Parafusos de terra M5x16 (MF6) (4)

NOTA: o kit de instalação de acessórios para cabos de conversores de frequência da classe de protecção IP54 inclui todos os componentes, excepto o 4 e o 5.

#### **Procedimento de montagem**

- 1. Certifique-se de que a embalagem de plástico recebida contém todos os componentes necessários.
- 2. Abra a tampa do conversor de frequência (Figura 1).
- 3. Retire o revestimento do cabo. Observe a localização dos seguintes elementos: a) terminais de terra (MF4/MF5) (Figura 2); b) bracadeiras para cabos de terra (MF6) (Figura 3).
- 4. Volte a colocar o revestimento do cabo. Monte as braçadeiras para cabos com os três parafusos M4x16, tal como ilustrado na Figura 4. Note que a localização da barra de terra em FR6/MF6 difere do que é apresentado n
- 5. a ilustração.
- 6. Coloque os anéis isolantes de borracha nos orifícios da placa, de acordo com a Figura 5.

Fixe a placa passa-cabos à estrutura do conversor de frequência, utilizando os cinco parafusos M4x10 (Figura 6). Feche a tampa do conversor de frequência.

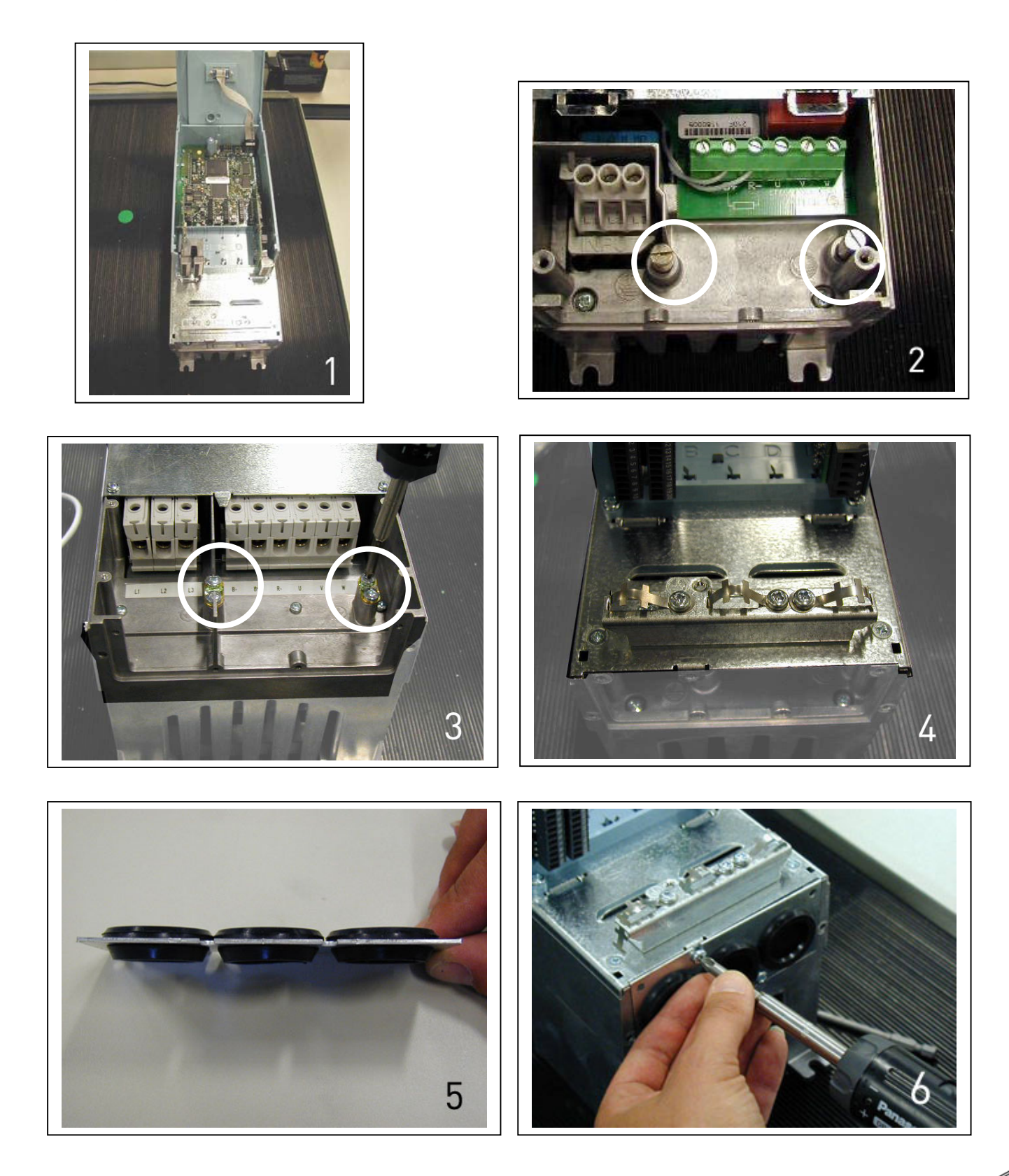

## 6.1.3 Instruções de instalação

<span id="page-29-0"></span>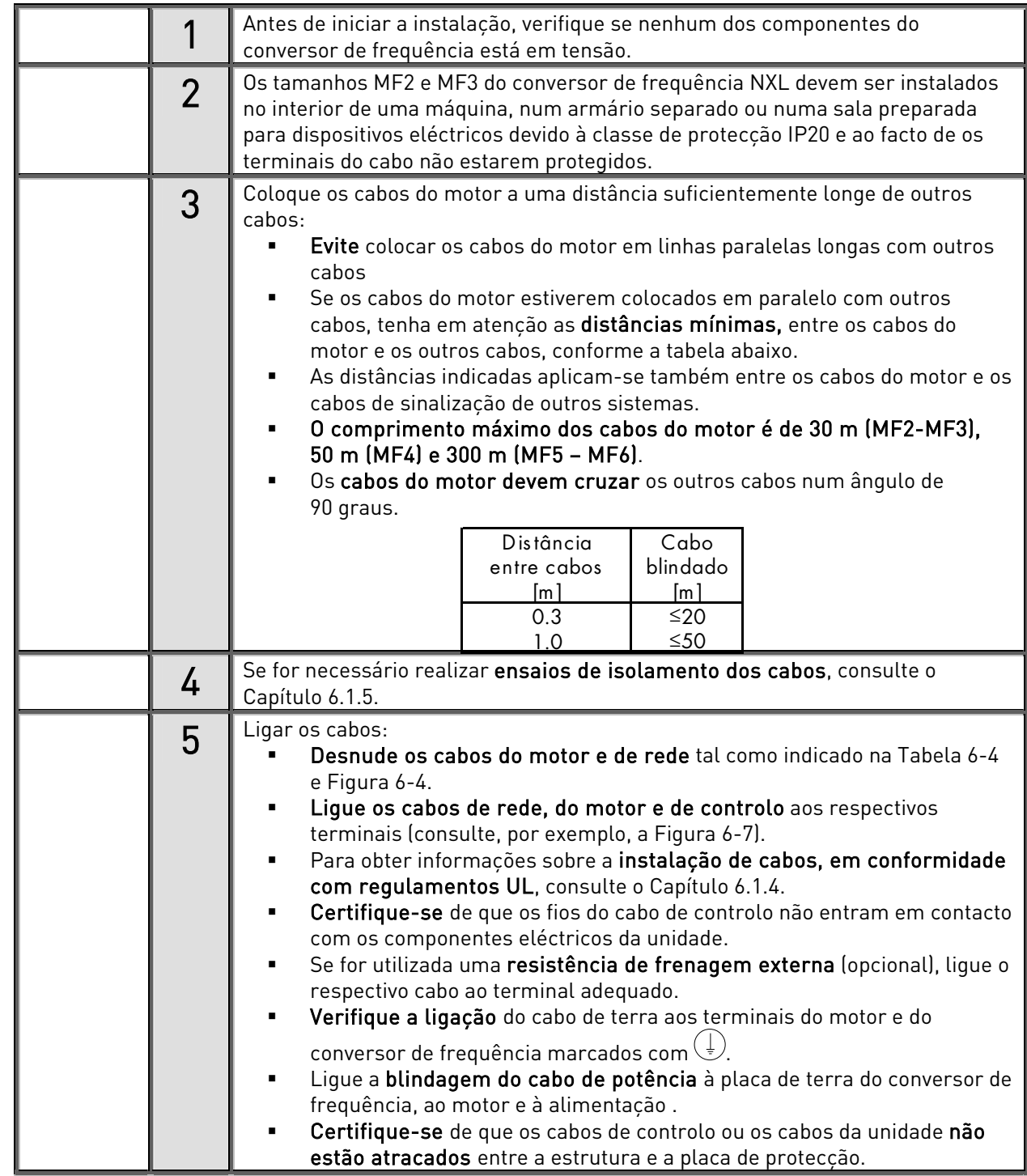

<span id="page-30-0"></span>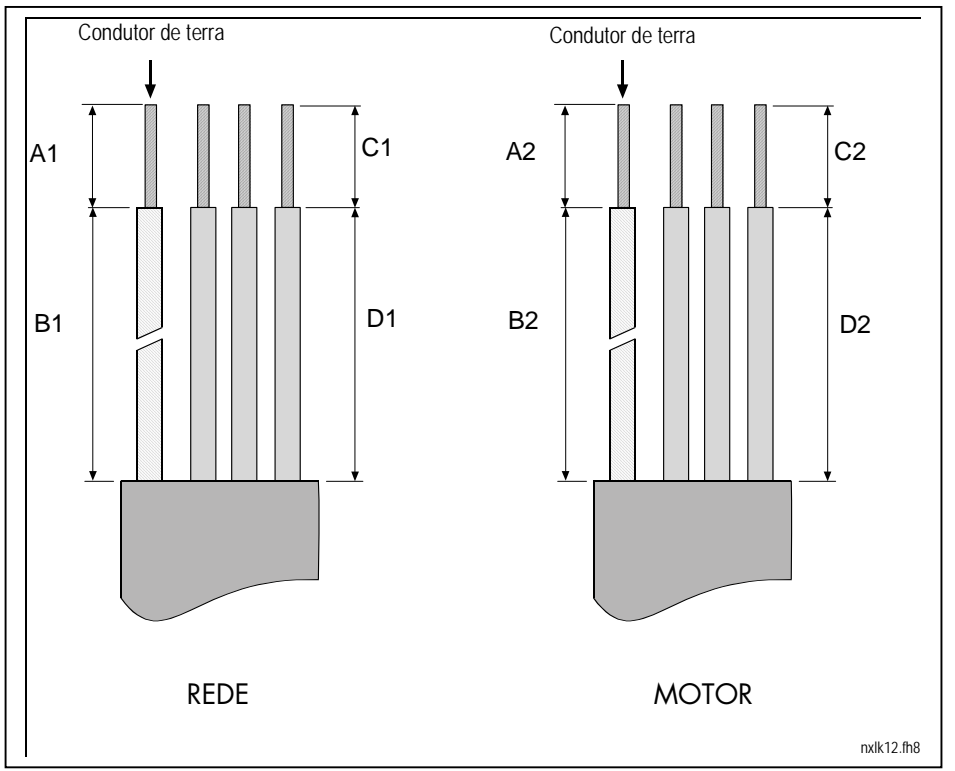

## 6.1.3.1 Comprimento a desnudar nos cabos do motor e da rede

Figura 6-5.Desnudar os cabos

| <b>Estrutura</b> | H I | B. | $\sim$<br>◡ |    | ∧≏<br>AZ | B2 | rη<br>◡∠ |  |
|------------------|-----|----|-------------|----|----------|----|----------|--|
| MF <sub>2</sub>  | n   | 35 |             | 20 | o        | 50 |          |  |
| MF <sub>3</sub>  | n   | 40 |             | 30 | o        | 60 |          |  |
| MF4              | 15  | 35 |             | 20 | o        | 50 | ⇁        |  |
| MF <sub>5</sub>  | 20  | 40 |             | 30 | 20       | 60 | 10       |  |
| MF6              | 20  | 90 | b           | οu | 20       | 90 | 15       |  |

<span id="page-30-1"></span>Tabela 6-4. Comprimento a desnudar nos cabos [mm]

## <span id="page-31-0"></span>6.1.3.2 Instalação dos cabos no Vacon NXL

Nota: No caso de pretender ligar uma resistência de frenagem externa (MF3 e outros tamanhos maiores), consulte o Manual da Resistência de Frenagem em separado.

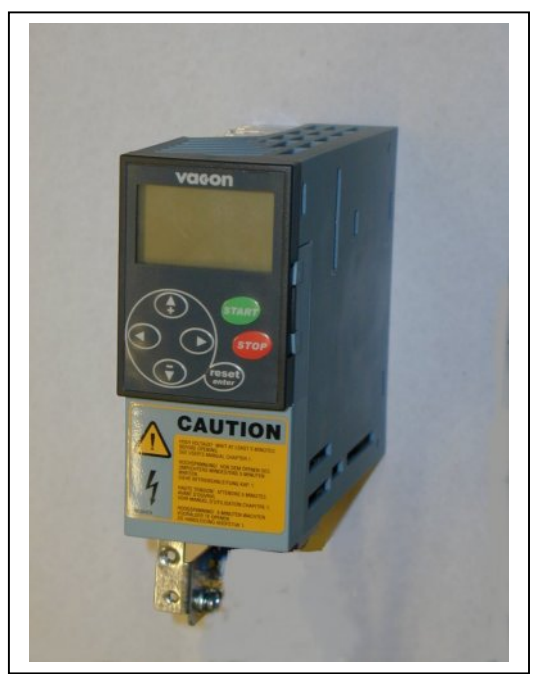

Figura 6-6. Vacon NXL, MF2

<span id="page-31-1"></span>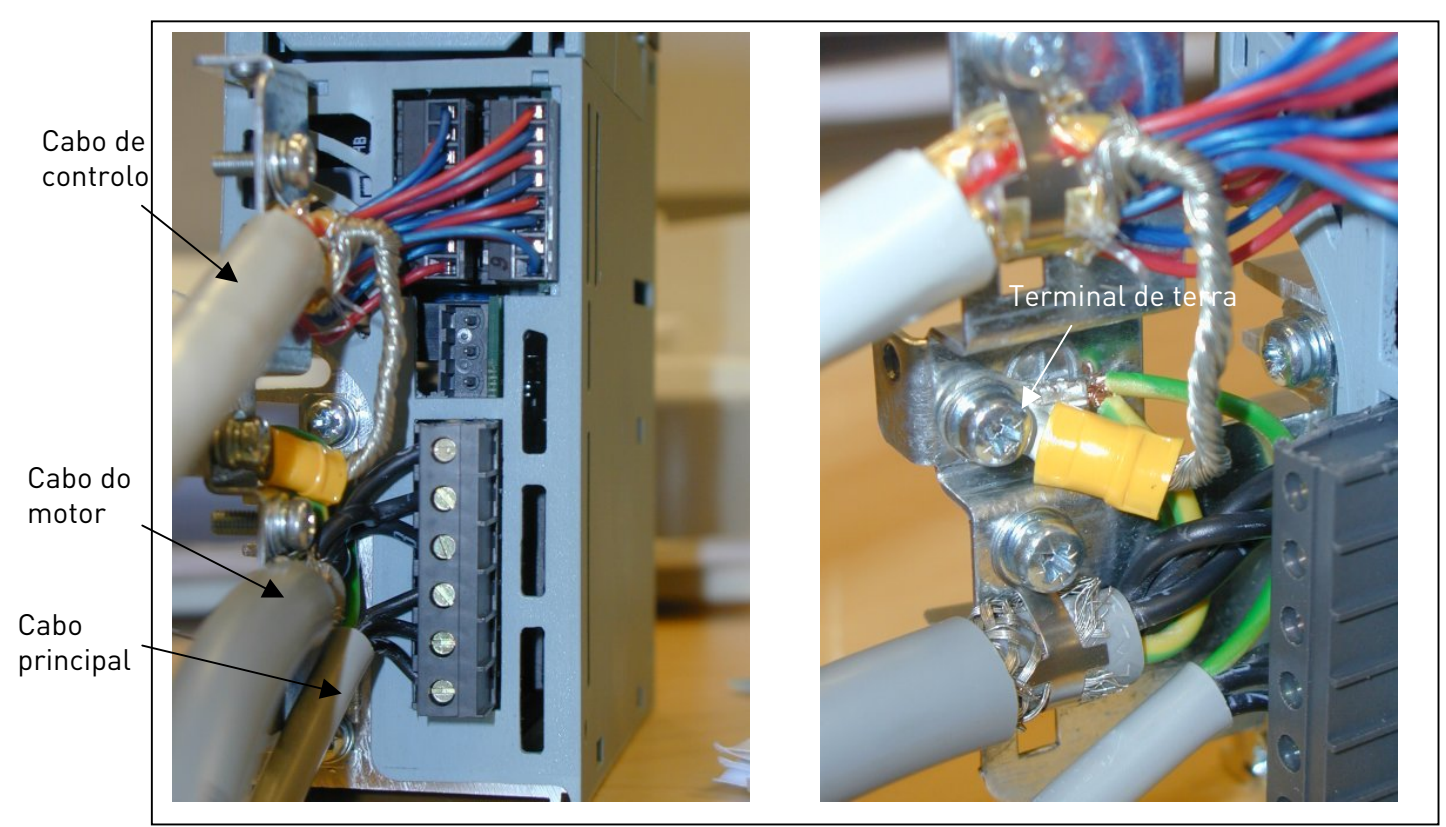

Figura 6-7. Instalação dos cabos no Vacon NXL, MF2 (500V, trifásico)

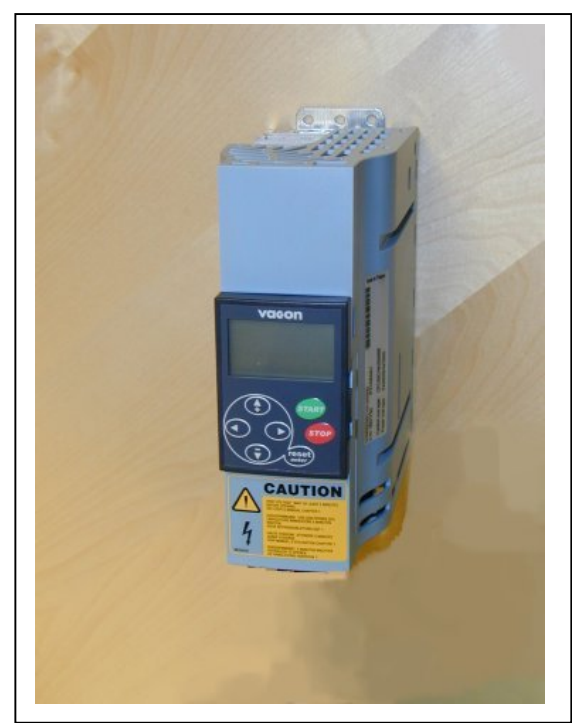

Figura 6-8. Vacon NXL, MF3

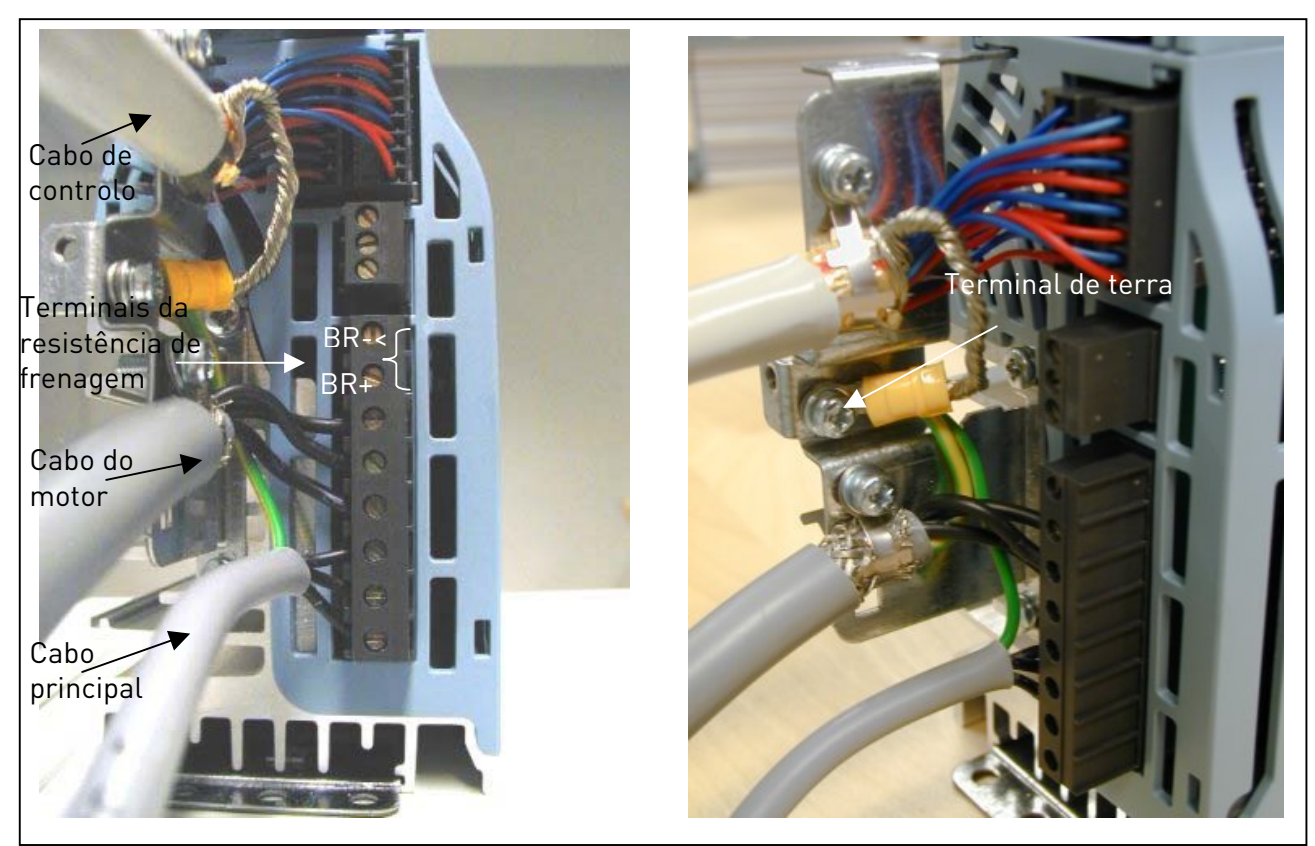

Figura 6-9. Instalação dos cabos no Vacon NXL, MF3

NOTA! MF2-MF3: É aconselhável ligar primeiro os cabos aos terminais e placa de terra e, em seguida, ligar os terminais e a placa de terra à unidade.

#### <span id="page-33-0"></span>Instalação de um filtro RFI externo

A classe de protecção EMC dos conversores de frequência Vacon NXL MF2 e MF3, pode ser alterada de N para H com um filtro RFI externo opcional. Instale os cabos de alimentação nos terminais L1, L2 e L3 e o cabo de ligação à terra ao terminal PE do filtro. Consulte a figura abaixo. Consulte também as instruções de montagem do MF2 na [.](#page-18-4) 

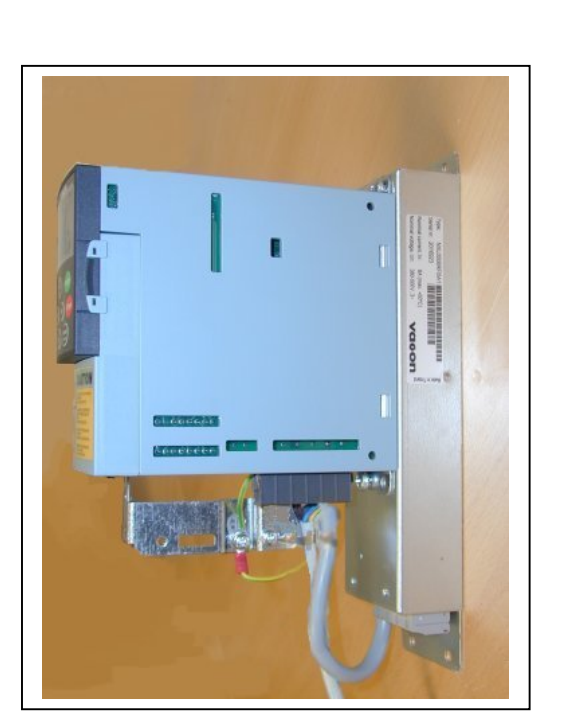

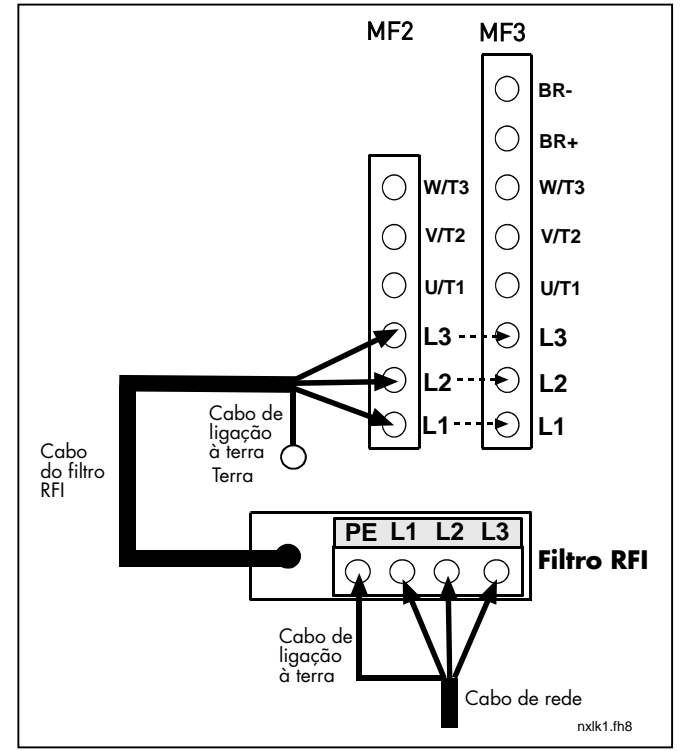

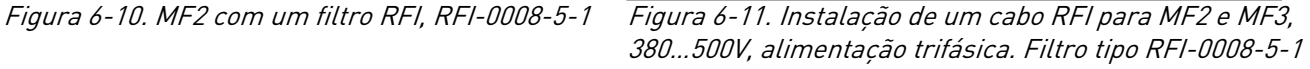

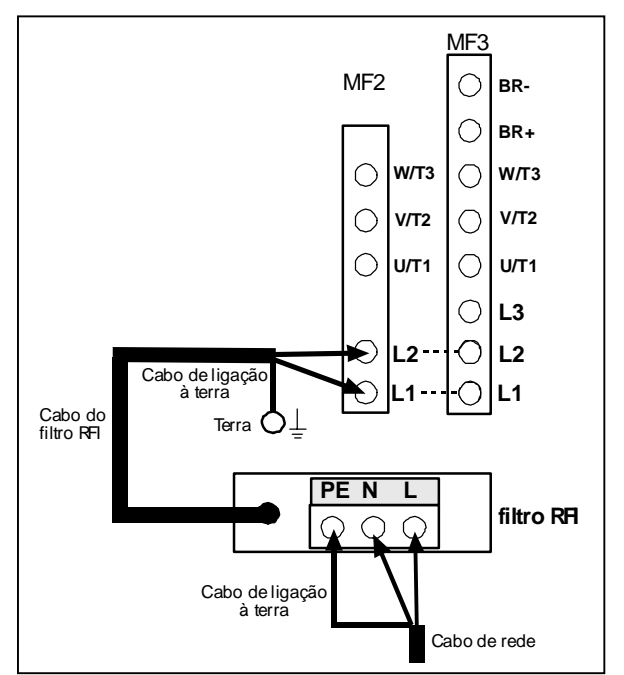

Figura 6-12. Instalação de um cabo RFI para MF2 e MF3, 208…240V, alimentação monofásica. Filtro tipo RFI-0013-2-1

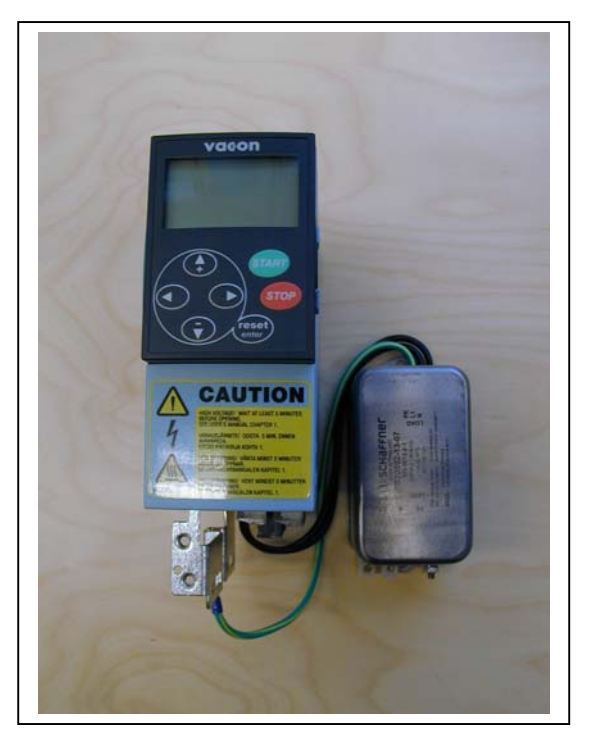

Figura 6-13. MF2 com um filtro RFI, RFI-0012-2-1 Figura 6-14. Instalação de um cabo RFI para MF2 e

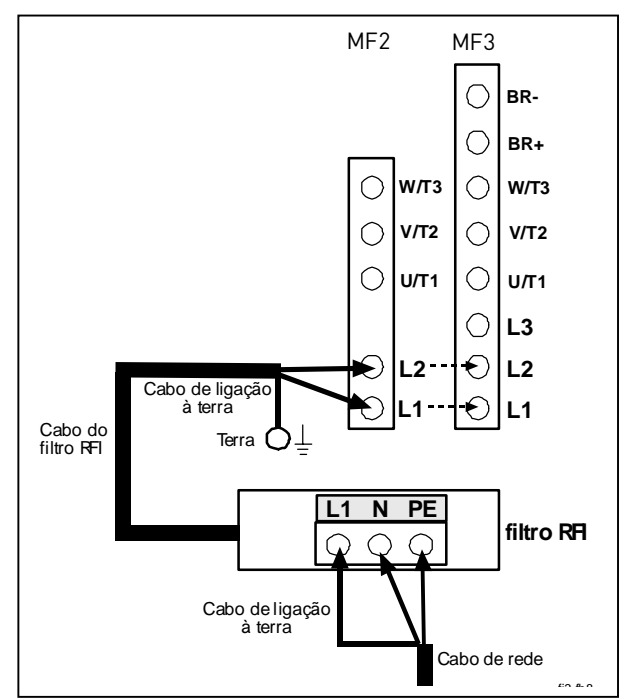

MF3, 208…240V, alimentação monofásica. Filtro tipo RFI-0012-2-1

| Tipo de filtro RFI                    | <b>Dimensões</b><br>LxAxPr (mm) |
|---------------------------------------|---------------------------------|
| RFI-0008-5-1 (tipo <i>footprint</i> ) | 60x252x35                       |
| RFI-0013-2-1 (tipo footprint)         | 60x252x35                       |
| RFI-0012-2-1                          | 58x113,5x45,5                   |
| .                                     |                                 |

Tabela 6-5. Tipos de filtros RFI e respectivas dimensões

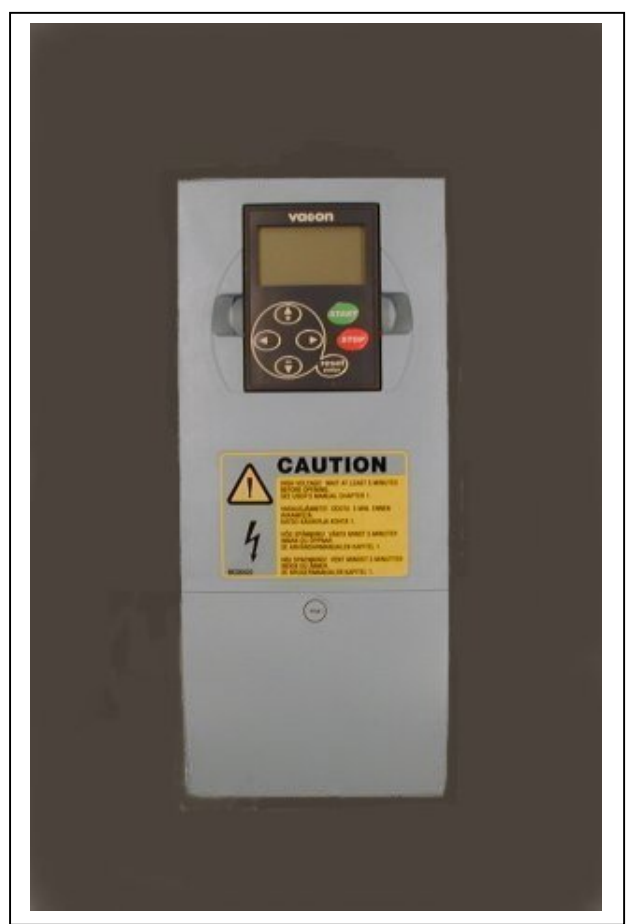

Figura 6-15. Vacon NXL, MF4

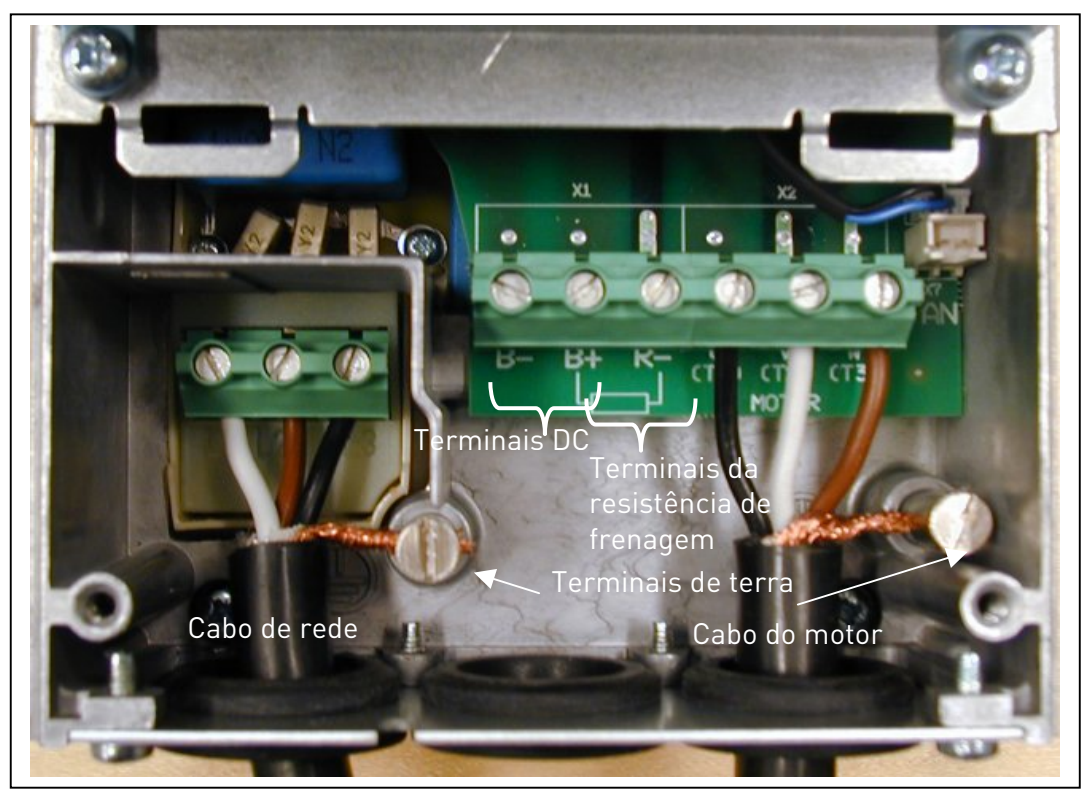

Figura 6-16. Instalação dos cabos no Vacon NXL, MF4
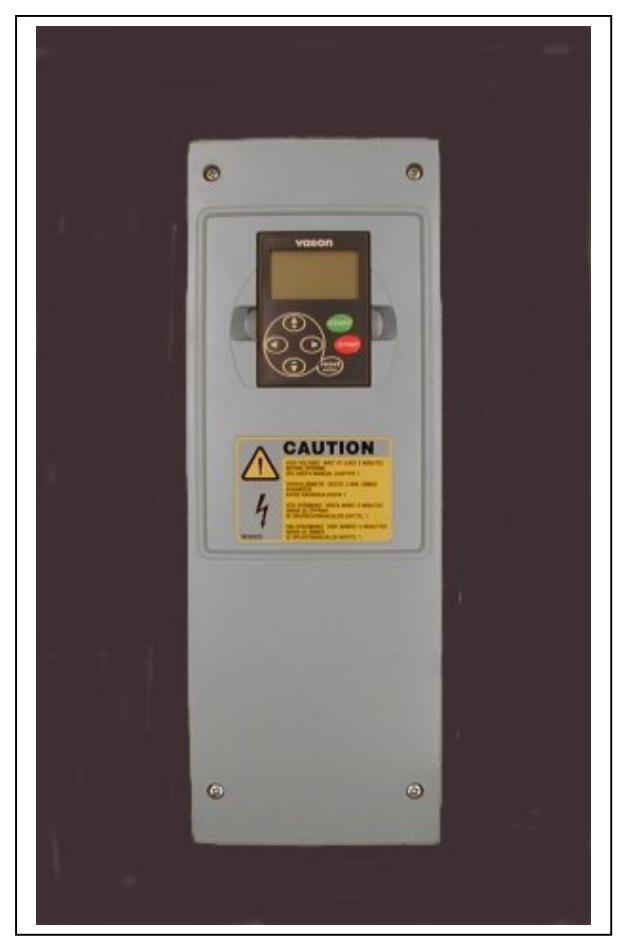

Figura 6-17. Vacon NXL, MF5

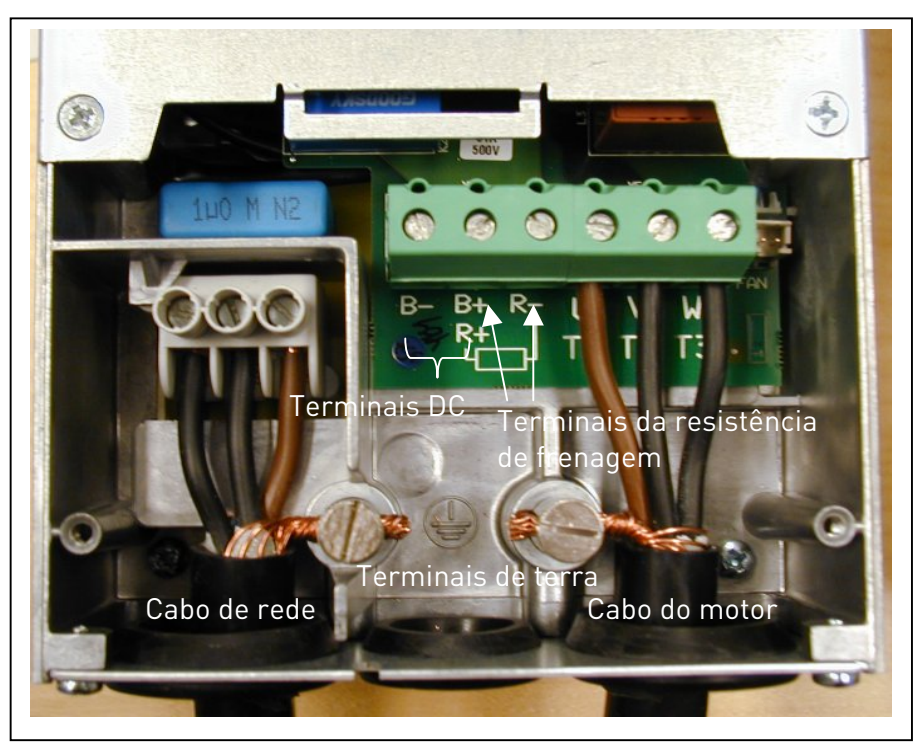

Figura 6-18. Instalação dos cabos no Vacon NXL, MF5

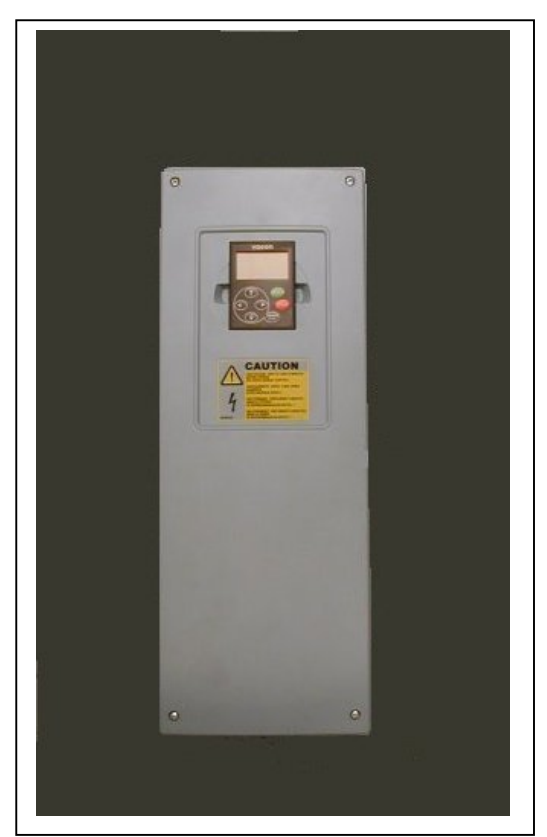

Figura 6-19. Vacon NXL, MF6

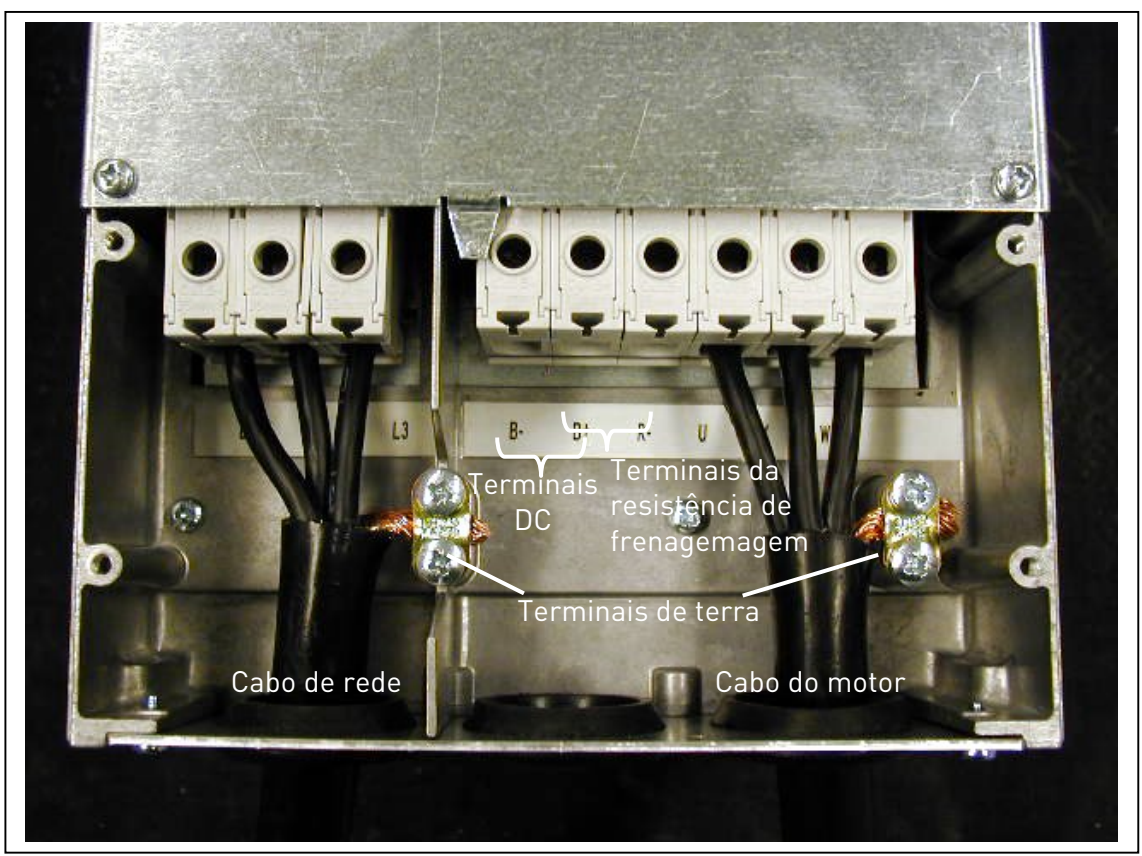

Figura 6-20. Instalação dos cabos no Vacon NXL, MF6

### 6.1.4 Instalação dos cabos e as normas UL

De modo a estar em conformidade com os regulamentos UL [\(Underwriters Laboratories\)](http://www.ul.com/), deverá utilizar um cabo de cobre aprovado pela UL com uma resistência térmica mínima de +60/75°C.

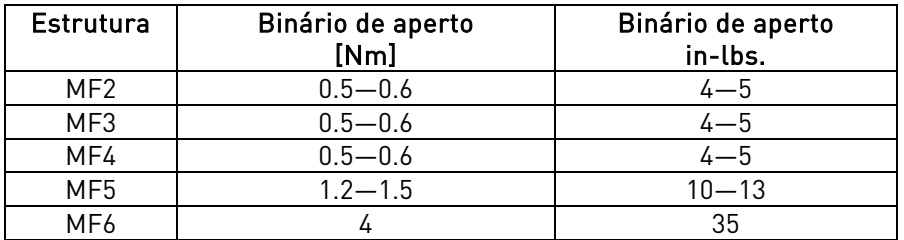

Os binários de aperto dos terminais são indicados na [Tabela 6-6.](#page-38-0)

<span id="page-38-0"></span>Tabela 6-6. Binários de aperto dos terminais

## 6.1.5 Ensaio de isolamento dos cabos e do motor

1. Ensaio de isolamento do cabo do motor

Desligue o cabo do motor dos terminais U, V e W do conversor de frequência e do motor. Meça a resistência do isolamento do cabo do motor entre cada condutor de fase, bem como entre cada condutor de fase e o condutor de terra de protecção.

A resistência de isolamento tem de ser >1MΩ.

2. Ensaio de isolamento do cabo de rede

Desligue o cabo de rede dos terminais L1, L2 e L3 do conversor de frequência e da rede. Meça a resistência do isolamento do cabo de rede entre cada condutor de fase, bem como entre cada condutor de fase e o condutor de terra de protecção.

A resistência de isolamento tem de ser >1MΩ.

3. Ensaio de isolamento do motor

Desligue o cabo do motor e abra as pontes na caixa de bornes do motor. Meça a resistência de isolamento de cada bobine do motor. A tensão de medição tem de ser pelo menos igual à tensão nominal do motor, mas não pode exceder os 1000 V. A resistência de isolamento tem de ser  $>1$ M $\Omega$ .

## 6.2 Unidade de controlo

## 6.2.1 MF2 e MF3

A unidade de controlo do conversor de frequência Vacon NXL está integrada com a unidade de potência, sendo composta pela placa de controlo e uma placa opcional, que podem ser instalada no conector de ranhura da placa de controlo.

O conversor de frequência é fornecido de fábrica com a configuração básica sem placa opcional.

## 6.2.2 MF4 – MF6

Nas estruturas MF4-MF6 (revisões de hardware de controlo NXL JA, L ou posterior) existem dois conectores para placas opcionais: a RANHURA D e a RANHURA E (consulte a Figura 6-21). A versão de software NXL00005V250, ou mais recente, comporta hardware com duas ranhuras para placas. Também se podem utilizar versões de software anteriores, mas estas não comportarão hardware com duas ranhuras para placas..

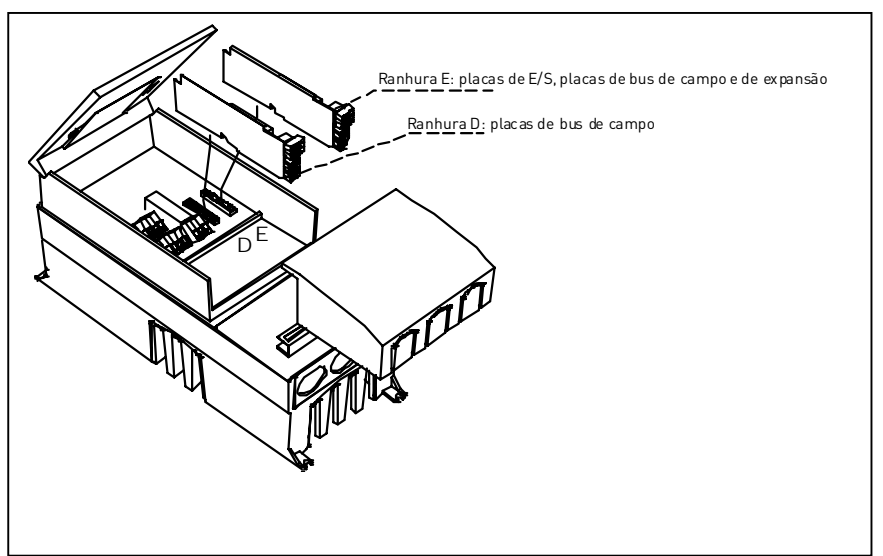

Figura 6-21. Ranhuras D e E para placas opcionais nas estruturas MF4 – MF6

## 6.2.2.1 Placas opcionais permitidas em MF4 – MF6:

Consulte o quadro abaixo para saber quais as placas opcionais disponíveis para as duas ranhuras nos conversores de frequência NXL MF4 – MF6:

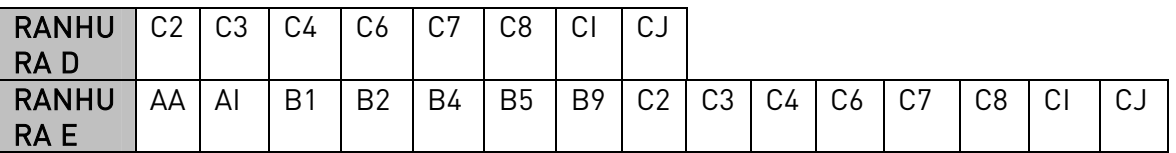

Quando se utilizam duas placas opcionais, a da ranhura E tem de ser OPT-AI ou OPT-AA. Não é permitido utilizar duas placas OPT-B\_ ou OPT-C\_. Do mesmo modo, também não é permitido utilizar combinações de placas OPT-B\_ e OPT-C\_.

Consulte as descrições relativas às placas opcionais OPT-AA e OPT-AI nos capítulos [10](#page-88-0) e [11.](#page-89-0)

### 6.2.3 Ligações de controlo

As ligações de controlo básicas são apresentadas no Capítulo [6.2.4.](#page-41-0)

A descrição dos sinais E/S da Aplicação de Múlti-propósito é apresentada a seguir e no Capítulo 2 do Manual de Aplicação.

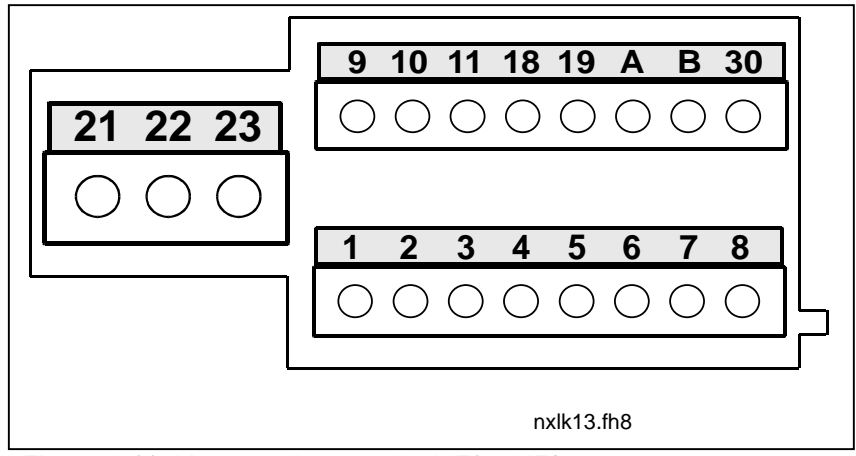

Figura 6-22. Ligações de controlo, MF2 – MF3

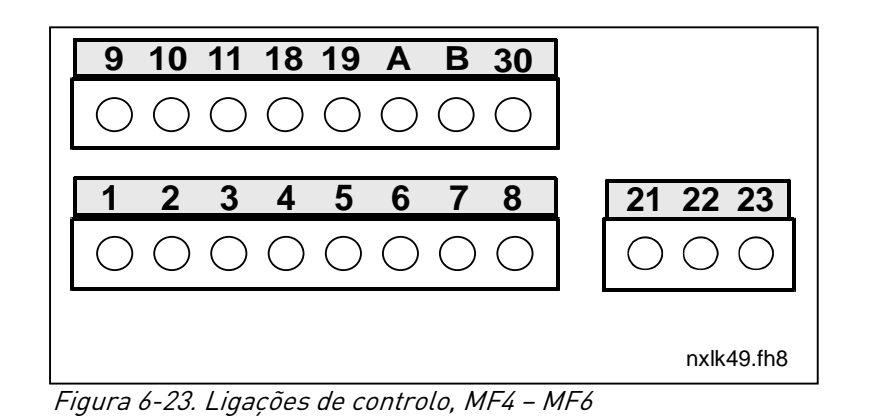

### 6.2.4 E/S de controlo

<span id="page-41-0"></span>Potenciómetro de

| referência 1-10 kΩ |                |                  |                                                   |                                                  |  |  |  |  |  |  |
|--------------------|----------------|------------------|---------------------------------------------------|--------------------------------------------------|--|--|--|--|--|--|
|                    |                |                  |                                                   |                                                  |  |  |  |  |  |  |
|                    |                | Terminal         | Sinal                                             | Descricão                                        |  |  |  |  |  |  |
|                    |                | $+10V_{ref}$     | Saída da tensão de ref.                           | Tensão do potenciómetro, etc.                    |  |  |  |  |  |  |
|                    | $\overline{2}$ | $AI1+$           | Entrada analógica, gama de<br>tensões 0-10V DC.   | Referência de frequência da entrada de<br>tensão |  |  |  |  |  |  |
|                    | 3              | $AI1-$           | E/S de terra                                      | Ligação de terra para referência e controlos     |  |  |  |  |  |  |
|                    |                | $AI2+$           | Entrada analógica, gama de                        | Referência de frequência da entrada de           |  |  |  |  |  |  |
|                    | 5              | $AI2-$<br>/GND   | corrente 0-20mA                                   | corrente                                         |  |  |  |  |  |  |
|                    |                | $+24V$           | Saída da tensão de controlo                       | Tensão para comutadores, etc. máx 0.1 A          |  |  |  |  |  |  |
|                    |                | GND              | Massa E/S                                         | Ligação de terra para referência e controlos     |  |  |  |  |  |  |
|                    |                | DIN <sub>1</sub> | Marcha directa                                    | Contacto fechado = marcha directa                |  |  |  |  |  |  |
|                    | 9              | DIN <sub>2</sub> | Marcha inversa (programável)                      | Contacto fechado = marcha inversa                |  |  |  |  |  |  |
|                    |                | DIN <sub>3</sub> | Selecção 1 velocidades<br>múltiplas (programável) | Contacto fechado = velocidade múltipla 1         |  |  |  |  |  |  |
|                    | 11             | GND              | Massa E/S                                         | Ligação de terra para referência e controlos     |  |  |  |  |  |  |
| mA                 | 18<br>$A01+$   |                  | Freguência de saída                               | Programável                                      |  |  |  |  |  |  |
|                    |                | $A01-$           | Saída analógica                                   | Gama 0-20 mA/R <sub>L</sub> , máx. 500 $\Omega$  |  |  |  |  |  |  |
|                    | А              | <b>RS 485</b>    | Bus de série                                      | Receptor/transmissor de diferencial              |  |  |  |  |  |  |
|                    | B              | <b>RS 485</b>    | Bus de série                                      | Receptor/transmissor de diferencial              |  |  |  |  |  |  |
|                    | 30             | $+24V$           | Tensão de entrada 24V aux.                        | Alimentação de controlo externa                  |  |  |  |  |  |  |
|                    |                |                  |                                                   |                                                  |  |  |  |  |  |  |
|                    | 21             | <b>R01</b>       | Saída do relé 1                                   | Programável                                      |  |  |  |  |  |  |
|                    | 22             | <b>R01</b>       | <b>FAULT</b>                                      |                                                  |  |  |  |  |  |  |
|                    | 23             | <b>R01</b>       |                                                   |                                                  |  |  |  |  |  |  |
|                    |                |                  |                                                   |                                                  |  |  |  |  |  |  |

Tabela 6-7. Configuração de fábrica de E/S da aplicação Múlti-propósito

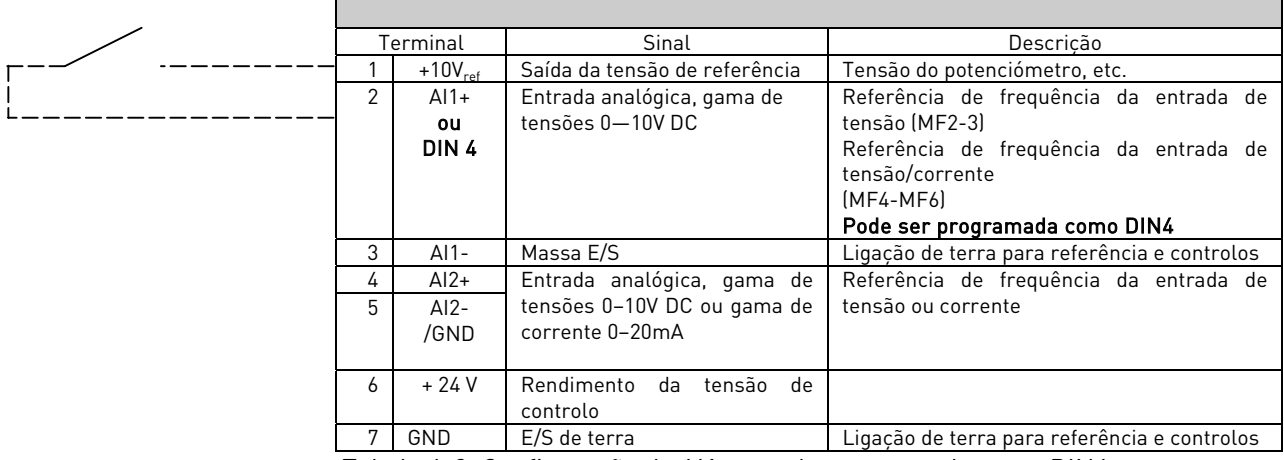

Tabela 6-8. Configuração de AI1, quando programada como DIN4

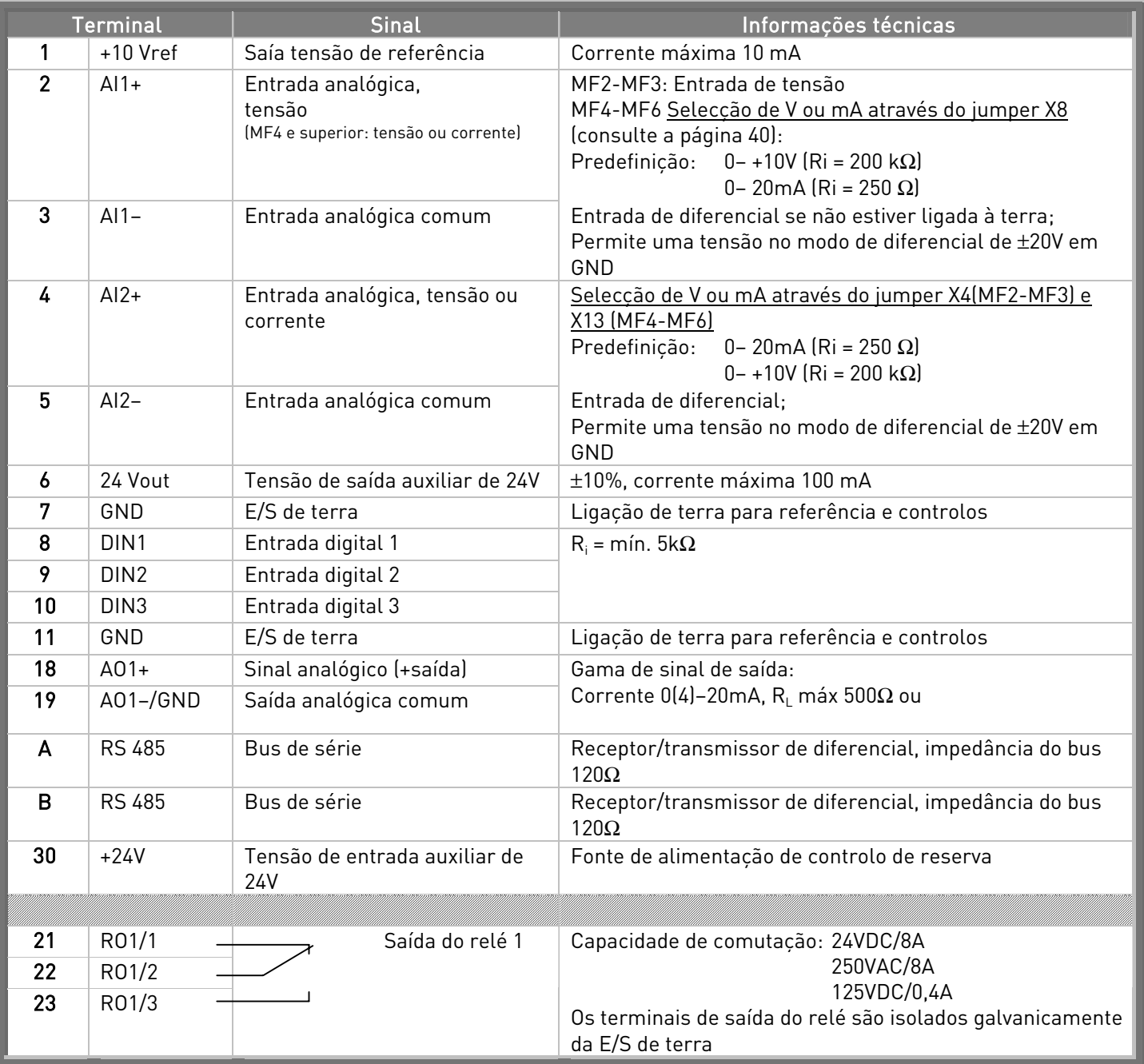

## 6.2.5 Sinais dos terminais de E/S de controlo

Tabela 6-9. Sinais do terminal de E/S de controlo

## 6.2.5.1 Selecção dos jumpers na placa de controlo do Vacon NXL

O utilizador pode personalizar as funções do conversor de frequência consoante as respectivas necessidades ao seleccionar determinadas posições para os jumpers na placa de controlo do NXL. As posições dos jumpers determinam o tipo de sinal da entrada analógica (terminal n.º 2) e se a resistência da ligação RS485 é ou não utilizada.

As figuras que se seguem apresentam as selecções dos jumpers dos conversores de frequência NXL:

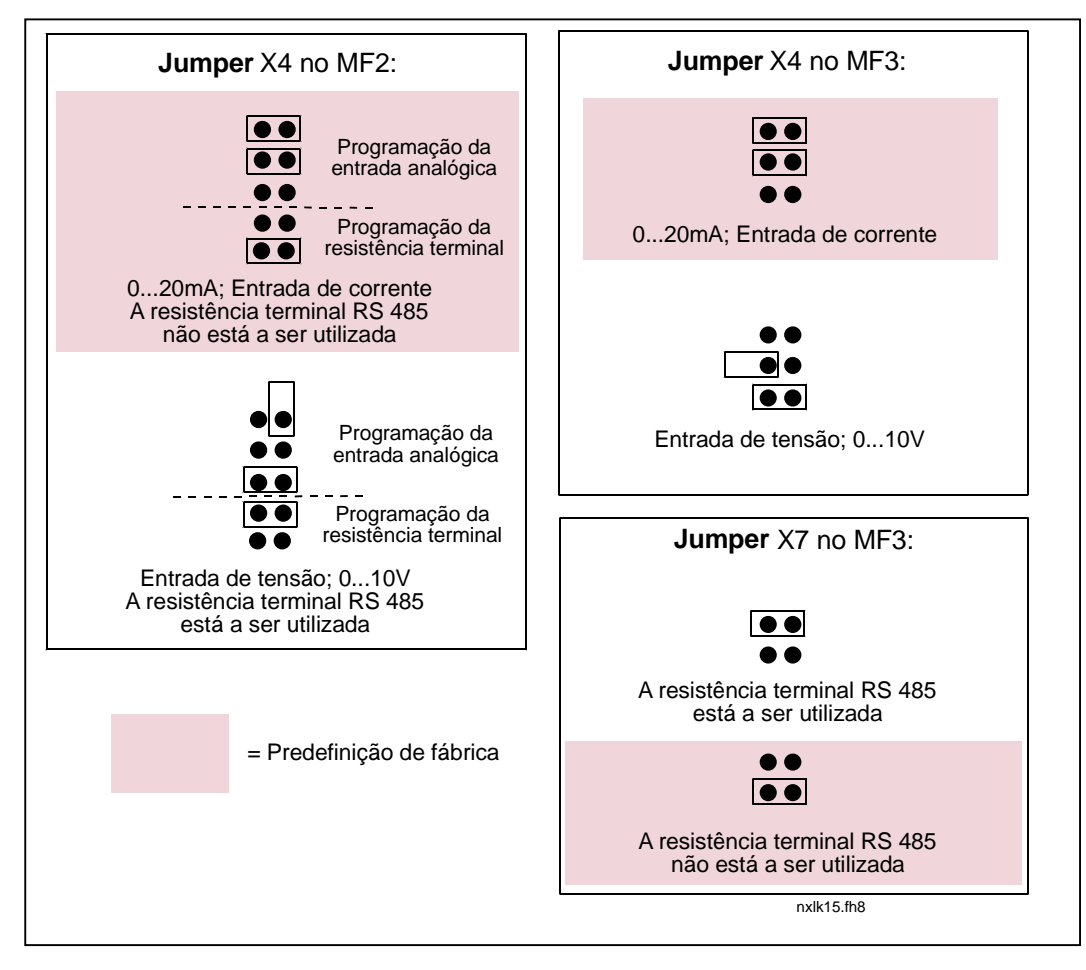

Figura 6-24. Selecção do jumper para Vacon NXL, MF2 e MF3

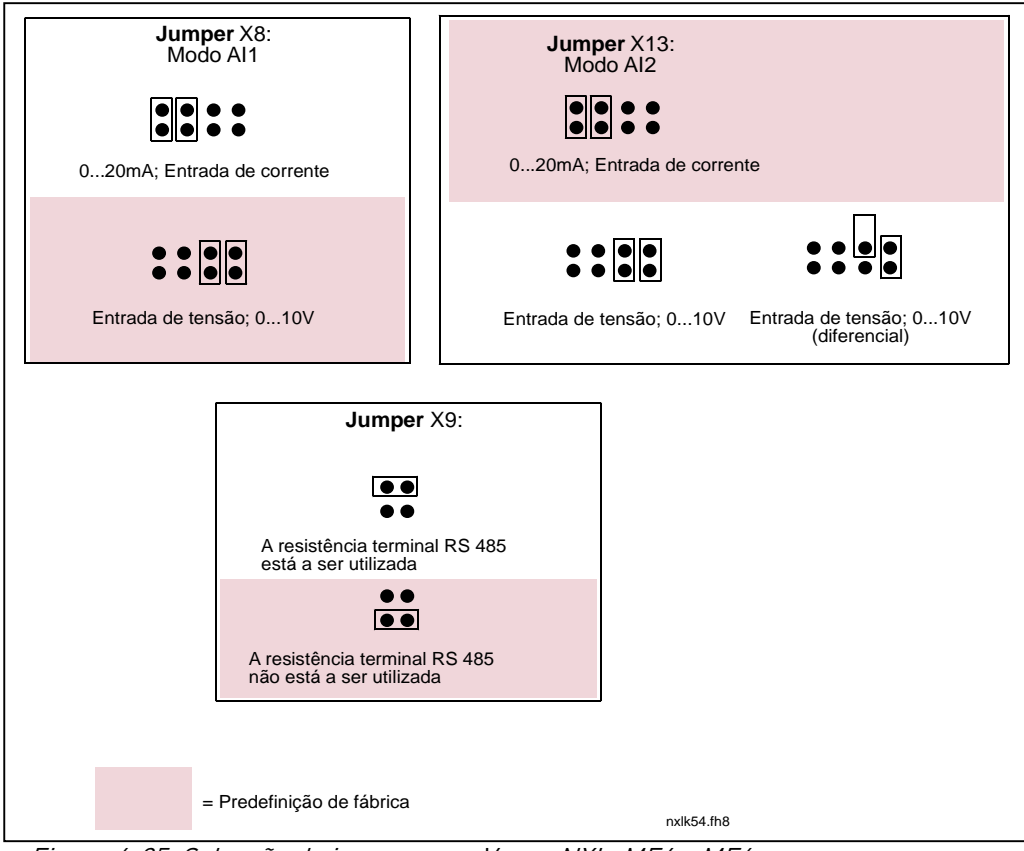

Figura 6-25. Selecção do jumper para Vacon NXL, MF4 – MF6

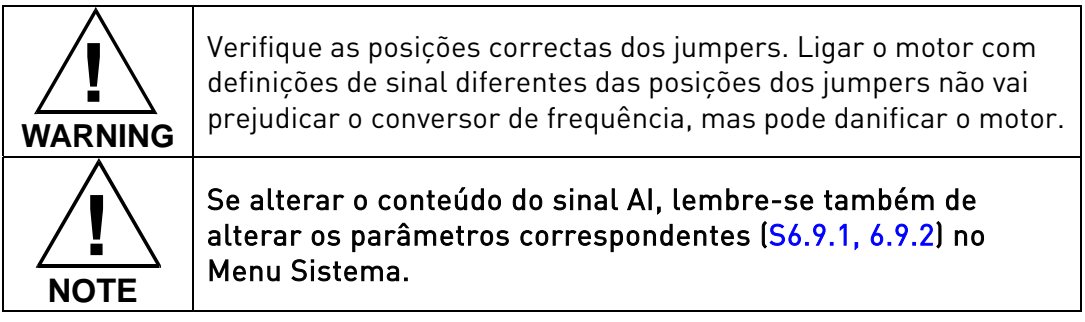

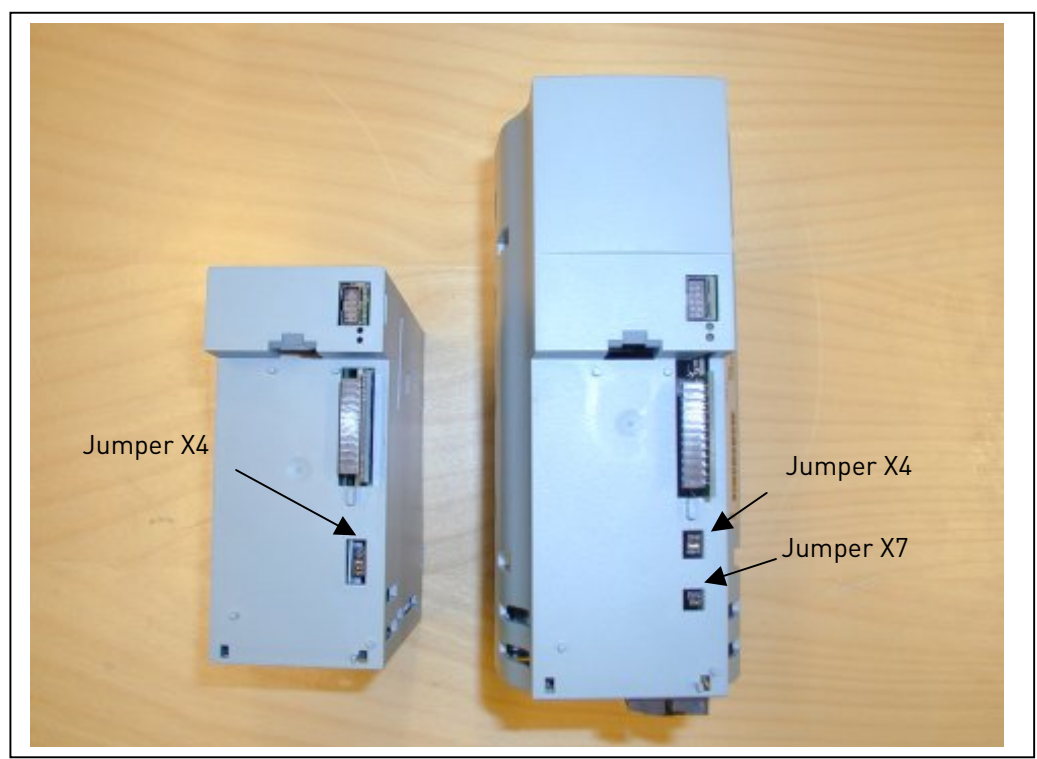

Figura 6-26. A localização dos jumpers no MF2 (esquerda) e MF3 (direita)

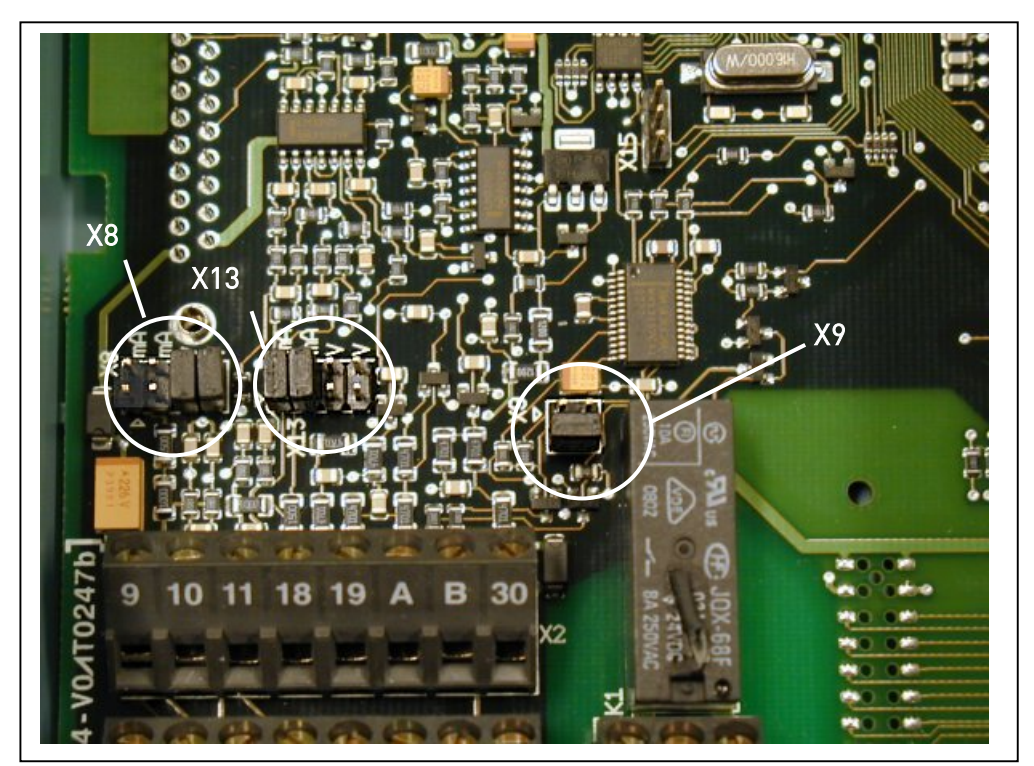

Figura 6-27. A localização dos jumpers no painel de controlo do MF4 – MF6

## 6.2.6 Ligação do termistor do motor (PTC)

Existem duas possibilidades para ligar uma resistência PTC ao Vacon NXL:

1. Com o painel opcional OPT-AI. (Método recomendado)

Vacon NXL equipado com OPT-AI cumpre a norma IEC 664 se o termistor do motor estiver isolado (= isolamento duplo eficaz).

2. Com o painel opcional OPT-B2.

Vacon NXL equipado com OPT-B2 cumpre a norma IEC 664 se o termistor do motor estiver isolado (= isolamento duplo eficaz).

3. Com a entrada digital (DIN3) do NXL.

O DIN3 é ligado galvanicamente a outra E/S do NXL. É por este motivo que o isolamento reforçado ou duplo do termistor (IEC 664) é absolutamente necessário fora do conversor de frequência (no motor ou entre o motor e o conversor de frequência).

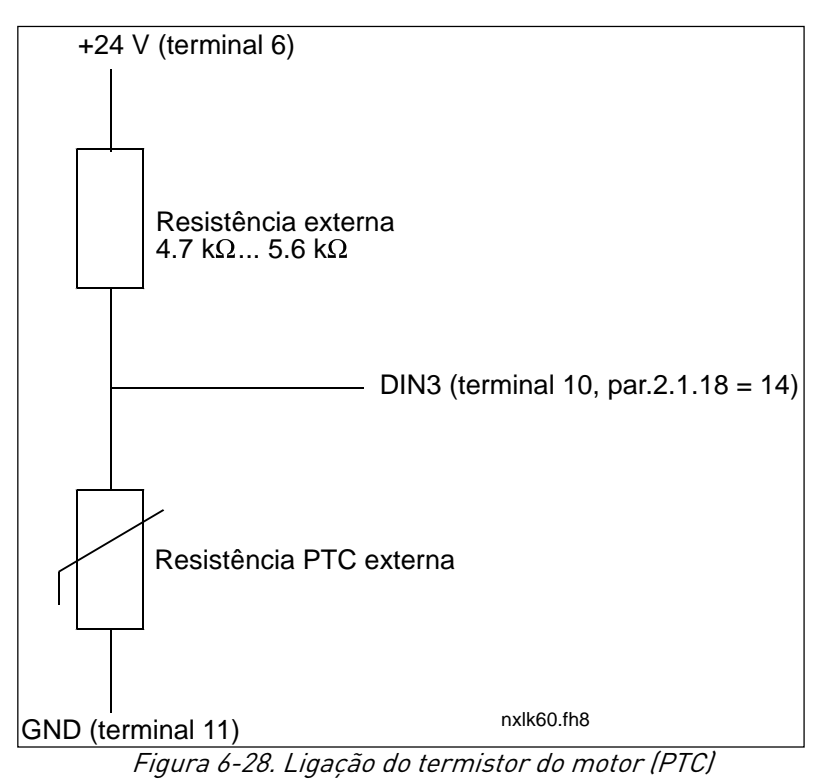

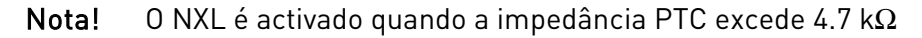

Recomenda-se vivamente a utilização do painel OPT-AI/OPT-B2 para a ligação do termistor do motor.

 Se o termistor do motor estiver ligado a DIN3, as instruções acima têm de ser cumpridas, caso contrário, poderão ocorrer danos graves ao nível da segurança relacionados com a ligação.

# 7. CONSOLA DE PROGRAMAÇÂO

A consola de programação é a ligação entre o conversor de frequência Vacon e o utilizador. A consola do Vacon NXL apresenta um visor composto por sete segmentos com sete indicadores para

o estado de Marcha (RUN,  $\bigcap Q$ , READY, STOP, ALARM, FAULT) e três indicadores para o local de controlo (I/O term, Keypad, Bus/Comm).

As informações de controlo, ou seja, o número do menu, o valor apresentado e as informações numéricas são apresentadas com símbolos numéricos.

O conversor de frequência pode ser utilizado através dos sete botões existentes no teclado de controlo. Para além disso, o teclado é utilizado para definir parâmetros e monitorizar valores.

A consola é amovível e encontra-se isolado do potencial da linha de entrada.

## 7.1 Indicações no display da Consola

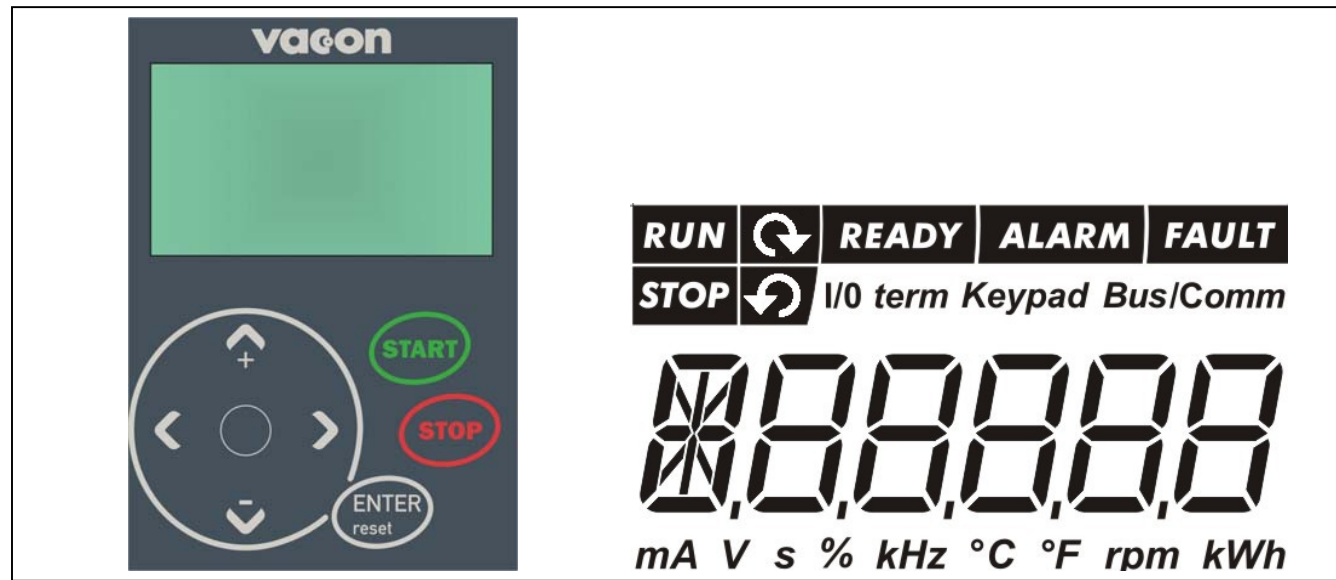

Figura 7-1. Teclado de controlo Vacon e indicações de estado do conversor

## 7.1.1 Indicações de estado do conversor

As indicações de estado do conversor informam o utilizador sobre o estado do motor e do conversor.

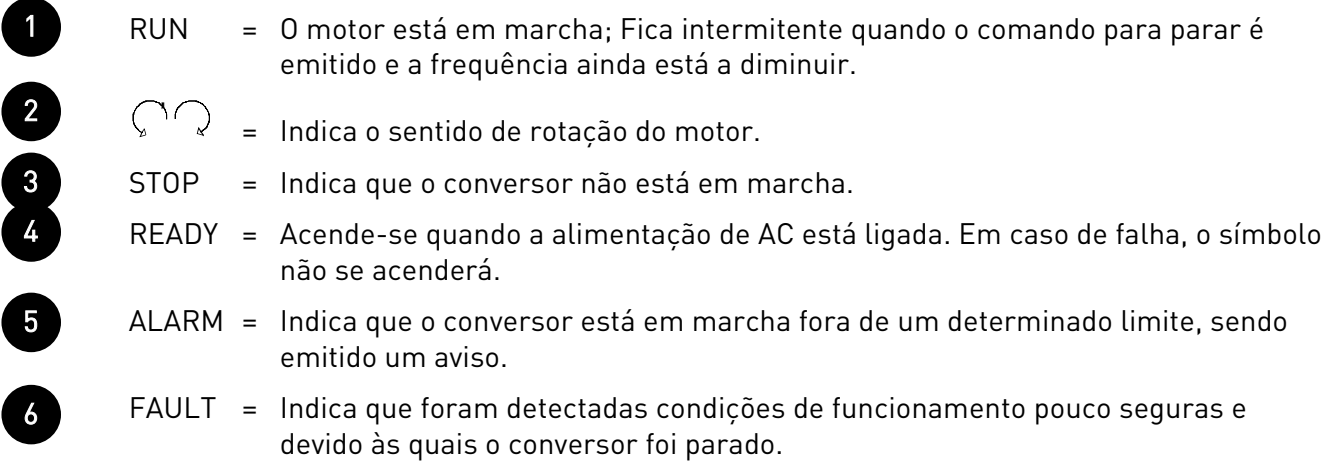

## 7.1.2 Indicações do local de controlo

Os símbolos I/O term, Keypad e Bus/Comm (consulte o capítulo [7.4.3.1\)](#page-58-0) indicam a selecção do local de controlo efectuada no menu Controlo da consola (K3) (consulte o capítulo [7.4.3\)](#page-58-1).

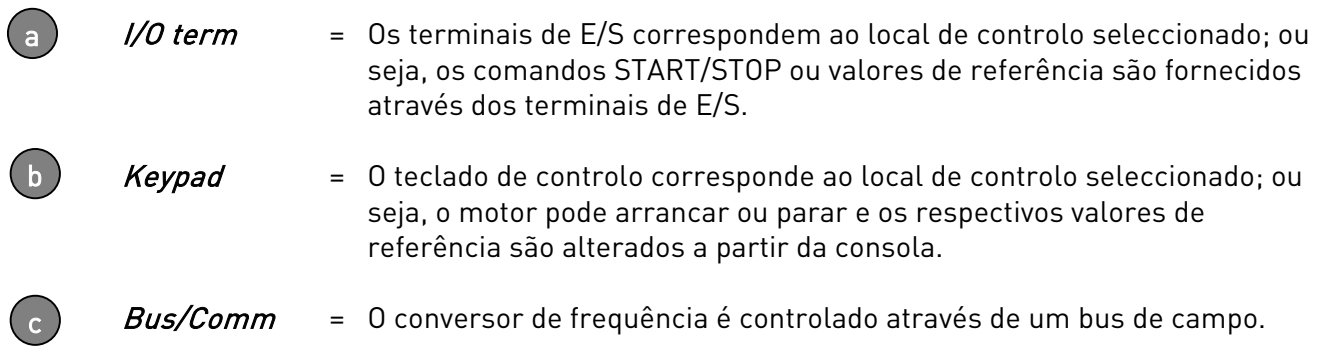

### 7.1.3 Indicações numéricas

As indicações numéricas fornecem ao utilizador informações sobre a localização actual na estrutura de menus da consola, bem como informações relacionadas com o funcionamento do conversor.

 $\big($ 

## 7.2 Botoneiras da consola

A consola de programação equipado com dispaly de sete segmentos da Vacon apresenta 7 botoneiras utilizadas para controlar o conversor de frequência (e o motor) e definir parâmetros.

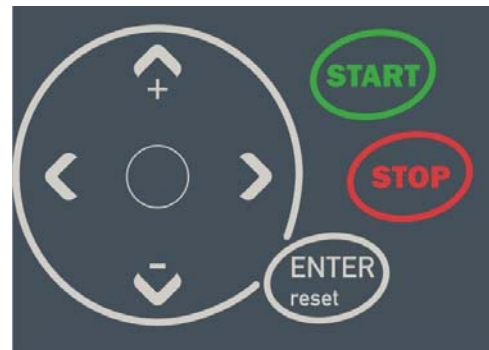

Figura 7-2. Botões da consola

## 7.2.1 Descrição das botoneiras

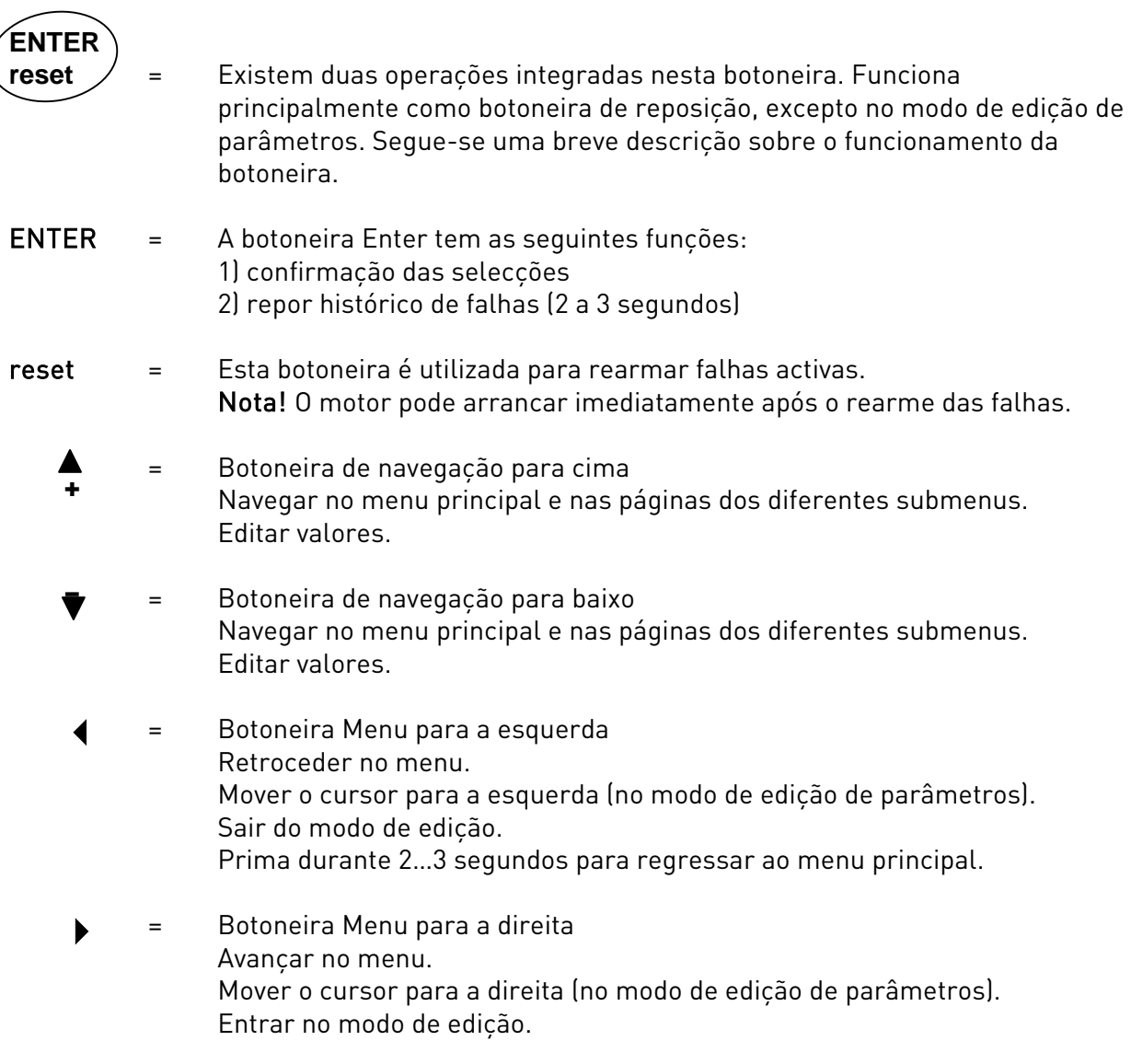

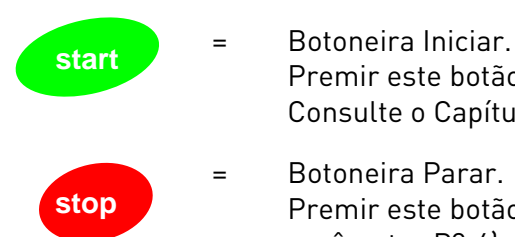

 Premir este botão liga o motor se o teclado for o valor de controlo activo. Consulte o Capítulo [7.4.3.1.](#page-58-0) = Botoneira Parar. Premir este botão pára o motor (a menos que esteja desactivado pelo

parâmetro P3.4). A botoneira Parar também serve para activar o assistente de programação (ver abaixo).

## 7.3 Assistente de programação

 O Vacon NXL tem um assistente de programação incorporado, que acelera a configuração da unidade. O assistente ajuda a escolher entre quatro modos de funcionamento diferentes: Standard, ventilador (Fan), bomba (Pump) e alto desempenho (High performance). Cada modo tem definições de parâmetros automáticas optimizadas para o modo em questão. Para iniciar o assistente de programação, deve premir-se a *botoneira Parar* durante 5 segundos, quando a unidade está no modo Parar. Consulte a figura que se segue para compreender o procedimento.

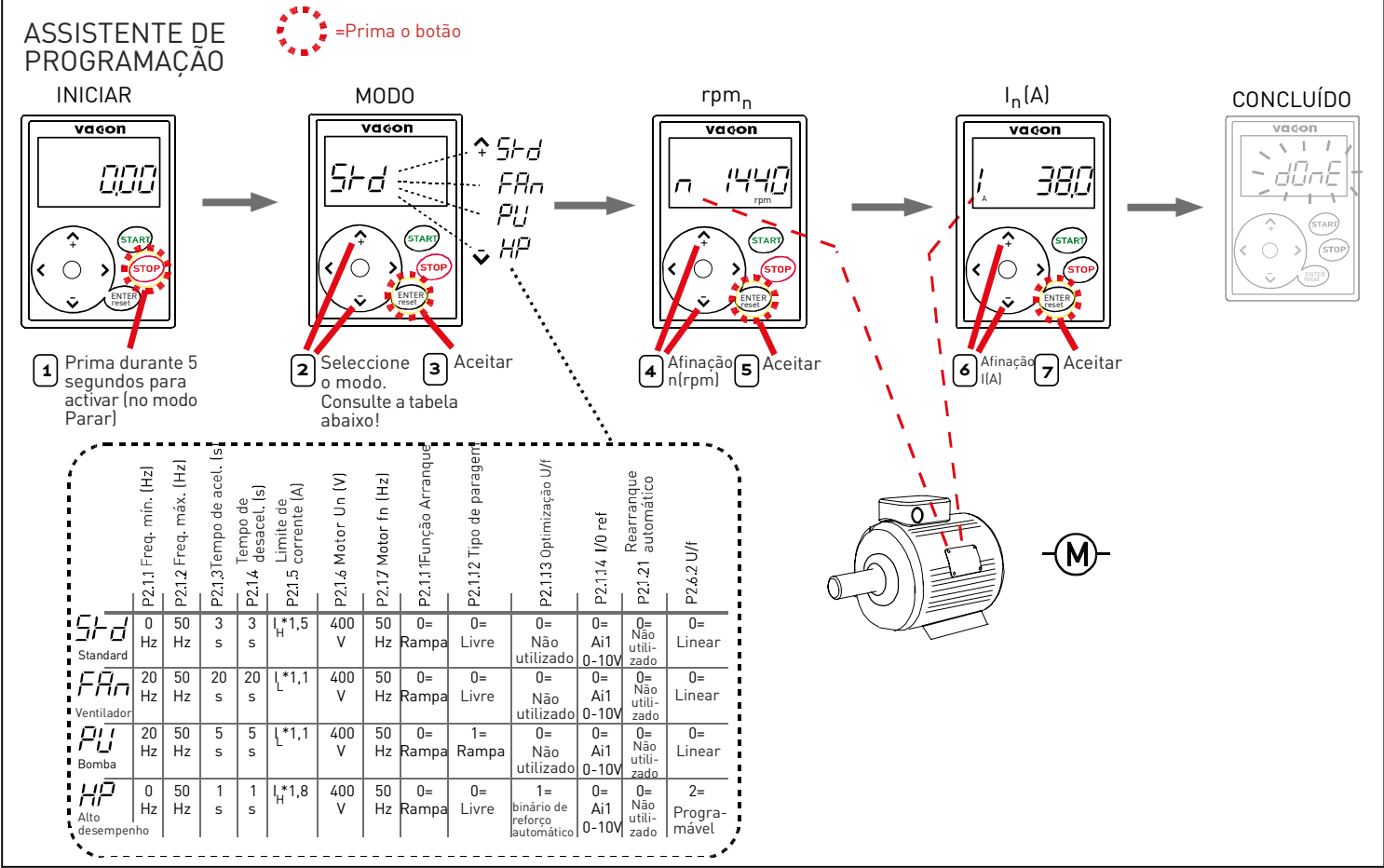

Figura 7-3. Assistente de programação NXL

Nota! Consulte o manual de Aplicação Multi-Controlos para obter descrições detalhadas acerca dos parâmetros

## 7.4 Navegação na consola de programação

Os dados existentes na consola estão dispostos em menus e submenus. Os menus são utilizados, por exemplo, para apresentar e editar medições e sinais de controlo, definições de parâmetros (capítulo [7.4.2\)](#page-56-0), valores de referência (capítulo [7.4.3\)](#page-58-1) e apresentações de falhas (capítulo [7.4.4\)](#page-60-0).

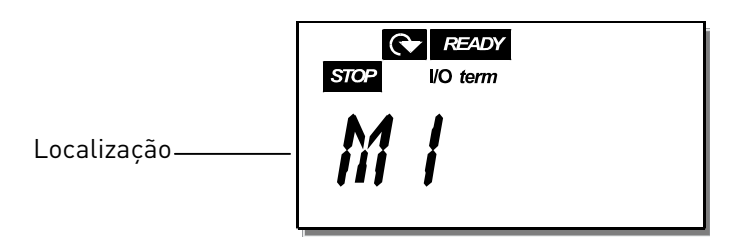

O primeiro nível do menu é composto pelos menus M1 a E7 e denomina-se Menu principal. O utilizador pode navegar no menu principal utilizando os [botões de navegação](#page-0-0) para cima e para baixo. Podemos aceder aos submenus a partir do menu principal utilizando os [Botões do menu](#page-0-0). Quando ainda existem páginas a introduzir na página ou menu actualmente apresentado, o último dígito do valor no visor fica intermitente e, se premir o [Botão do menu para a direita](#page-0-0), pode alcançar o nível do menu seguinte.

O gráfico de navegação na consola é apresentado na [página 46.](#page-0-0) Tenha em atenção que o menu  $M1$ está localizado no canto inferior esquerdo. A partir daí conseguirá navegar para cima no menu pretendido utilizando os botões do menu e de navegação.

Pode obter descrições mais detalhadas sobre os menus posteriormente neste Capítulo.

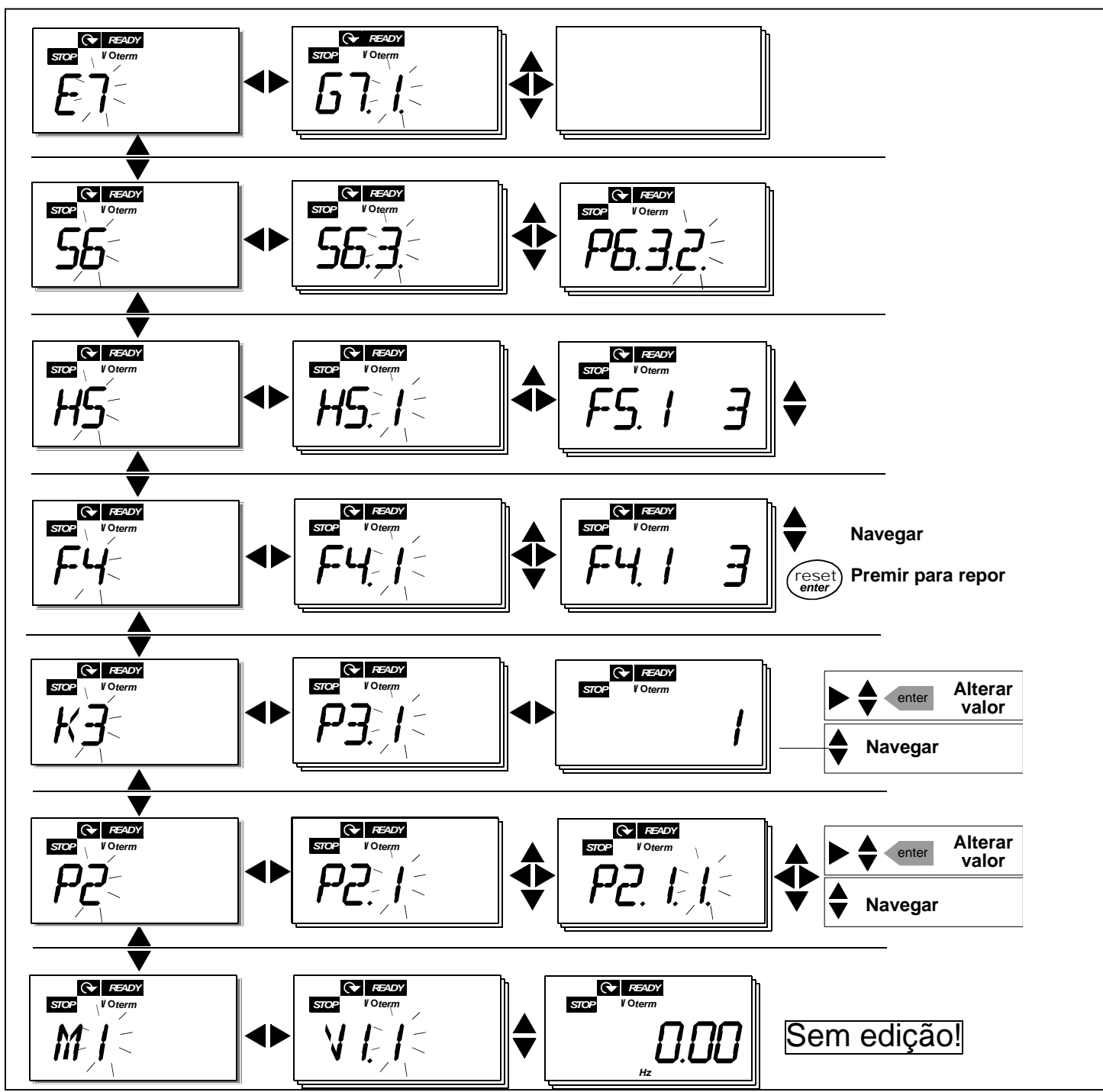

Figura 7-4. Gráfico de navegação na consola

#### **Funções do menu**

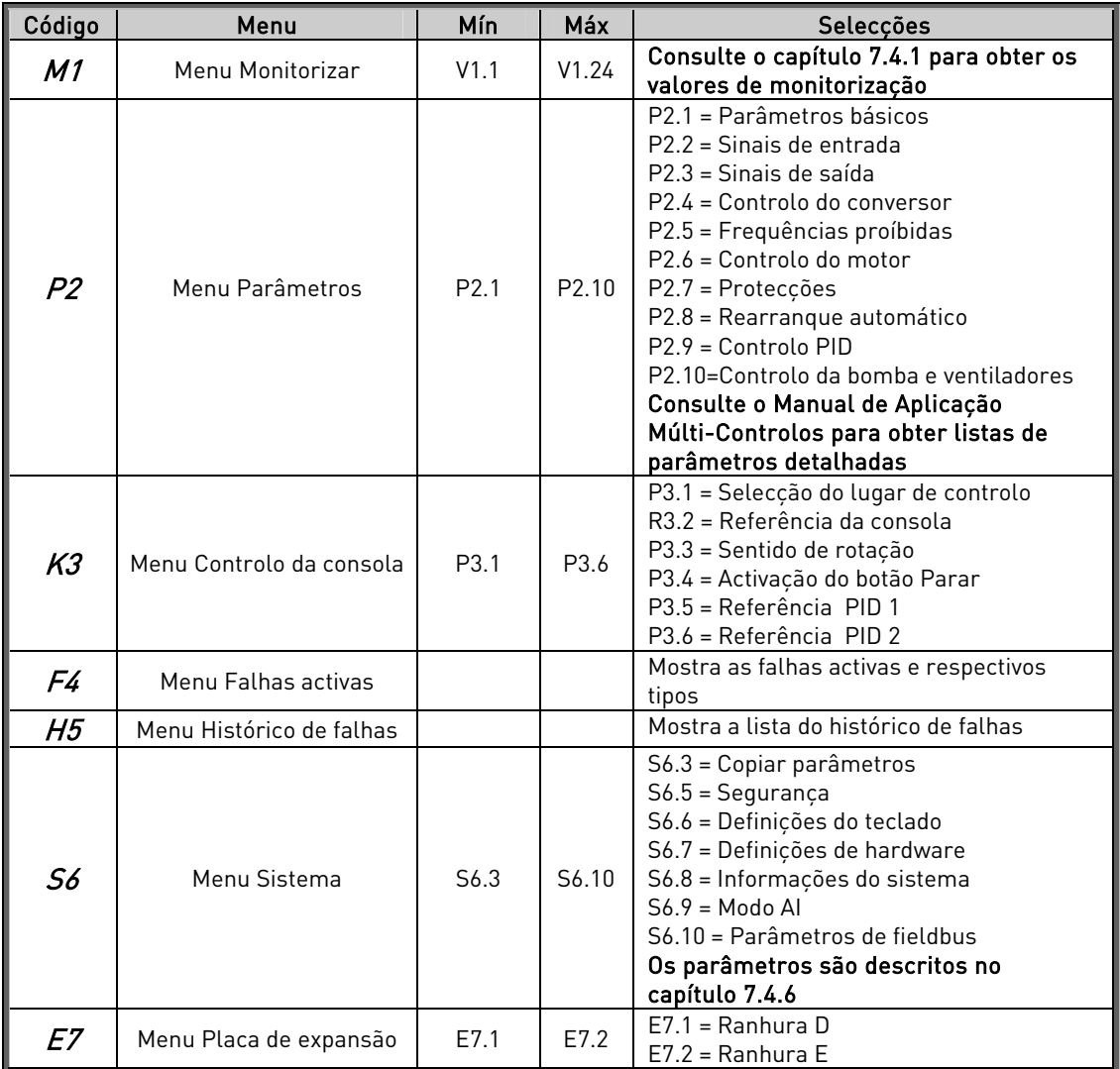

Tabela 7-1. Funções do menu principal

## <span id="page-54-0"></span>7.4.1 Menu Monitorizar (M1)

Pode aceder ao menu Monitorizar a partir do menu principal premindo o Botão de menu para a [direita](#page-0-0) quando a indicação de localização M1 é apresentada no visor. A [Figura 7-5](#page-54-1) descreve como navegar pelos valores monitorizados.

Os sinais monitorizados têm a indicação V#.# e estão listados na [Tabela 7-2.](#page-55-0) Os valores são actualizados a cada 0,3 segundos.

Este menu destina-se apenas à verificação de valores. Os valores não podem ser alterados aqui. Para alterar valores de parâmetros, consulte o Capítulo [7.4.2.](#page-56-0)

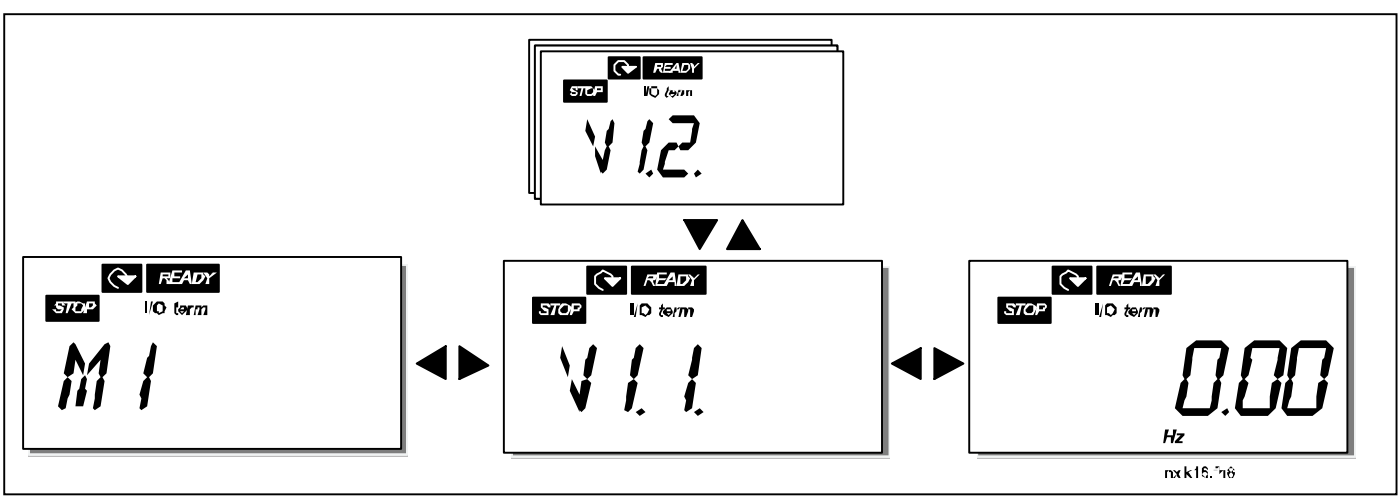

<span id="page-54-1"></span>Figura 7-5. Menu Monitorizar

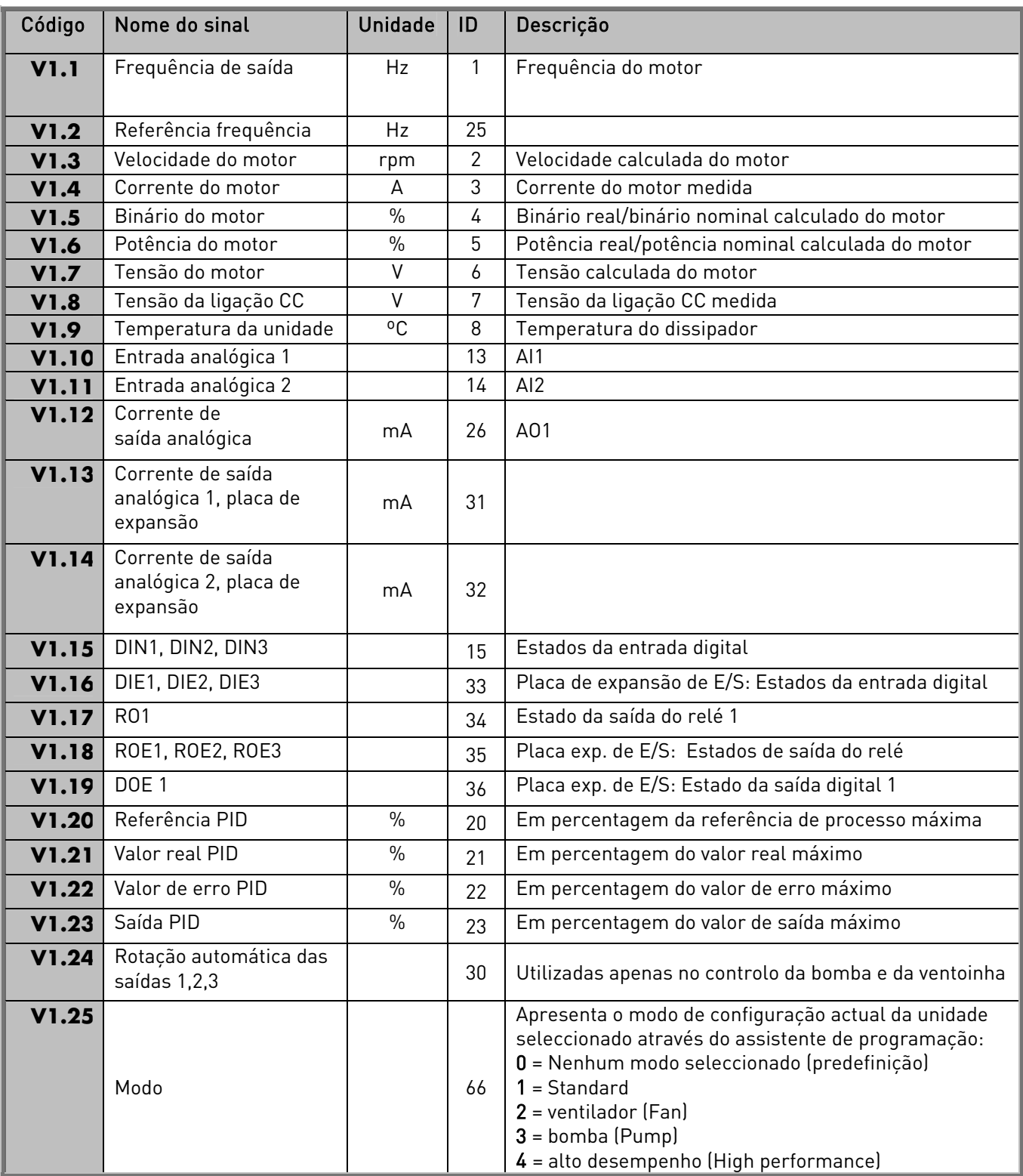

<span id="page-55-0"></span>Tabela 7-2. Sinais monitorizados

## <span id="page-56-0"></span>7.4.2 Menu Parâmetro (P2)

Os parâmetros são a forma de transmitir os comandos do utilizador ao conversor de frequência. Os valores dos parâmetros podem ser editados ao aceder ao Menu Parâmetro a partir do Menu principal quando a indicação da localização P2 é apresentada no visor. O procedimento de edição de valores é apresentado na [Figura 7-6.](#page-57-0)

Prima o *[botão de menu para a direita](#page-0-0)* uma vez para aceder ao *Menu Grupo de Parâmetros (G#)*. Localize o grupo de parâmetros pretendido ao utilizar os [botões de navegação](#page-0-0) e premindo novamente o *[botão de menu para a direita](#page-0-0)* para introduzir o grupo e os respectivos parâmetros. Utilize novamente os *[botões de navegação](#page-0-0)* para localizar o parâmetro *(P#)* que pretende editar. Se premir o [botão de menu para a direita](#page-0-0) vai aceder ao modo de edição. Como consequência deste procedimento, o valor do parâmetro fica intermitente. Pode agora alterar o valor de duas maneiras diferentes:

- 1 Basta definir o novo valor pretendido com os *[botões de navegação](#page-0-0)* e confirmar a alteração com o [Botão Enter](#page-0-0). Como consequência, o valor deixa de estar intermitente e o novo valor é apresentado no campo do valor.
- 2 Prima mais uma vez o *[botão de menu para a direita](#page-0-0)*. Agora vai poder editar o valor dígito a dígito. Esta forma de edição pode ser útil quando um valor relativamente grande ou pequeno do que aquele apresentado é pretendido. Confirme a alteração com o [Botão Enter](#page-0-0).

O valor não será alterado a menos que o botão Enter seja premido. Se premir o botão de menu [para a esquerda](#page-0-0) vai regressar ao menu anterior.

Vários parâmetros estão bloqueados, ou seja, não são editáveis, quando o conversor está no estado RUN. O conversor de frequência tem de ser parado de modo a ser possível editar estes parâmetros. Os valores dos parâmetros podem também ser bloqueados utilizando a função no menu S6 (consulte o Capítulo [7.4.6.2\)](#page-67-0).

Pode regressar ao Menu principal em qualquer altura ao premir o [botão de menu para a esquerda](#page-0-0) durante 1 a 2 segundos.

Os parâmetros básicos estão listados no Capítulo [8.3.](#page-82-0) Pode encontrar as listas de parâmetros completas e respectivas descrições no Manual de Aplicação Múlti-Controlo.

Quando estiver no último parâmetro de um grupo de parâmetros, pode passar directamente para o primeiro parâmetro desse grupo ao premir o [botão de navegação para cima](#page-0-0).

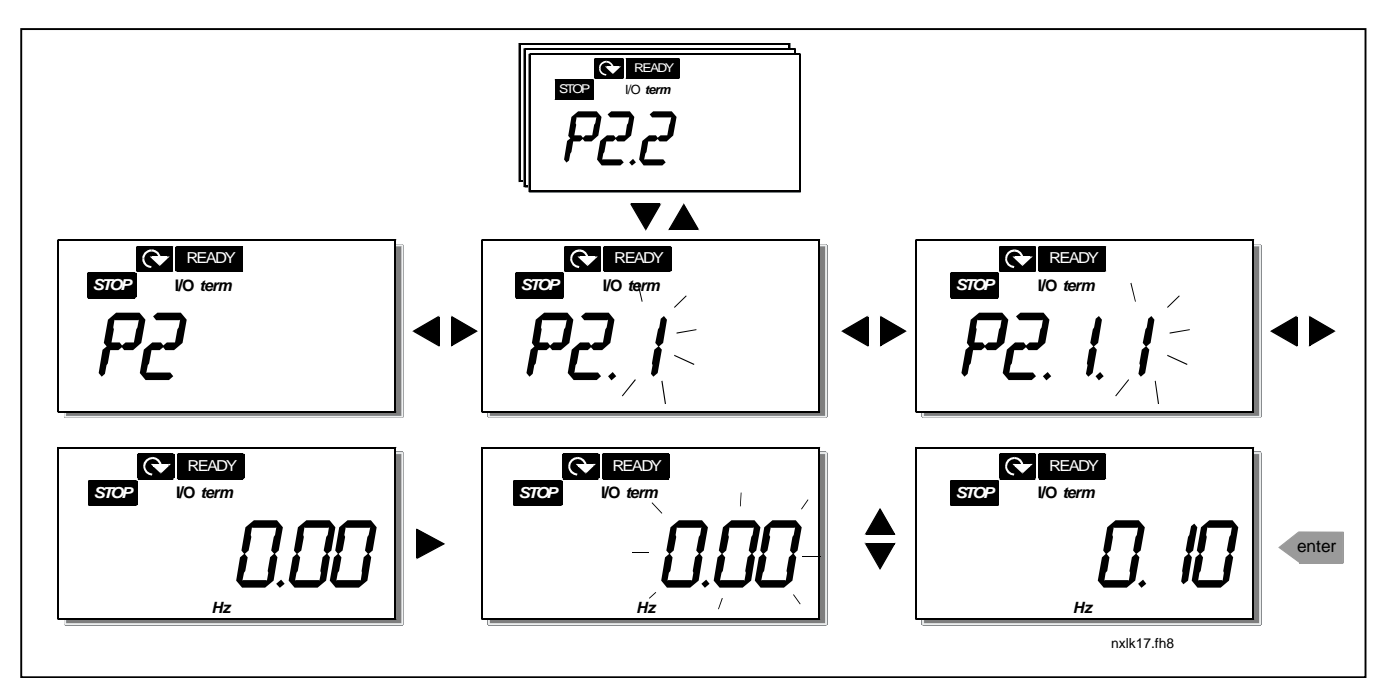

<span id="page-57-0"></span>Figura 7-6. Procedimento para alteração dos valores dos parâmetros

## <span id="page-58-1"></span>7.4.3 Menu Controlos da Consola (K3)

No Menu Controlos da Consola, pode escolher o local de controlo, editar a referência de frequência e alterar o sentido de rotação do motor. Seleccione nível de submenu com o botão de menu para a [direita](#page-0-0).

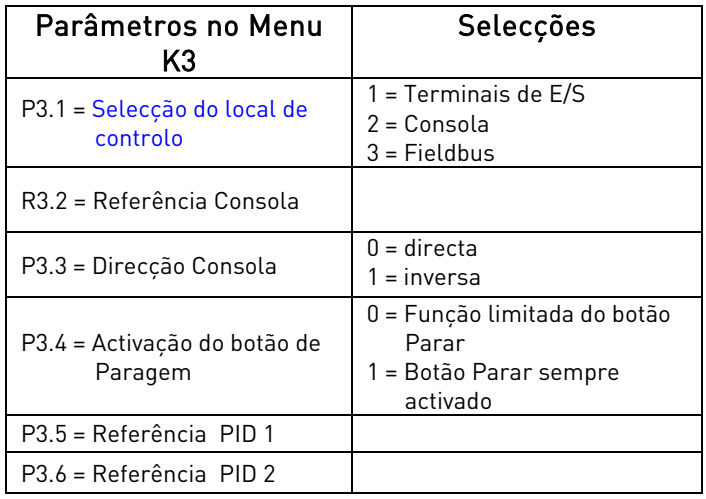

## <span id="page-58-0"></span>7.4.3.1 Selecção do local de controlo

Existem três locais diferentes (origens) a partir dos quais o conversor de frequência pode ser controlado. Para cada local de controlo, será apresentado um símbolo diferente no visor alfanumérico:

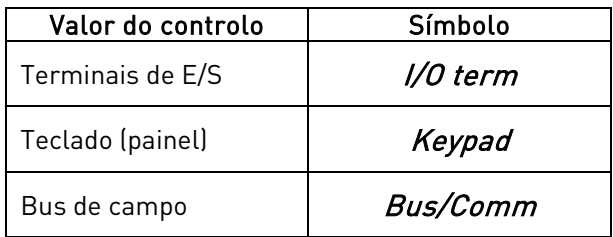

Altere o local de controlo ao introduzir o modo de edição com o *[botão de menu para a direita](#page-0-0)*. Pode então deslocar-se pelas opções com os [botões de navegação](#page-0-0). Seleccione o valor de controlo pretendido com o *[botão Enter](#page-0-0)*. Consulte o diagrama abaixo. Consulte também o Capítulo 7.4.3 acima.

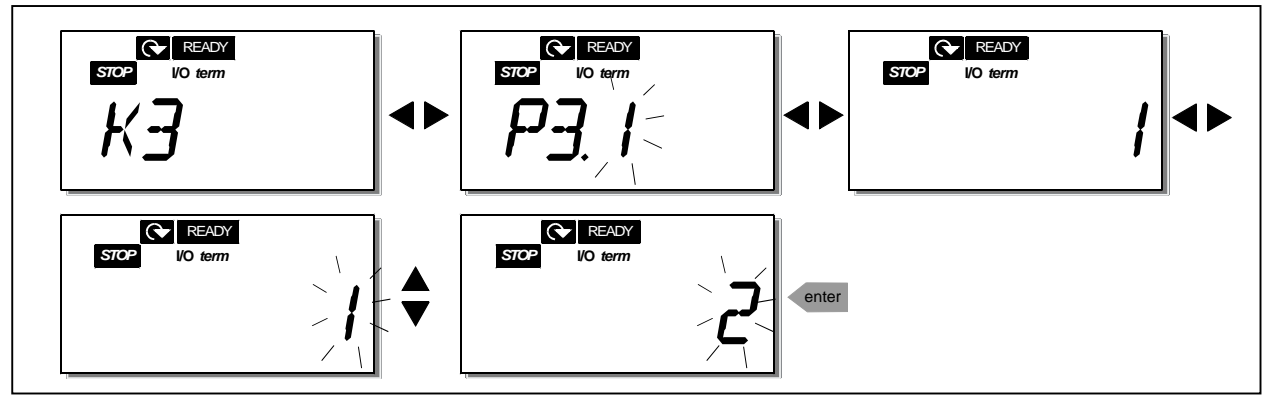

<span id="page-58-2"></span>Figura 7-7. Selecção de local de controlo

# 7.4.3.2 Referência da Consola

O submenu de referência da Consola (R3.2) mostra e permite ao operador editar a referência de frequência. As alterações entrarão imediatamente em efeito. No entanto, este valor de referência não vai influenciar a velocidade de rotação do motor a menos que o teclado tenha sido seleccionado como o local de controlo activo.

NOTA: A diferença máxima entre a frequência de saída e a referência do teclado é de 6 Hz. O software da aplicação monitoriza a frequência do teclado automaticamente.

Consulte a [Figura 7-6](#page-57-0) sobre como editar o valor de referência (no entanto, premir o *[botão Enter](#page-0-0)* não é necessário).

## 7.4.3.3 Sentido da Consola

O submenu de Sentido da Consola é apresentado e permite ao operador alterar o sentido de rotação do motor. No entanto, esta definição não vai influenciar o sentido de rotação do motor a menos que o teclado tenha sido seleccionado como o local de controlo activo.

Consulte a [Figura 7-7](#page-58-2) sobre como alterar o sentido de rotação.

## 7.4.3.4 Activação do botão Parar

Por predefinição, se premir o botão STOP vai sempre parar o motor independentemente do local de controlo seleccionado. Pode desactivar esta função ao fornecer ao parâmetro 3.4 o valor 0. Se o valor deste parâmetro for 0, o botão STOP vai parar o motor apenas quando o teclado tiver sido seleccionado como local de controlo activo.

Consulte a [Figura 7-7](#page-58-2) para obter informações sobre como alterar o valor deste parâmetro.

## <span id="page-60-0"></span>7.4.4 Menu Falhas Activas (F4)

Pode aceder ao menu Falhas Activas a partir do Menu principal ao premir o Botão de menu para a [direita](#page-0-0) quando a indicação de localização F4 for apresentada no display.

A memória de falhas activas pode armazenar até 5 falhas no máximo pela ordem de ocorrência. O display pode ser limpo com o botão Reset e a leitura regressa ao estado original antes de a falha ter ocorrido. A falha permanece activa até ser limpa com o botão Reset ou com um sinal de reset do terminal de E/S.

Nota! Remova o sinal Marcha externo antes de repor a falha de modo a impedir o arranque involuntário do motor.

> Estado normal, sem falhas:

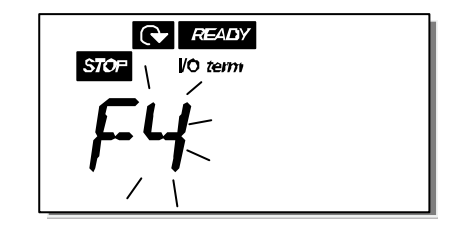

# 7.4.4.1 Tipos de falha

No conversor de frequência NXL, existem dois tipos de falha diferentes. Estes tipos diferem um do outro com base no comportamento posterior do conversor. Consulte a [Tabela 7-3. Tipos de](#page-60-1) falha.

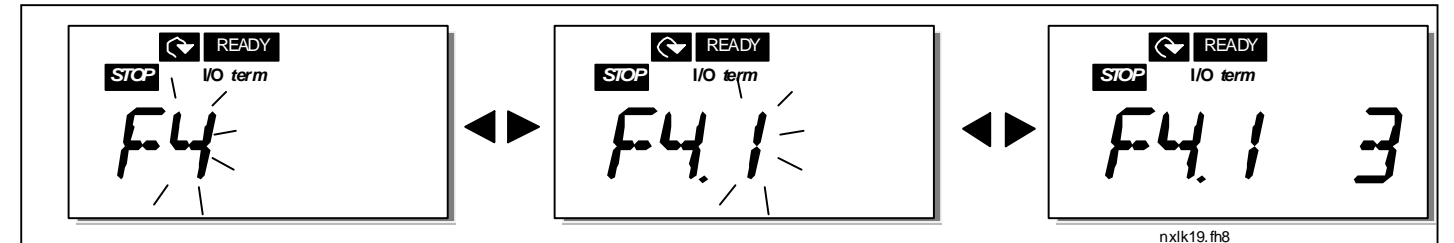

Figura 7-8. Display de falha

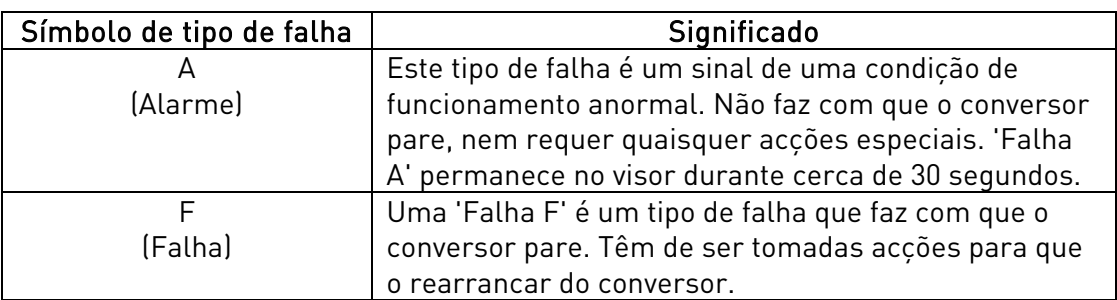

<span id="page-60-1"></span>Tabela 7-3. Tipos de falha

# 7.4.4.2 Códigos de falhas

Os códigos de falhas, as respectivas causas e acções de correcção são apresentadas na tabela abaixo. As falhas sombreadas são apenas falhas do tipo A. Os itens escritos a branco num fundo a preto apresentam falhas para as quais pode programar diferentes respostas na aplicação. Consulte o grupo de parâmetros Protecções.

Nota! Quando contactar com o fabricante ou com o distribuidor devido a uma falha, é aconselhável anotar todos os textos e códigos da falha apresentados no teclado

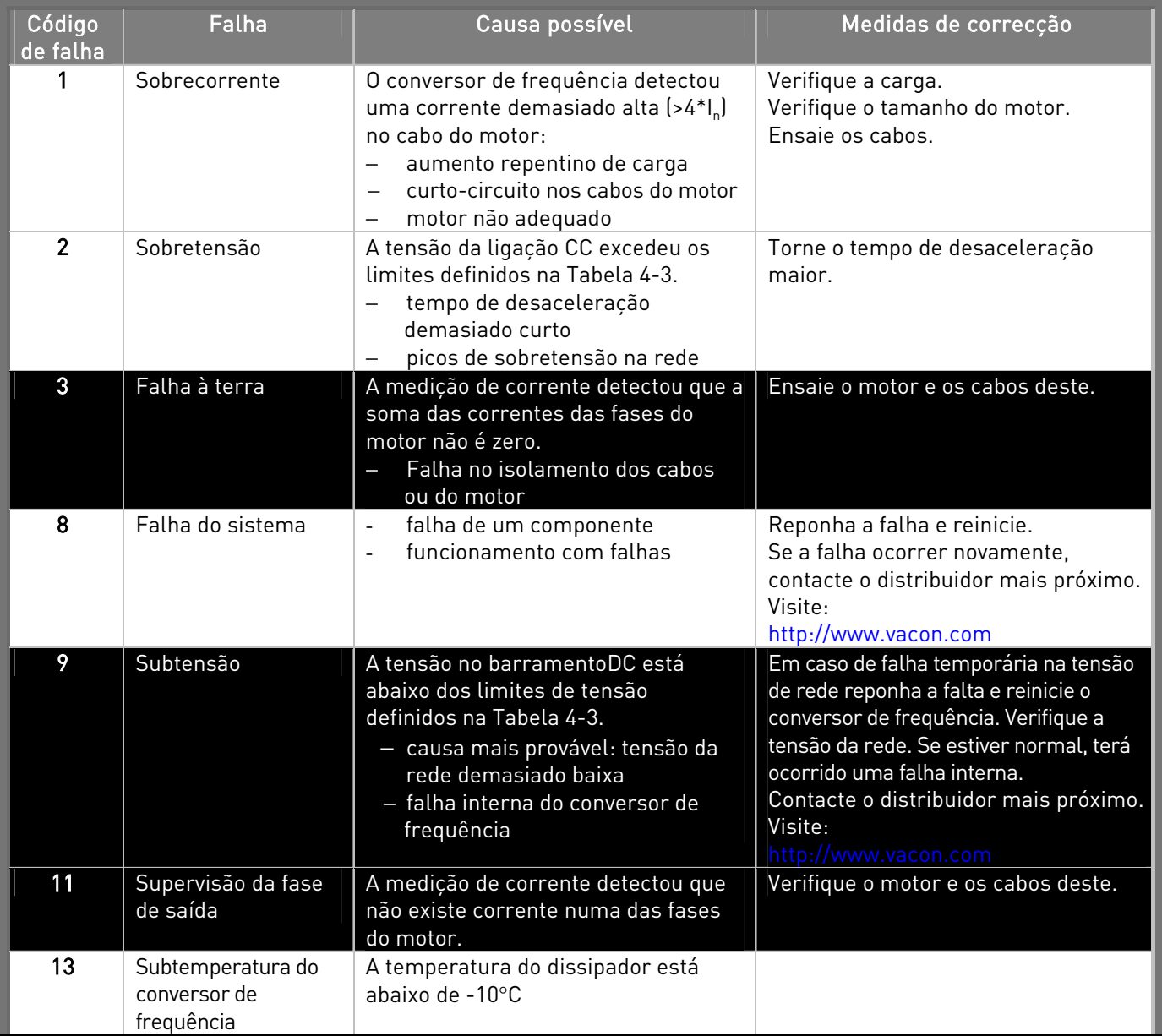

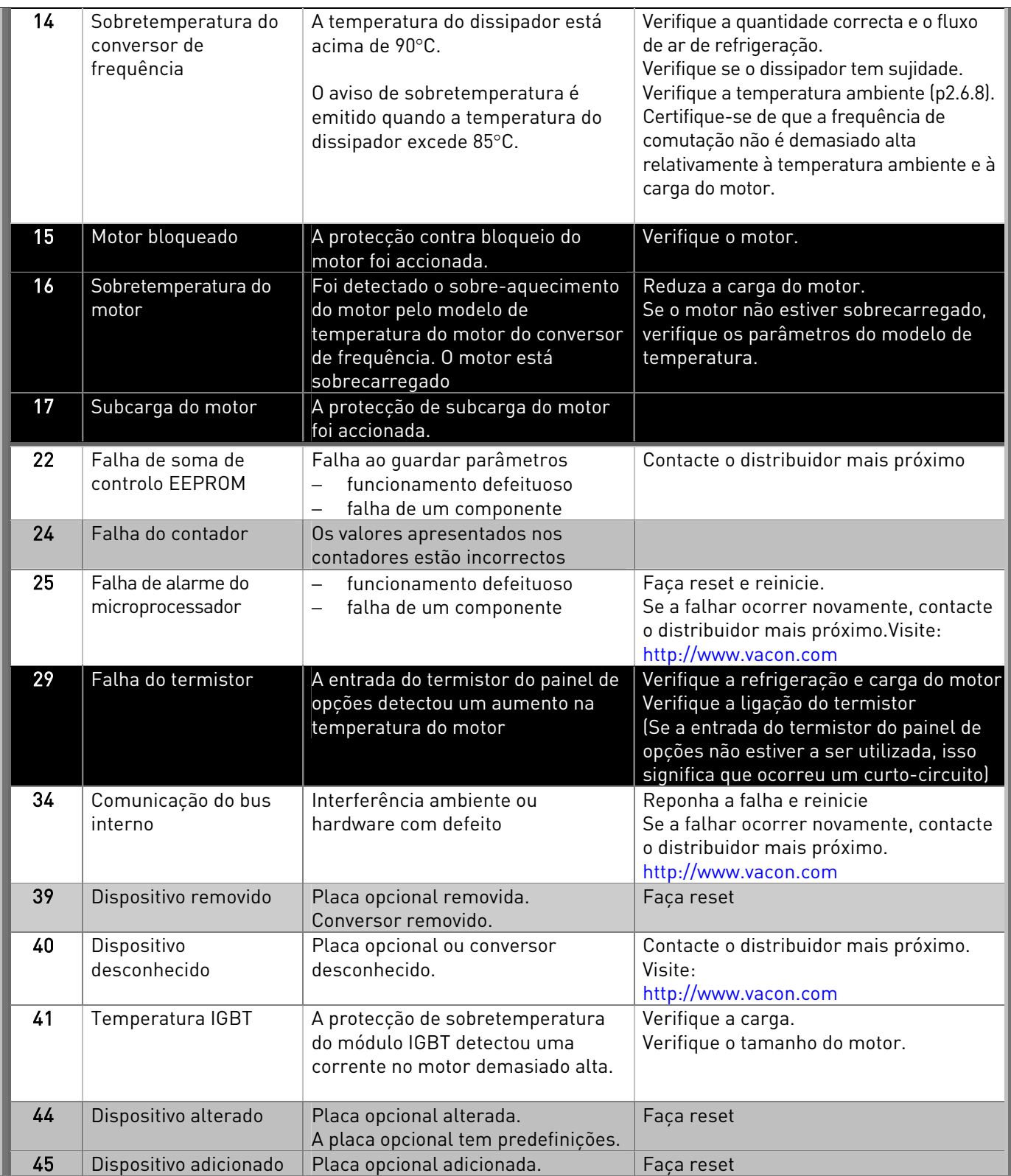

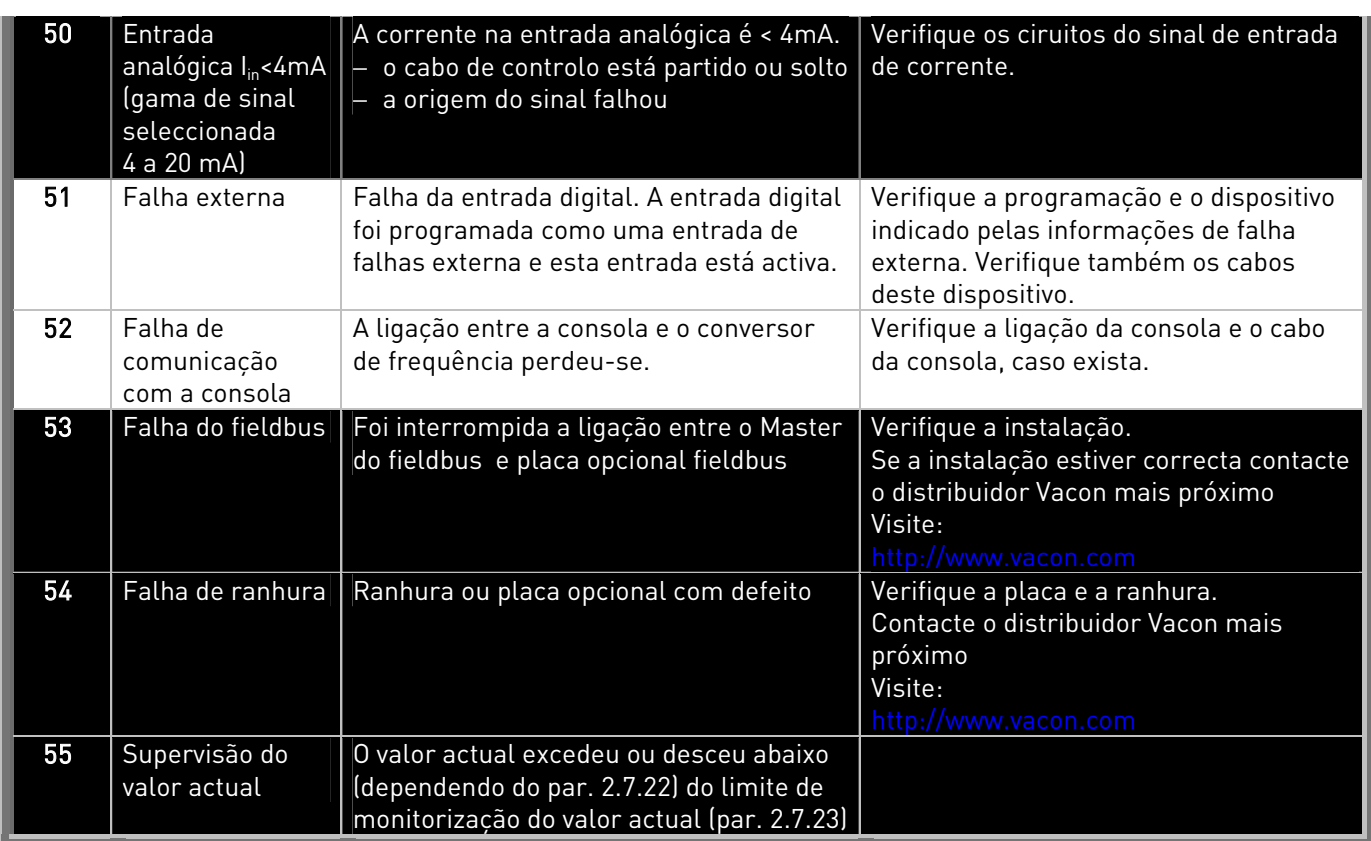

Tabela 7-4. Códigos de falhas

## 7.4.5 Menu Histórico de falhas (H5)

Pode aceder ao menu Histórico de falhas a partir do Menu principal ao premir o Botão de menu para [a direita](#page-0-0) quando a indicação de localização H5 for apresentada no visor do teclado.

Todas as falhas são quardadas no *menu Histórico de falhas* no qual se pode deslocar utilizando os [botões de navegação](#page-0-0). Pode regressar ao menu anterior em qualquer altura ao premir o [botão do](#page-0-0)  [menu para a esquerda](#page-0-0).

A memória do conversor de frequência pode armazenar até 5 falhas no máximo pela respectiva ordem de apresentação. A falha mais recente tem a indicação H5.1, a segunda falha mais recente H5.2 etc. Se existirem 5 falhas por limpar na memória, a próxima falha a ocorrer vai apagar a falha mais antiga da memória.

Se premir o *[botão Enter](#page-0-0)* durante cerca de 2 a 3 segundos vai restaurar todo o histórico de falhas.

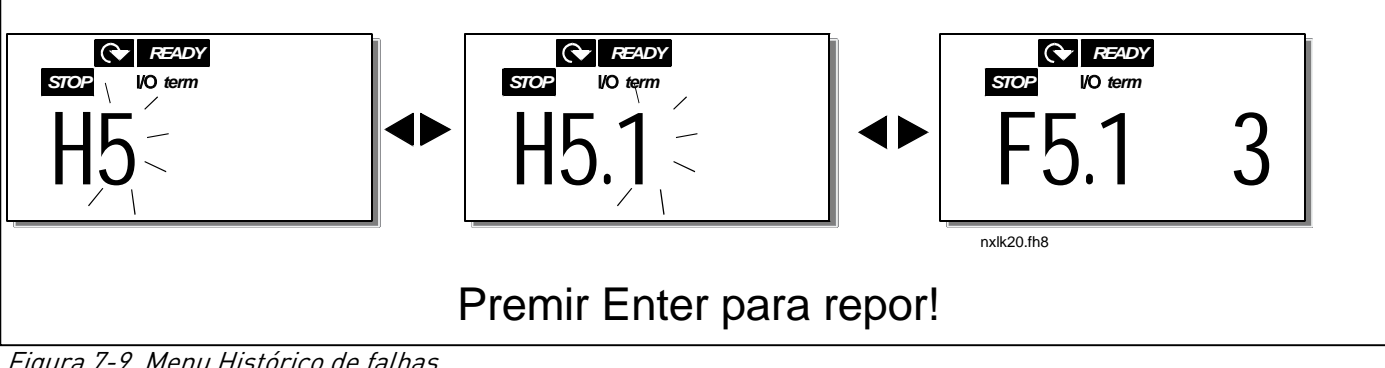

Figura 7-9. Menu Histórico de falhas

## <span id="page-65-0"></span>7.4.6 Menu Sistema (S6)

Pode aceder ao *menu Sistema* a partir do menu principal ao premir o [Botão de menu para a direita](#page-0-0) quando a indicação de localização S6 for apresentada no display da consola.

Os controlos associados à utilização geral do conversor de frequência, tais como definições da consola, conjuntos de parâmetros personalizados sobre o hardware e software estão localizados no menu Sistema. Segue-se uma lista das funções disponíveis no menu Sistema.

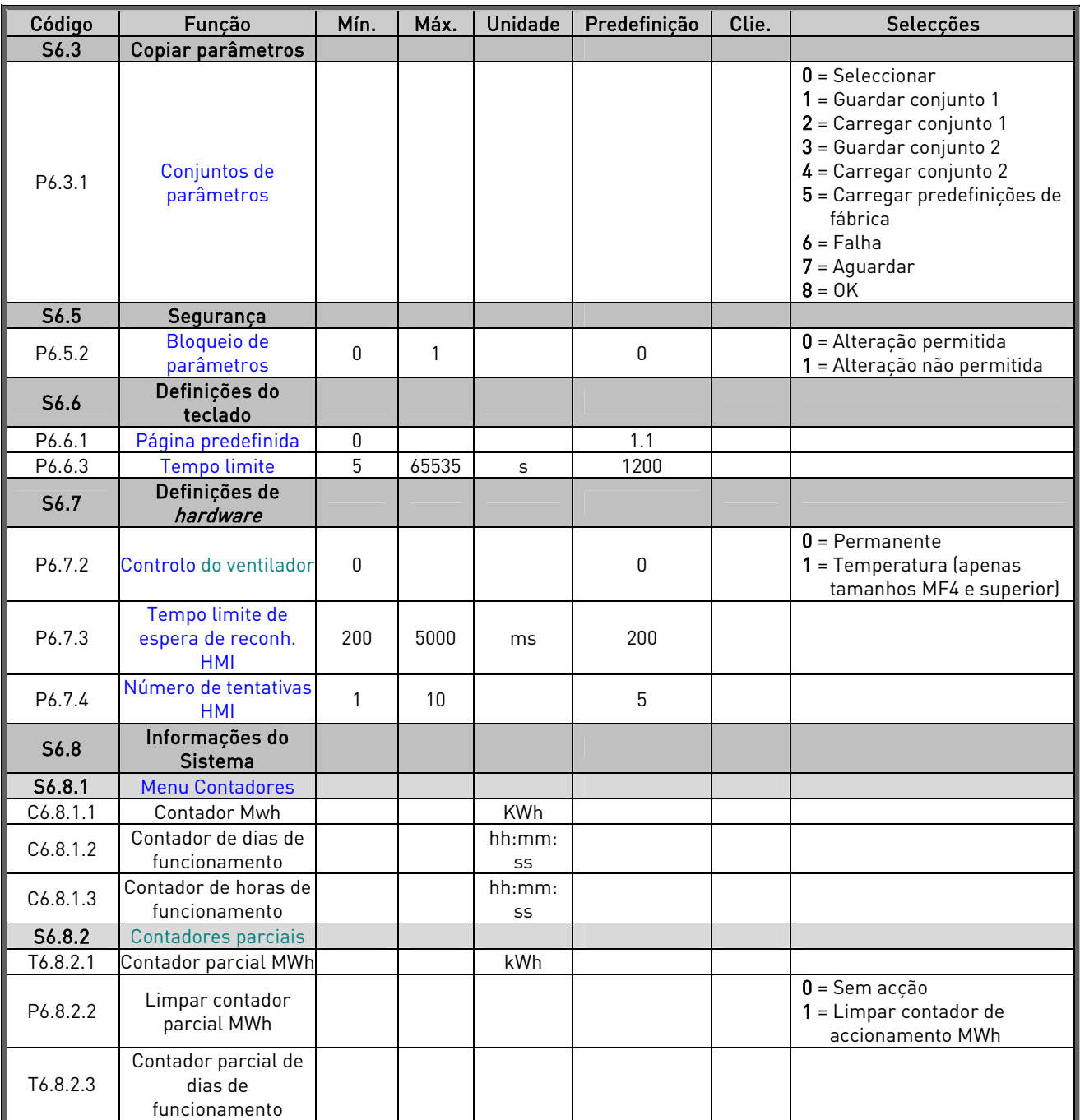

#### **Funções no menu Sistema**

| T6.8.2.4   | Contador parcial de horas de<br>funcionamento |              |                | hh:mm: ss |              |                                                                                                    |
|------------|-----------------------------------------------|--------------|----------------|-----------|--------------|----------------------------------------------------------------------------------------------------|
|            |                                               |              |                |           |              |                                                                                                    |
| P6.8.2.5   | Limpar contador parcial de                    |              |                |           |              | $0 =$ Sem acção<br>$1 =$ Limpar T6.8.2.3, T6.8.2.4                                                                                                    |
|            | tempo de funcionamento                        |              |                |           |              |                                                                                                    |
| S6.8.3     | Informação de Software                        |              |                |           |              |                                                                                                    |
| 16.8.3.1   | Pacote de software                            |              |                |           |              | Desloque-se pelas<br>informações com o botão de<br>menu para a direita                                                                                           |
| 16.8.3.2   | Versão de SW do sistema                       |              |                |           |              |                                                                                                    |
| 16.8.3.3   | Interface de firmware                         |              |                |           |              |                                                                                                    |
| 16.8.3.4   | Carga do sistema                              |              |                | $\%$      |              |                                                                                                    |
| S6.8.4     | Informações da aplicação                      |              |                |           |              |                                                                                                    |
| S6.8.4.1   | Aplicação                                     |              |                |           |              |                                                                                                    |
| A6.8.4.1.1 | ID da aplicação                               |              |                |           |              |                                                                                                    |
| A6.8.4.1.2 | Versão da aplicação                           |              |                |           |              |                                                                                                    |
| A6.8.4.1.3 | Interface de firmware                         |              |                |           |              |                                                                                                    |
| S6.8.5     | Informações de hardware                       |              |                |           |              |                                                                                                    |
| 16.8.5.2   | Tensão da unidade                             |              |                | V         |              |                                                                                                    |
|            |                                               |              |                |           |              | 0=Não está presente,                                                                                                    |
| 16.8.5.3   | Chopper de frenagem                           |              |                |           |              | 1=Presente                                                                                                    |
| S6.8.6     | <b>Opções</b>                                 |              |                |           |              |                                                                                                    |
| S6.8.6.1   | Ranhura E OPT-                                |              |                |           |              | Nota! Os submenus não são<br>mostrados se não for instalado<br>uma placa opcional                                                                                |
| 16.8.6.1.1 | Ranhura E Estado                              | 1            | 5              |           |              | 1=Ligação perdida<br>2=Inicializar<br>$3 = Executar$<br>5=Falha                                                                                                  |
| 16.8.6.1.2 | Ranhura E Versão do programa                  |              |                |           |              |                                                                                                    |
| S6.8.6.2   | Ranhura D OPT-                                |              |                |           |              | Nota! Os submenus não são<br>mostrados se não for instalado<br>uma placa opcional                                                                                |
| 16.8.6.2.1 | Ranhura D Estado                              | 1            | 5              |           |              | 1=Ligação perdida<br>2=Inicializar<br>$3 = Executar$<br>5=Falha                                                                                                  |
| 16.8.6.2.2 | Ranhura D Versão do programa                  |              |                |           |              |                                                                                                    |
| S6.9       | Modo Al                                       |              |                |           |              |                                                                                                    |
| P6.9.1     | <b>Modo AIA1</b>                              | 0            | 1              |           | 0            | 0=Entrada de tensão<br>1=Entrada de corrente<br>(Tipos MF4 – MF6)                                                                                                |
| P6.9.2     | <b>Modo AIA2</b>                              | 0            | 1              |           | 1            | 0=Entrada de tensão                                                                                                    |
|            |                                               |              |                |           |              | 1=Entrada de corrente                                                                                                    |
| S6.10      | Parâmetros do fieldbus                        |              |                |           |              |                                                                                                    |
| 16.10.1    | Estado da comunicação                         |              |                |           |              |                                                                                                    |
| P6.10.2    | <b>Protocolo Fieldbus</b>                     | 1            | $\mathbf{1}$   |           | $\mathbf{1}$ | 0=Não utilizado<br>1=Protocolo Modbus                                                                                                    |
| P6.10.3    | Endereço do escravo                           | $\mathbf{1}$ | 255            |           | 1            | Endereços 1 - 255                                                                                                    |
| P6.10.4    | Velocidade de transmissão                     | 0            | 8              |           | 5            | $0=300$ baud<br>$1=600$ baud<br>$2 = 1200$ baud<br>$3 = 2400$ baud<br>$4 = 4800$ baud<br>$5 = 9600$ baud<br>$6 = 19200$ baud<br>$7 = 38400$ baud<br>8=57600 baud |
| P6.10.5    | Bits de paragem                               | $\pmb{0}$    | $\mathbf{1}$   |           | 0            | $0 = 1$<br>$1 = 2$                                                                                                    |
| P6.10.6    | Tipo de paridade                              | $\mathbf 0$  | $\overline{2}$ |           | 0            | 0=Nenhum<br>$1 =$ Impar                                                                                                    |
|            |                                               |              |                |           |              | $2 = Par$<br>0=Não utilizado                                                                                                    |
| P6.10.7    | Tempo limite de comunicação                   | 0            | 300            | $\sf S$   | 0            | $1=1$ segundo<br>2=2 segundos, etc                                                                                                    |

Tabela 7-5. Funções do menu Sistema

# 7.4.6.1 Copiar Parâmetros

O submenu Copiar Parâmetros (S6.3) está localizado no menu Sistema.

O conversor de frequência Vacon NX apresenta a possibilidade de o utilizador armazenar e carregar dois conjuntos personalizados de parâmetros (todos os parâmetros incluídos na aplicação, não os parâmetros do menu de sistema) e de carregar os valores predefinidos de fábrica.

## Conjuntos de parâmetros (S6.3.1)

Na página Conjuntos de parâmetros (S6.3.1), prima o [botão de menu para a direita](#page-0-0) para aceder ao menu Editar. Pode armazenar ou carregar dois conjuntos personalizados de parâmetros ou carregar novamente as predefinições de fábrica. Confirme com o [Botão Enter](#page-0-0). Aquarde, até 8 (=OK) aparecer no visor.

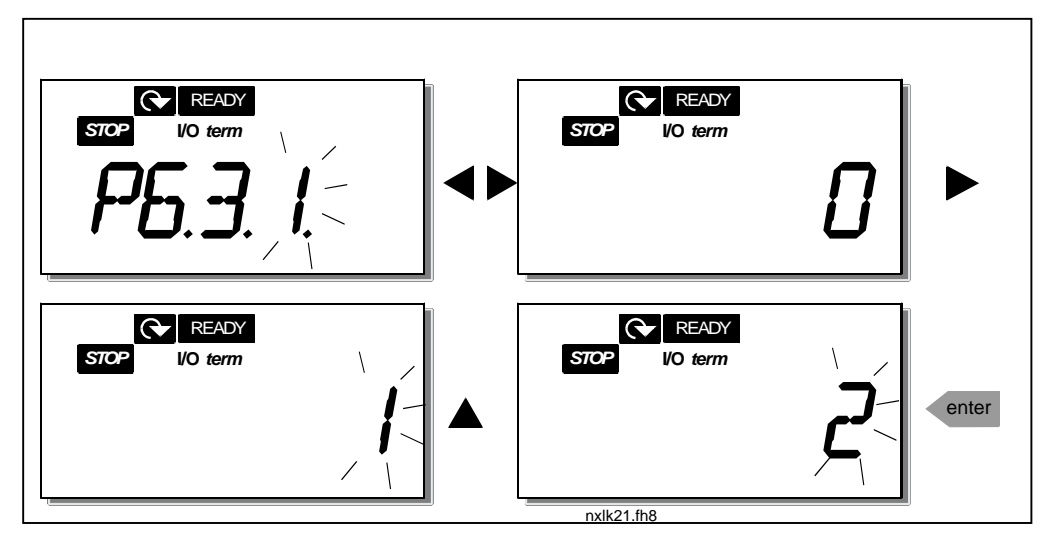

<span id="page-67-0"></span>Figura 7-10. Armazenar e carregar conjuntos de parâmetros

# 7.4.6.2 Segurança

O submenu Segurança (S6.5) no menu Sistema tem uma função que permite ao utilizador impedir a realização de alterações nos parâmetros.

## Bloqueio de parâmetros (P6.5.2)

Se o bloqueio de parâmetros estiver activado, os valores dos parâmetros não poderão ser editados.

## NOTA: Esta função não impede a edição sem permissão dos valores de parâmetros.

Aceda ao modo de edição premindo o *[botão de menu para a direita](#page-0-0)*. Utilize os *[botões de navegação](#page-0-0)* para alterar o estado de bloqueio de parâmetros  $\theta$  = alterações activadas,  $1$  = alterações desactivadas). Aceite a alteração com o *[botão Enter](#page-0-0)* ou regresse ao nível anterior com o *botão de* [menu para a esquerda](#page-0-0).

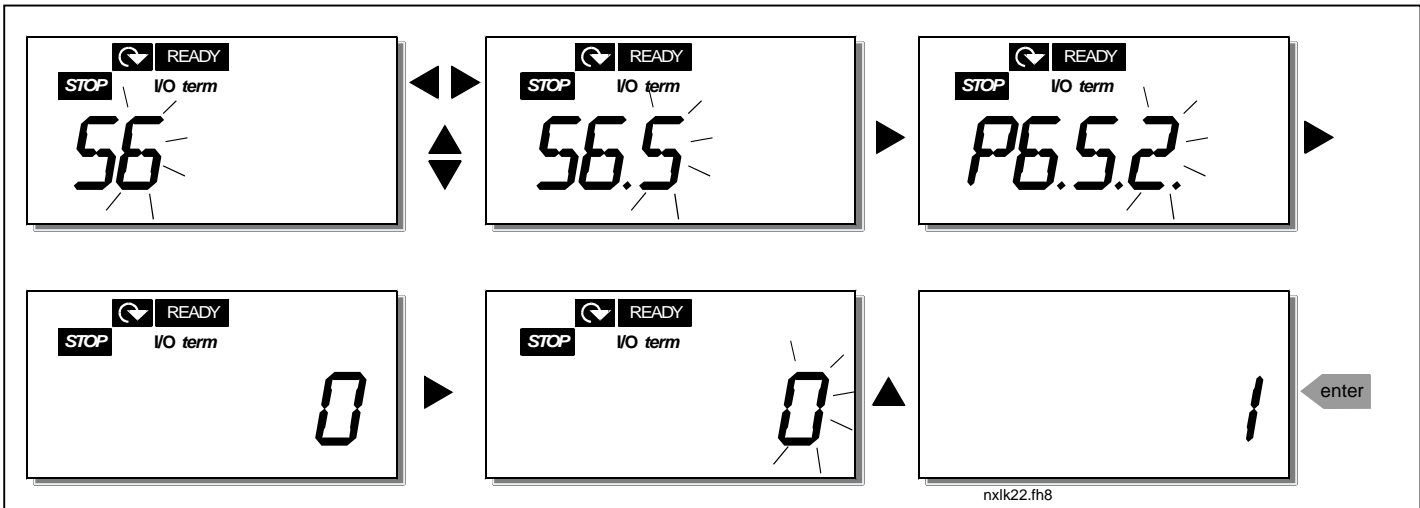

Figura 7-11. Bloqueio de parâmetros

## 7.4.6.3 Definições da Consola

No submenu S6.6 no *menu Sistema* pode personalizar ainda mais a interface operativa da consola de programação do conversor de frequência.

Localize o submenu Definições do teclado (S6.6). No submenu, existem duas páginas (P#) associadas ao funcionamento da consola: Página predefinida (P6.6.1) e Tempo de espera (P6.6.3)

### **Página predefinida (P6.6.1)**

Aqui pode definir a localização (página) para onde o visor se desloca automaticamente quando o Tempo de espera (consulte [abaixo\)](#page-0-0) tiver expirado ou quando o teclado estiver activo.

Prima o *[botão de menu para a direita](#page-0-0)* para aceder ao modo de edição. Premir novamente o *botão de* [menu para a direita](#page-0-0) permite-lhe editar o número do submenu/página dígito a dígito. Confirme o novo valor de página predefinido com o botão Enter. Pode regressar ao passo anterior em qualquer altura ao premir o [botão do menu para a esquerda](#page-0-0).

Nota! Se definir uma página que não exista no menu, o visor mover-se-á automaticamente para a última página disponível no menu.

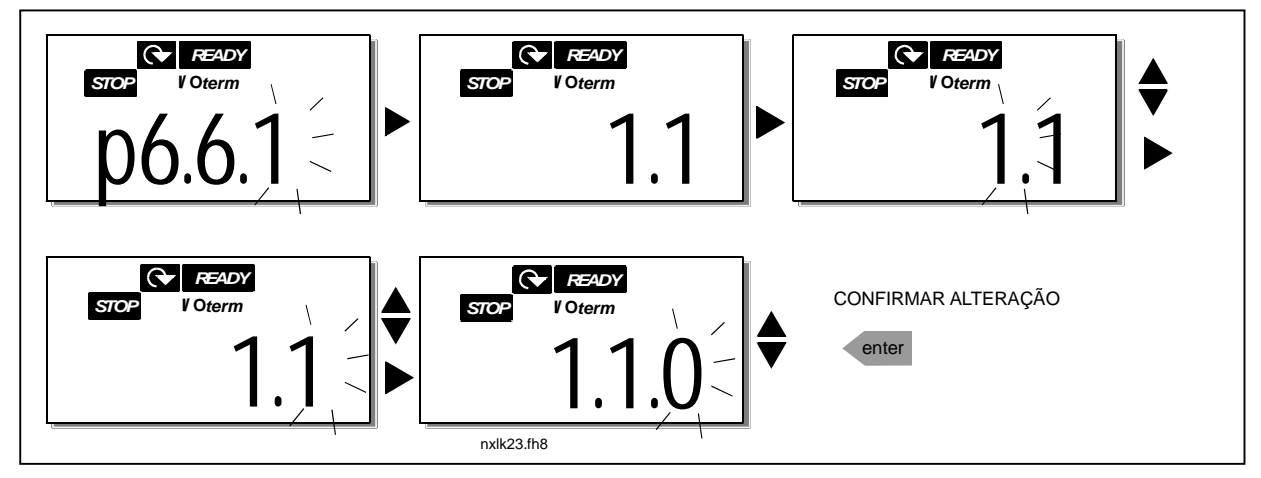

Figura 7-12. Função de página predefinida

#### **Tempo de espera (P6.6.3)**

A definição Tempo de espera define o período de tempo após o qual o visor do teclado regressa à [Página predefinida \(P6.6.1\),](#page-0-0) consulte acima.

Aceda ao menu Editar premindo o *botão de menu para a direita*. Defina o tempo limite pretendido e confirme a alteração com o *botão Enter*. Pode regressar ao passo anterior em qualquer altura ao premir o [botão de menu para a esquerda](#page-0-0).

#### NOTA: Esta função não pode ser desactivada.

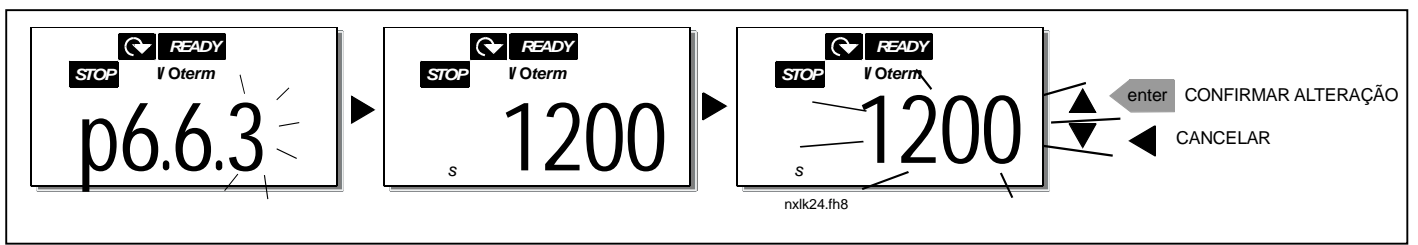

Figura 7-13. Definição de tempo de espera

## 7.4.6.4 Definições de hardware

No submenu Definições de hardware (S6.7) pode personalizar ainda mais as definições do conversor de frequência com três parâmetros: Controlo do ventilador, Tempo limite de recepção HMI e Repetição HMI.

#### **Controlo do ventilador (P6.7.2)**

Nota! Apenas os conversores NXL de tamanho superior a MF3 estão equipados com um ventilador de refrigeração, para os de tamanho inferiores a MF3, o ventilador de refrigeração está disponível como equipamento opcional.

Se o ventilador de refrigeração tiver sido instalada no MF3 vai funcionar de modo permanente, quando a alimentação for ligada.

#### Tamanhos MF4 e superior:

Esta função permite-lhe controlar o ventilador de refrigeração do conversor de frequência. Pode definir o ventilador para funcionar em modo permanente quando a alimentação for ligada ou dependendo da temperatura da unidade. Se a última função tiver sido seleccionada, o ventilador é automaticamente ligada quando a temperatura do dissipador atingir os 60°C. O ventilador recebe um comando para parar quando a temperatura do dissipador desce para os 55°C. No entanto, o ventilador funciona durante cerca de um minuto depois de receber o comando para parar, bem como depois da alteração do valor de 0 (Permanente) para 1 (Temperatura).

Aceda ao modo de edição premindo o *[botão de menu para a direita](#page-0-0)*. O modo actual apresentado fica intermitente. Utilize os [botões de navegação](#page-0-0) para alterar o modo da ventoinha. Aceite a alteração com o [botão Enter](#page-0-0) ou regresse ao nível anterior com o [botão de menu para a esquerda](#page-0-0).

#### **Tempo limite de espera de reconhecimento HMI (P6.7.3)**

Esta função permite ao utilizador alterar o tempo limite de espera de recepção HMI.

Nota! Se o conversor de frequência tiver sido ligado ao PC com um cabo normal, os valores predefinidos dos parâmetros 6.7.3 e 6.7.4 (200 e 5) não podem ser alterados.

Se o conversor de frequência tiver sido ligado ao PC através de um modem e existir um atraso na transferência de mensagens, o valor do par. 6.7.3 tem de ser definido de acordo com o atraso da seguinte forma:

#### Exemplo:

- Atraso de transferência entre o conversor de frequência e o PC = 600 ms
- O valor do par. 6.7.3 está definido para 1200 ms (2 x 600, atraso de envio + atraso de recepção)
- A definição correspondente deve ser introduzida na parte [Misc] do ficheiro NCDrive.ini:

Retries = 5  $AckTimeOut = 1200$  $TimeOut = 6000$ 

Tem também de ser tido em conta que os intervalos inferiores ao tempo limite de recepção não podem ser utilizados na monitorização da unidade CN.

Aceda ao modo de edição premindo o *[botão de menu para a direita](#page-0-0)*. Utilize os *[botões de navegação](#page-0-0)* para alterar o tempo de espera. Aceite a alteração com o [botão Enter](#page-0-0) ou regresse ao nível anterior com o *[botão de menu para a esquerda](#page-0-0)*. Consulte a [Figura 7-14](#page-70-0) sobre como alterar o tempo limite de espera de reconhecimento HMI.

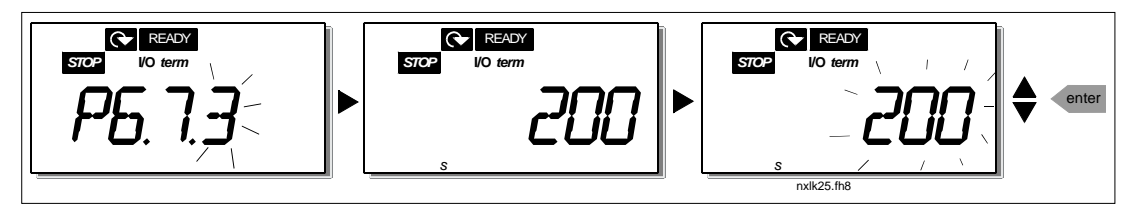

<span id="page-70-0"></span>Figura 7-14. Tempo limite de espera de reconhecimeto HMI

#### **Número de tentativas para receber o reconhecimento HMI (P6.7.4)**

Com este parâmetro pode definir o número de vezes que o conversor vai tentar a recepção se isso não acontecer dentro do tempo limite de recepção (P6.7.3)

Aceda ao modo de edição premindo o [botão de menu para a direita](#page-0-0). O valor actual apresentado fica intermitente. Utilize os [botões de navegação](#page-0-0) para alterar o número de tentativas. Aceite a alteração com o [botão Enter](#page-0-0) ou regresse ao nível anterior com o [botão de menu para a esquerda](#page-0-0).

## 7.4.6.5 Informações do sistema

No submenu S6.8 no *menu Sistema* pode encontrar informações de hardware e de software relacionadas com o conversor de frequência, bem como informações relacionadas com o funcionamento.

Aceda ao *menu Informações* premindo o *[botão de menu para a direita](#page-0-0)*. Agora pode deslocar-se pelas páginas de informações com os [botões de navegação](#page-0-0).

#### **Submenu Contadores (S6.8.1)**

No submenu Contadores (S6.8.1) pode encontrar informações relacionadas com o funcionamento do conversor de frequência, ou seja, os valores totais de MWh, dias de funcionamento e horas de funcionamento até ao momento. Ao contrário dos contadores no [menu de contadores de](#page-0-0)  [accionamento,](#page-0-0) não é possível repor estes contadores.

Nota! O contador do tempo de funcionamento (dias e horas) está sempre em execução quando a alimentação está ligada.

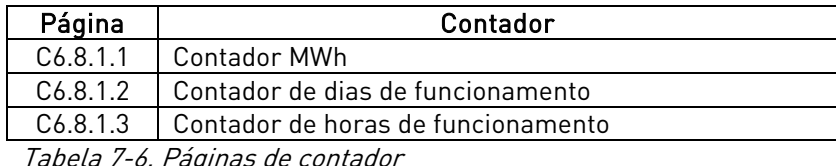

Tabela 7-6. Páginas de contador

#### **Submenu Contadores Parciais (S6.8.2)**

Contadores Parciais (menu S6.8.2) são contadores cujos valores podem ser repostos, ou seja, restaurados para zero. Terá os seguintes contadores passíveis de serem repostos à sua disposição:

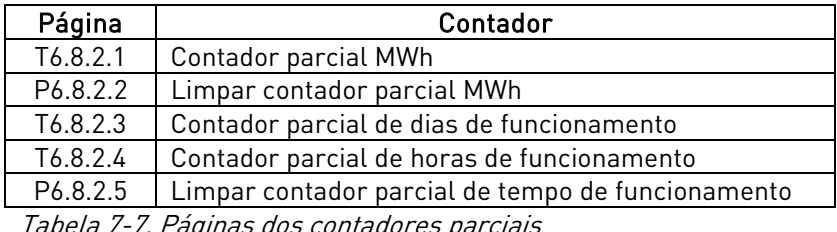

Tabela 7-7. Páginas dos contadores parciais

Nota! Os contadores parciais só estão em execução quando o motor está ligado.

Exemplo: Quando pretender repor os contadores de funcionamento, deverá efectuar o seguinte:

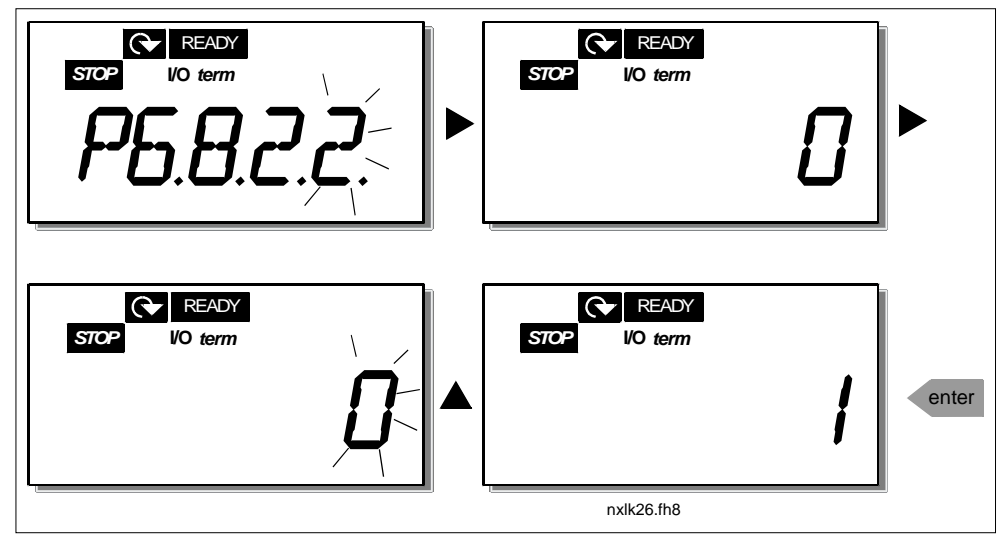

Figura 7-15. Reset do contador parcial MWh
#### **Submenu Informações de software (S6.8.3)**

Pode encontrar as seguintes informações no submenu Informações de software (S6.8.3):

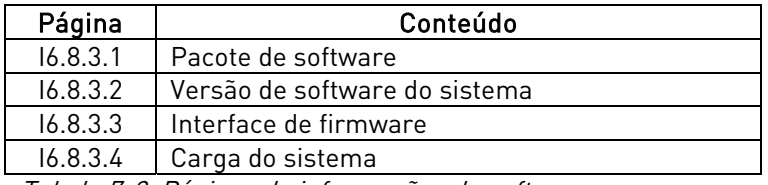

Tabela 7-8. Páginas de informações de software

#### **Submenu Informações de aplicação (S6.8.4)**

Pode encontrar as seguintes informações no submenu Informações de aplicação (S6.8.4)

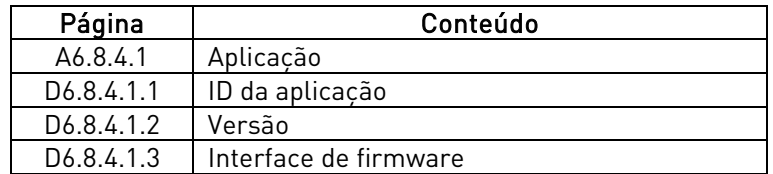

Tabela 7-9. Páginas de informações de aplicação

#### **Submenu Informações de hardware (S6.8.5)**

Pode encontrar as seguintes informações no submenu Informações de hardware (S6.8.5)

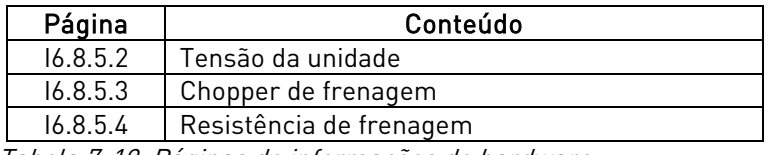

Tabela 7-10. Páginas de informações de hardware

#### **Submenu Opções instaladas (S6.8.6)**

O submenu Opções instaladas (S6.8.6) mostra as seguintes informações da placa opcional instalada no conversor de frequência:

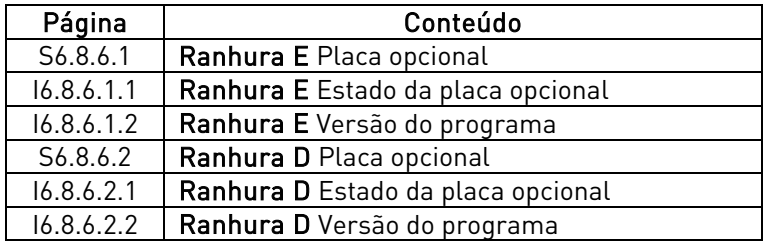

Tabela 7-11. Submenu Opções instaladas

Neste submenu pode encontrar informações sobre a placa opcional ligada à placa de controlo do conversor de frequência (consulte o capítulo [6.2\)](#page-39-0)

Pode verificar o estado da ranhura ao aceder ao submenu do painel com o botão de menu para a [direita](#page-0-0) e utilizando os [botões de navegação](#page-0-0). Prima novamente o [botão de menu para a direita](#page-0-0) para visualizar o estado da placa. As selecções são apresentadas na Tabela 7-5. A consola mostra também a versão do programa da respectiva placa quando premir um dos [botões de navegação](#page-0-0).

Para obter mais informações sobre parâmetros relacionados com a placa opcional, consulte o Capítulo [7.4.8.](#page-78-0)

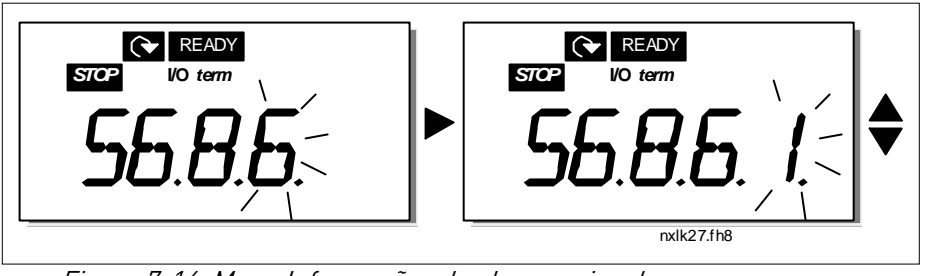

Figura 7-16. Menu Informações da placa opcional

# 7.4.6.6 Modo AI

Os parâmetros P6.9.1 e P6.9.2 seleccionam o modo de entrada analógica. P6.9.1 aparece apenas nos tamanhos MF4 – MF6

0 = entrada de tensão (predefinição, par. 6.9.1)

1 = entrada de corrente (predefinição, par. 6.9.2)

Nota! Certifique-se de que as selecções do jumper correspondem às selecções deste parâmetro. Consulte e Figura 6-19 e Figura 6-20.

## 7.4.7 Interface Modbus

O NXL tem uma interface de bus Modbus RTU incorporada. O nível de sinal da interface está em conformidade com a norma RS-485.

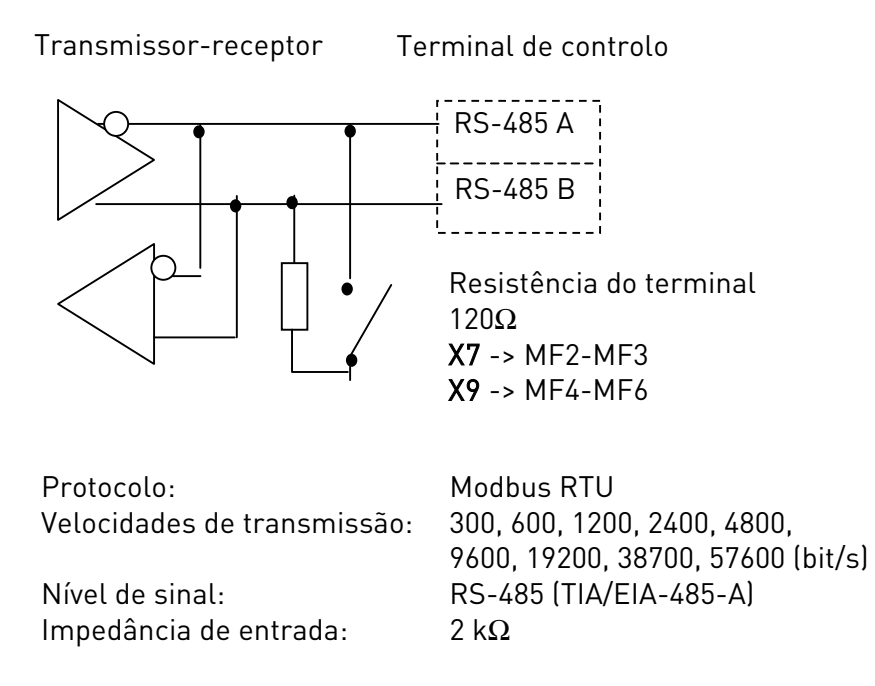

## 7.4.7.1 Protocolo Modbus RTU

O protocolo Modbus RTU é um protocolo de fieldbus simples e eficaz. A rede Modbus tem uma topologia de bus, em que cada dispositivo tem um endereço individual. Com a ajuda de endereços de bus individuais os comandos são direccionados para cada dispositivo na rede. O Modbus suporta também mensagens do tipo de difusão, recebidas por cada dispositivo do bus. As mensagens de difusão são enviadas para o endereço '0' reservado para estas mensagens.

O protocolo inclui a detecção de erros CRC e uma verificação de paridade para impedir o processamento de mensagens contendo erros. No Modbus os dados são transferidos no modo hexadecimal de forma assíncrona, sendo utilizada um intervalo de aproximadamente 3.5 caracteres como carácter final. O comprimento do intervalo depende da velocidade de transmissão utilizada.

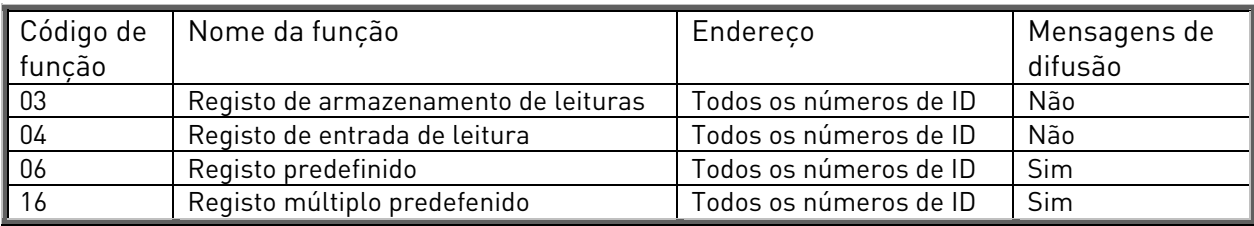

Tabela 7-12. Comandos Modbus suportados pelo NXL

# 7.4.7.2 Resistência terminal

O bus RS-485 é terminado com resistências de ligação 120 Ω em ambas as extremidades. O NXL tem uma resistência terminal incorporada e que, por predefinição, se encontra desligada. Consulte as selecções de jumper no capítulo [6.2.5.1](#page-43-0) 

# 7.4.7.3 Área de endereços Modbus

O bus Modbus do NXL utiliza os números de ID da aplicação como endereços. Pode encontrar os números de ID nas tabelas de parâmetros do manual de aplicações.

Quando vários parâmetros/valores de monitorização são lidos de uma vez, estes terão de ser consecutivos. É possível ler 11 endereços e estes podem ser parâmetros ou valores de monitorização.

# 7.4.7.4 Dados de processo Modbus

Os dados de processo são uma área de endereços para controlo do fieldbus. O fieldbus está activo quando valor do parâmetro 3.1 (valor de controlo) é 2 (=fieldbus). O conteúdo dos dados de processo foi determinado na aplicação. As seguintes tabelas apresentam o conteúdo dos dados de processo na Aplicação de Múlti-Controlo.

### **Dados de processo de saída**

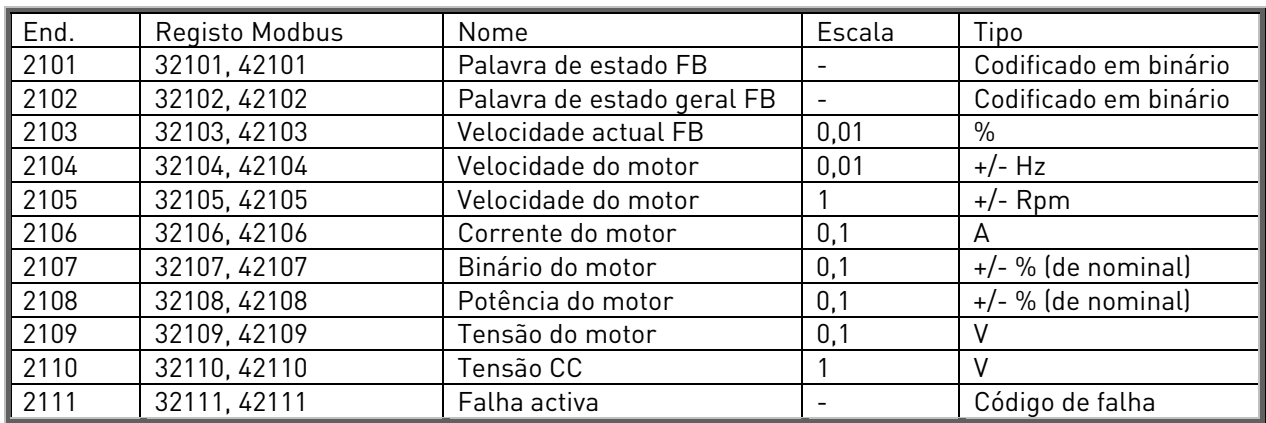

#### **Dados de processo de entrada**

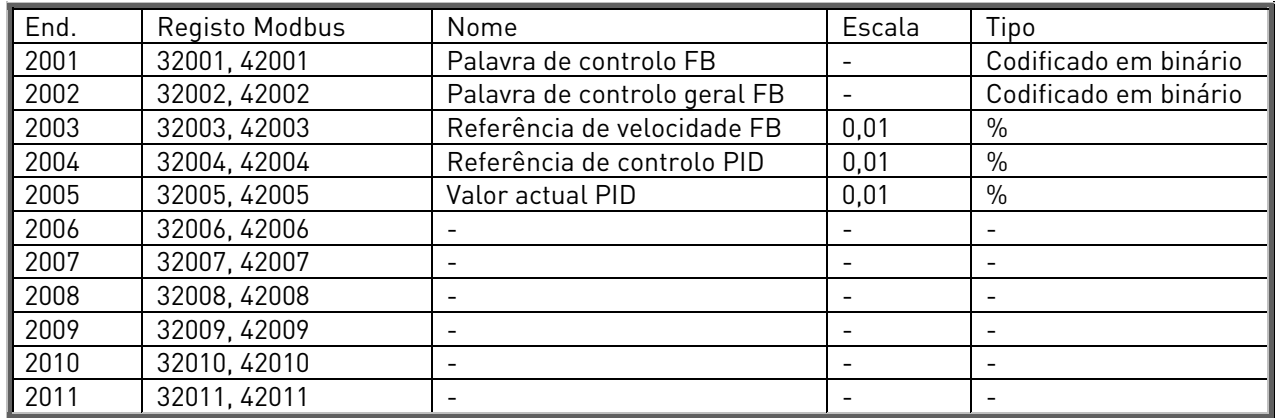

#### **Palavra de estado**

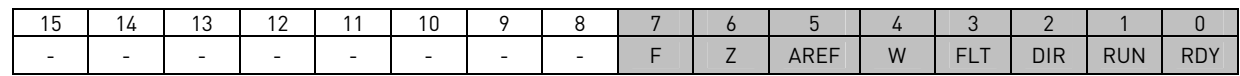

As informações sobre o estado do dispositivo e mensagens são indicadas em Palavra de estado. A Palavra de estado é composta por 16 bits cujos significados são descritos na tabela abaixo:

#### **Velocidade real**

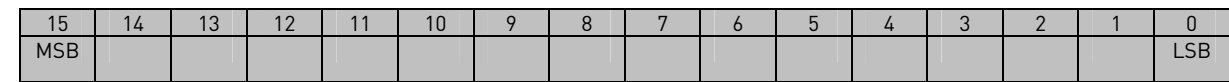

Esta é a velocidade real do conversor de frequência. A escala é –10000...10000. Na aplicação, o valor é dimensionado consoante a percentagem da área de frequência entre a frequência mínima e a frequência máxima ajustadas.

#### **Palavra de controlo**

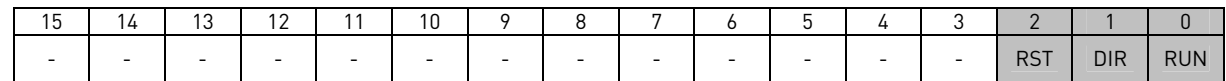

Nas aplicações Vacon, os primeiros três bits da palavra de controlo são utilizados para controlar o conversor de frequência. No entanto, pode personalizar o conteúdo da palavra de controlo para as suas próprias aplicações, uma vez que a palavra de controlo é enviada para o conversor de frequência como tal.

#### **Referência de velocidade**

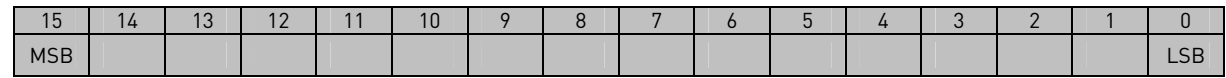

Esta é a Referência 1 para o conversor de frequência. Utilizada normalmente como referência de velocidade. A escala permitida é –10000...10000. Na aplicação, o valor é dimensionado consoante a percentagem da área de frequência entre a frequência mínima e a frequência máxima ajustadas.

#### **Definições dos bits**

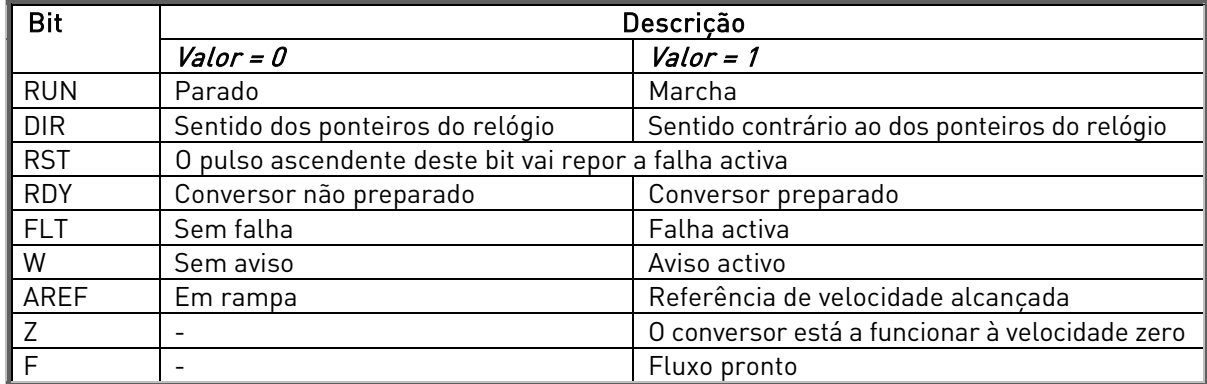

## 7.4.7.5 Parâmetros do fieldbus

Os parâmetros do fieldbus são descritos aqui resumidamente. Para obter mais informação, consulte o Manual de Utilização das Placas Opcionais Modbus Vacon NX. Visite a página <http://www.vacon.com/support/nxdocuments.html>.

#### **Estado de comunicação da placa opciona ( P6.10.1)**

Com esta função pode verificar o estado do bus RS 485. Se o bus não estiver a ser utilizado, este valor é 0.

xx.yyy

xx = 0 – 64 (Número de mensagens contendo erros) yyy = 0 – 999 (Número de mensagens recebidas correctamente)

#### **Protocolo Fieldbus (P6.10.2)**

Com esta função pode activar o protocolo de comunicações Fieldbus.

0 = Não utilizado 1 = Protocolo Modbus

#### **Endereço secundário (P6.10.3)**

Defina aqui o endereço secundário para o protocolo Modbus. Pode definir qualquer endereço entre 1 e 255.

#### **Velocidade de transmissão (P6.10.4)**

Selecciona a velocidade de transmissão utilizada com a comunicação modbus.

 $0 = 300$  baud  $1 = 600$  baud  $2 = 1200$  baud  $3 = 2400$  baud  $4 = 4800$  baud 5 = 9600 baud  $6 = 19200$  baud 7 = 38400 baud  $8 = 57600$  baud

### **Bits de paragem (P6.10.5)**

Defina o número de bits de paragem utilizados na comunicação Modbus

 $0 = 1$  bit de paragem

 $1 = 2$  bits de paragem

### **Tipo de paridade (P6.10.6)**

Aqui pode seleccionar o tipo de verificação de paridade utilizado com a comunicação modbus.

- $0 =$  Nenhuma
- $1 =$  Ímpar
- $2 = Par$

### **Tempo de espera de comunicação (P6.10.7)**

Se a comunicação entre duas mensagens se perder por um período de tempo superior ao definido por este parâmetro, é iniciado um erro de comunicação. Se o valor deste parâmetro for 0, a função não é utilizada.

> 0 = Não utilizada  $1 = 1$  segundo  $2 = 2$  segundos, etc

# <span id="page-78-0"></span>7.4.8 Menu Placa de Expansão (E7)

O menu Placa de expansão permite ao utilizador 1) verificar qual a placa opcional ligada à placa de controlo e 2) aceder e editar o parâmetro associado à placa de expansão.

Aceda ao seguinte nível de menu (E#) com o *[botão de menu para a direita](#page-0-0)*. Pode ver e editar os valores de parâmetros tal como descrito no capítulo [7.4.2.](#page-56-0)

## 7.5 Funções adicionais da Consola de Programação

A consola do Vacon NXL dispõe de funções adicionais relacionadas com aplicação. Consulte o Manual da Aplicação Múlti-Controlos Vacon para obter mais informações.

# 8. COLOCAÇÃO EM SERVIÇO

## <span id="page-79-0"></span>8.1 Segurança

Antes da colocação em serviço, tenha em atenção as seguintes instruções e avisos:

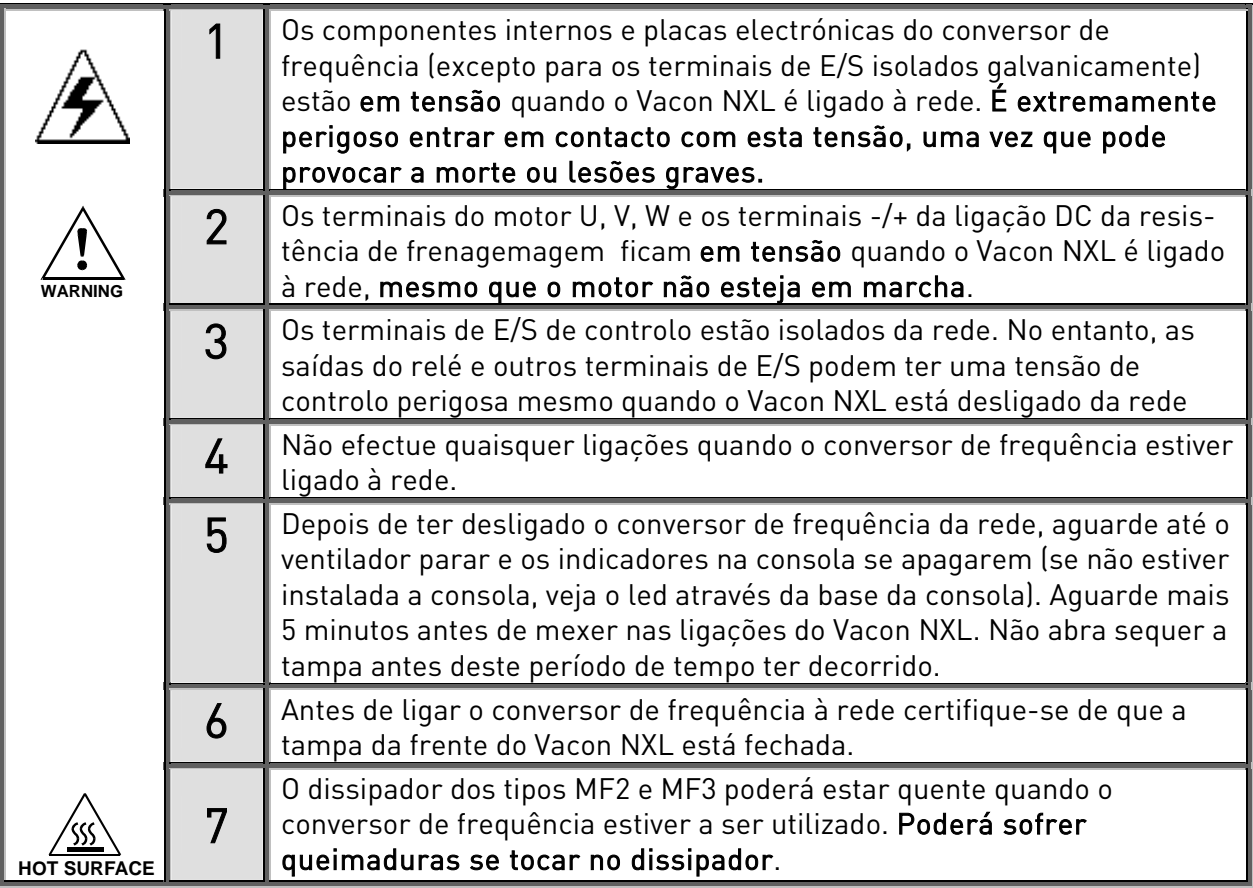

### 8.2 Colocação em serviço do conversor de frequência

- 1 Leia cuidadosamente as instruções de segurança no Capítulo [6](#page-24-0) e acima e respeite as mesmas.
- 2 Após a instalação, certifique-se de que:
	- o conversor de frequência e o motor estão ligados à terra.
	- os cabos da rede e do motor estão em conformidade com os requisitos estabelecidos no Capítulo [6.1.1.](#page-25-0)
	- os cabos de controlo estão localizados o mais longe possível dos cabos de potência (consulte o Capítulo [6.1.3,](#page-29-0) passo 3) , as blindagens dos cabos blindados estão ligadas à terra de proteccão  $(\downarrow)$ . Os cabos não devem tocar nos componentes eléctricos do conversor de frequência.
	- Apenas para cartas opcionais: certifique-se de que as extremidades comuns dos grupos de entrada digital estão ligadas a +24V ou ao terminal de terra das E/S ou à realimentação externa.
- 3 Verifique a qualidade e a quantidade do ar de refrigeração (Capítulo [5.2\)](#page-22-0).
- 4 Verifique a existência de condensação no interior do conversor de frequência.
- 5 Verifique se todos os interruptores Marcha/Parar ligados aos terminais de E/S estão na posição Parar.
- 6 Ligue o conversor de frequência à rede.
- 7 Defina os parâmetros do grupo 1 de acordo com os requisitos da aplicação. Devem ser definidos pelo menos os seguintes parâmetros:
	- tensão nominal do motor
	- frequência nominal do motor
	- velocidade nominal do motor
	- corrente nominal do motor

Poderá encontrar os valores necessários para os parâmetros na placa de características do motor.

NOTA! Também é possível executar o assistente de programação. Consulte o Capítulo 7.3 para obter mais informações.

8 Efectuar um teste de desempenho sem o motor

Efectue o Teste A ou o Teste B:

- A Controlo a partir dos terminais de E/S:
- *a)* Coloque o interruptor Start/Stop na posição ON.
- *b)* Altere a referência de frequência (potenciómetro)
- *c)* Verifique no [Menu Monitorizar \(M1\)](#page-54-0) se o valor da Frequência de saída muda de acordo com a referência de frequência.
- *d)* Coloque o interruptor Iniciar/Parar na posição OFF.
	- B Controlar a partir da consola:
- *a)* Altere o controlo dos terminais de E/S para a consola tal como recomendado no Capítulo [7.4.3.1.](#page-58-0)
- *b)* Prima o botão Iniciar no teclado

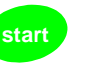

.

*c)* Aceda ao Menu Controlo da consola (K3) e ao submenu Referência da consola (Capítulo [7.4.3\)](#page-58-1) e altere a referência de frequência utilizando os [botões de navegação](#page-0-0)

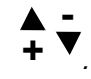

*d)* Verifique no [Menu Monitorizar \(M1\)](#page-54-0) se o valor da Frequência de saída muda de acordo com a referência de frequência.

**stop**

*e)* Prima o botão Parar no teclado

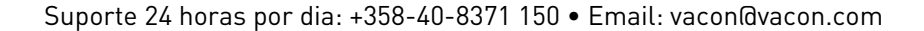

- 9 Efectue os testes de arranque sem o motor ligado ao processo, se possível. Se isto não for possível, garanta a segurança de cada teste antes de o realizar. Informe os seus colegas de trabalho sobre os testes.
- *a)* Desligue a tensão da rede e aguarde até o conversor ter parado, tal como recomendado no Capítulo [8.1,](#page-79-0) passo 5.
- *b)* Ligue o cabo do motor ao motor e aos terminais de cabo do motor do conversor de frequência.
- *c)* Verifique se todos os interruptores Iniciar/Parar estão nas posições Parar.
- *d)* Ligue a alimentação de rede
- *e)* Repita o teste 8A ou 8B.
- 10 Ligue o motor ao processo (se o teste de arranque tiver sido realizado sem o motor ligado)
	- *a)* Antes de realizar os testes, certifique-se de que estes podem ser realizados em segurança.
	- *b)* Informe os seus colegas de trabalho sobre os testes.
	- *c)* Repita o teste 8A ou 8B.

# 8.3 Parâmetros básicos

Nas páginas que se seguem vai encontrar uma lista dos parâmetros essenciais para a utilização do conversor de frequência. Poderá encontrar mais detalhes sobre estes e outros parâmetros especiais no manual de Aplicação Múlti-Controlos.

Nota! Se pretender editar os parâmetros especiais, tem de definir o valor do [par. 2.1.22](#page-84-0) para 0.

### Explicações das colunas:

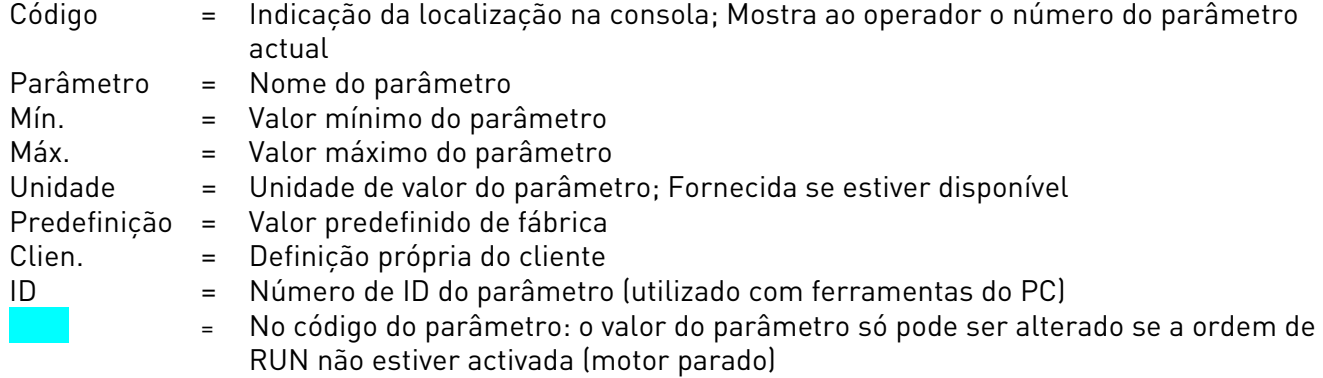

## 8.3.1 Valores de monitorização (Consola de programação: menu M1)

Os valores de monitorização são os valores reais dos parâmetros e sinais, bem como estados e medições. Os valores de monitorização não podem ser editados. Consulte o Capítulo [7.4.1](#page-54-0) para obter mais informações.

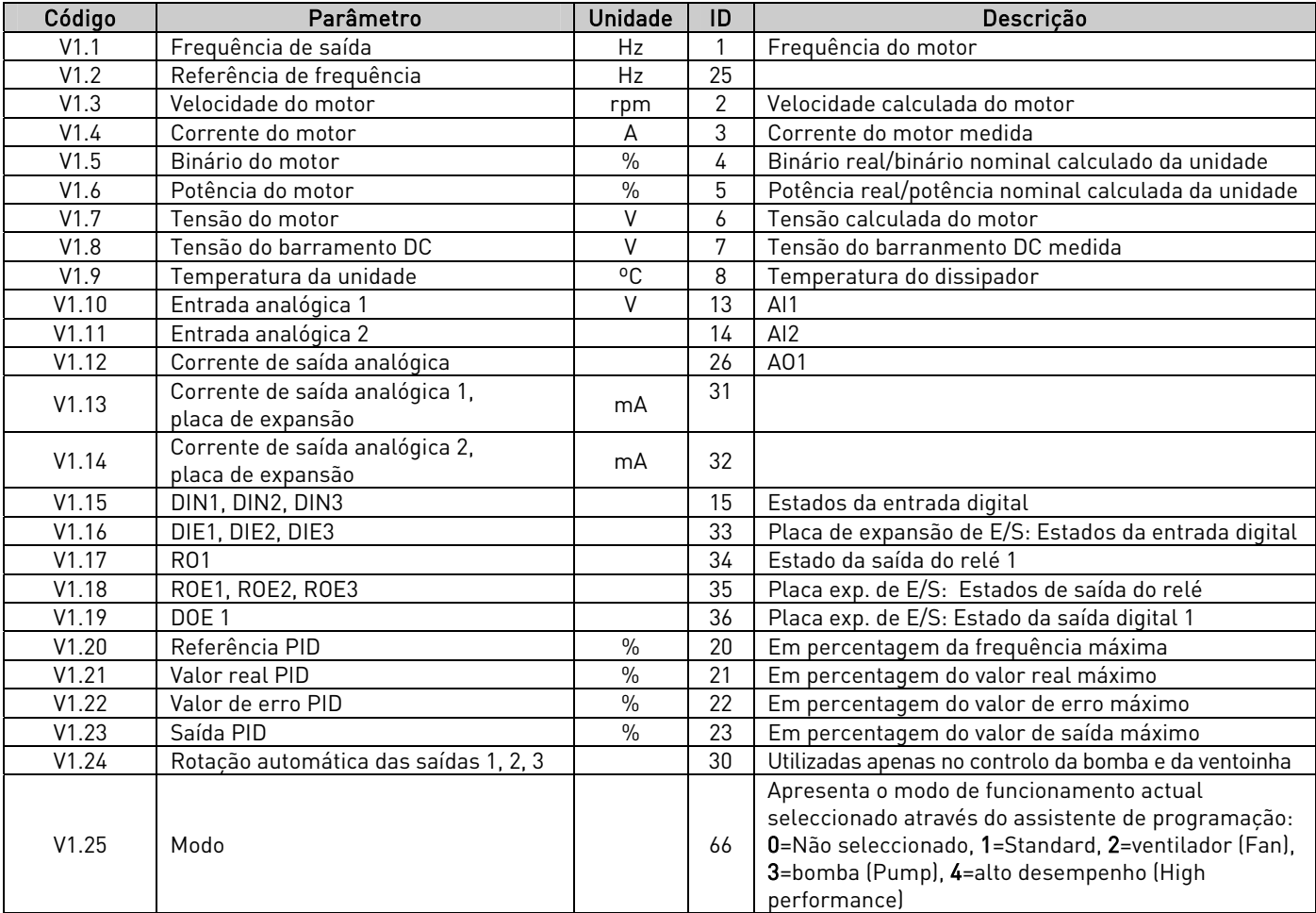

Tabela 8-1. Valores de monitorização

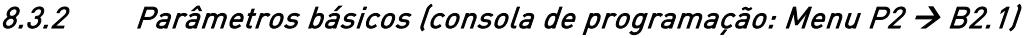

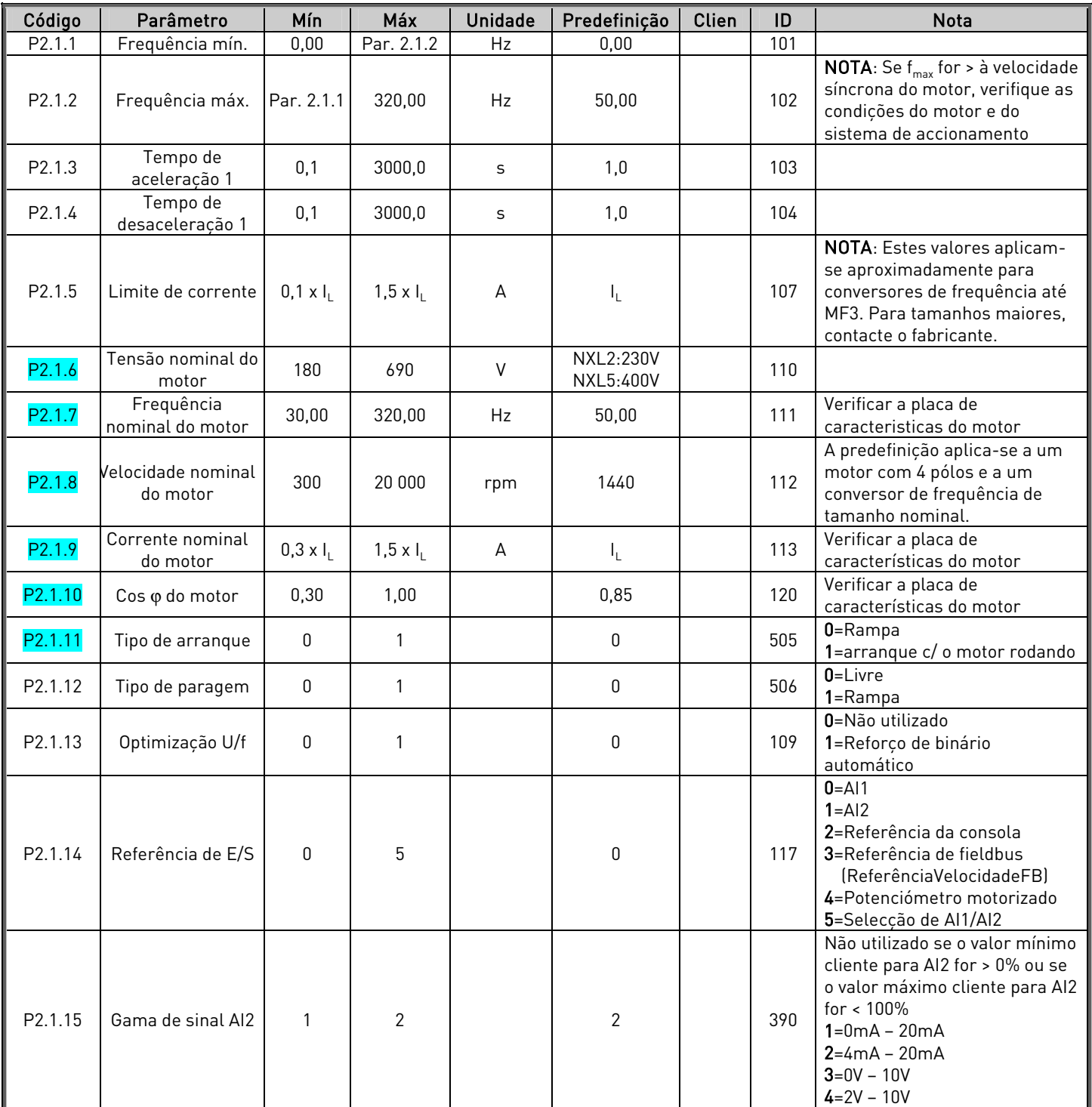

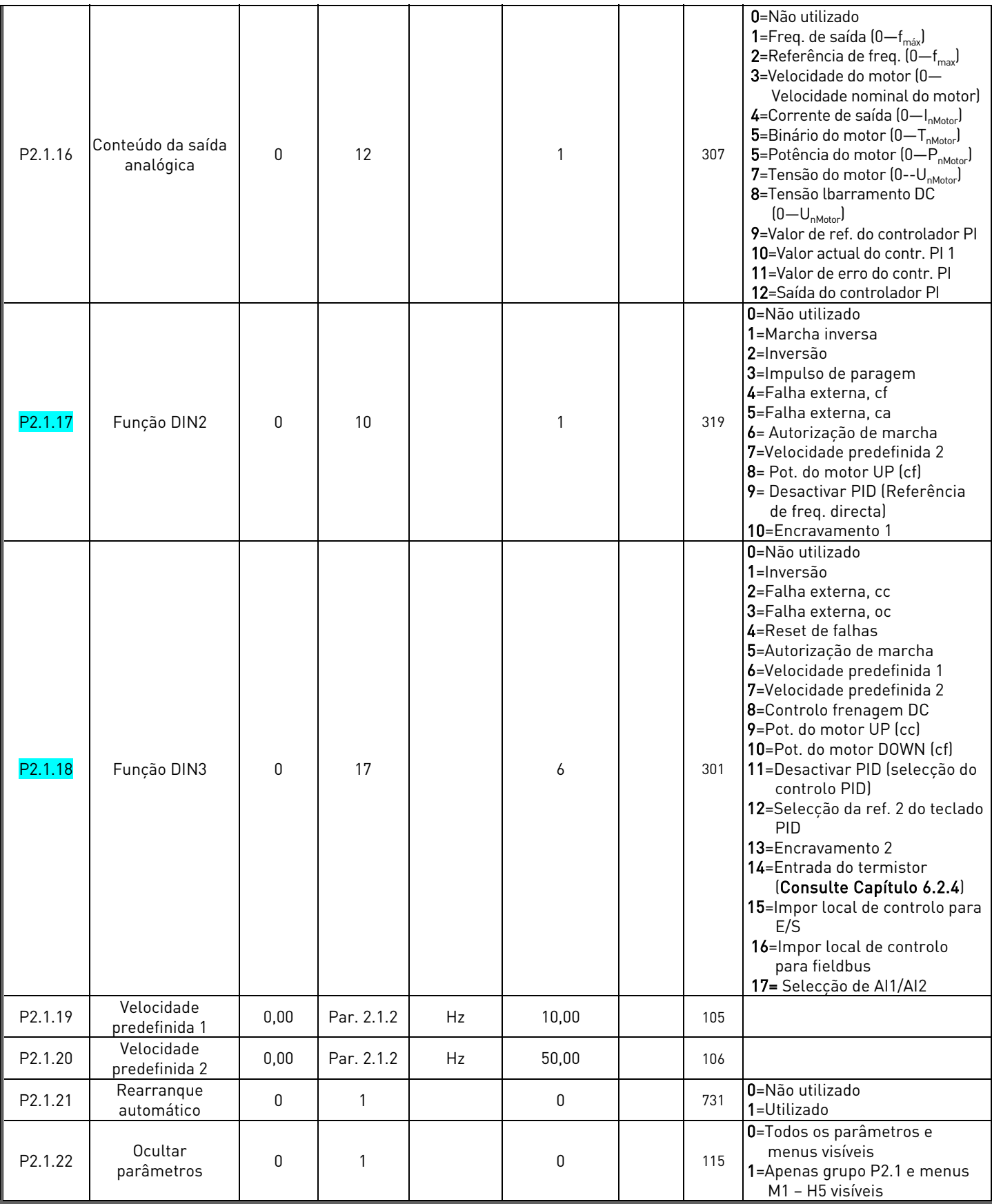

<span id="page-84-0"></span>Tabela 8-2. Parâmetros básicos B2.1

# 9. DETECÇÃO DE AVARIAS

Quando uma falha é detectada pelos dispositivos electrónicos do conversor de frequência, o conversor pára e o símbolo F em conjunto com o número ordinal da falha e o código de falha são apresentados no visor. A falha pode ser reposta com o botão Reset no teclado da consola ou através do terminal de E/S. As falhas são armazenadas no menu Histórico de falhas (H5), pelo qual se pode deslocar. Pode encontrar os diferentes códigos de falhas na tabela abaixo.

Os códigos de falha, as respectivas causas e acções de correcção são apresentadas na tabela abaixo. As falhas sombreadas são apenas falhas A. Os itens escritos a branco num fundo a preto apresentam falhas para as quais pode programar diferentes respostas na aplicação. Consulte o grupo de parâmetros Protecções.

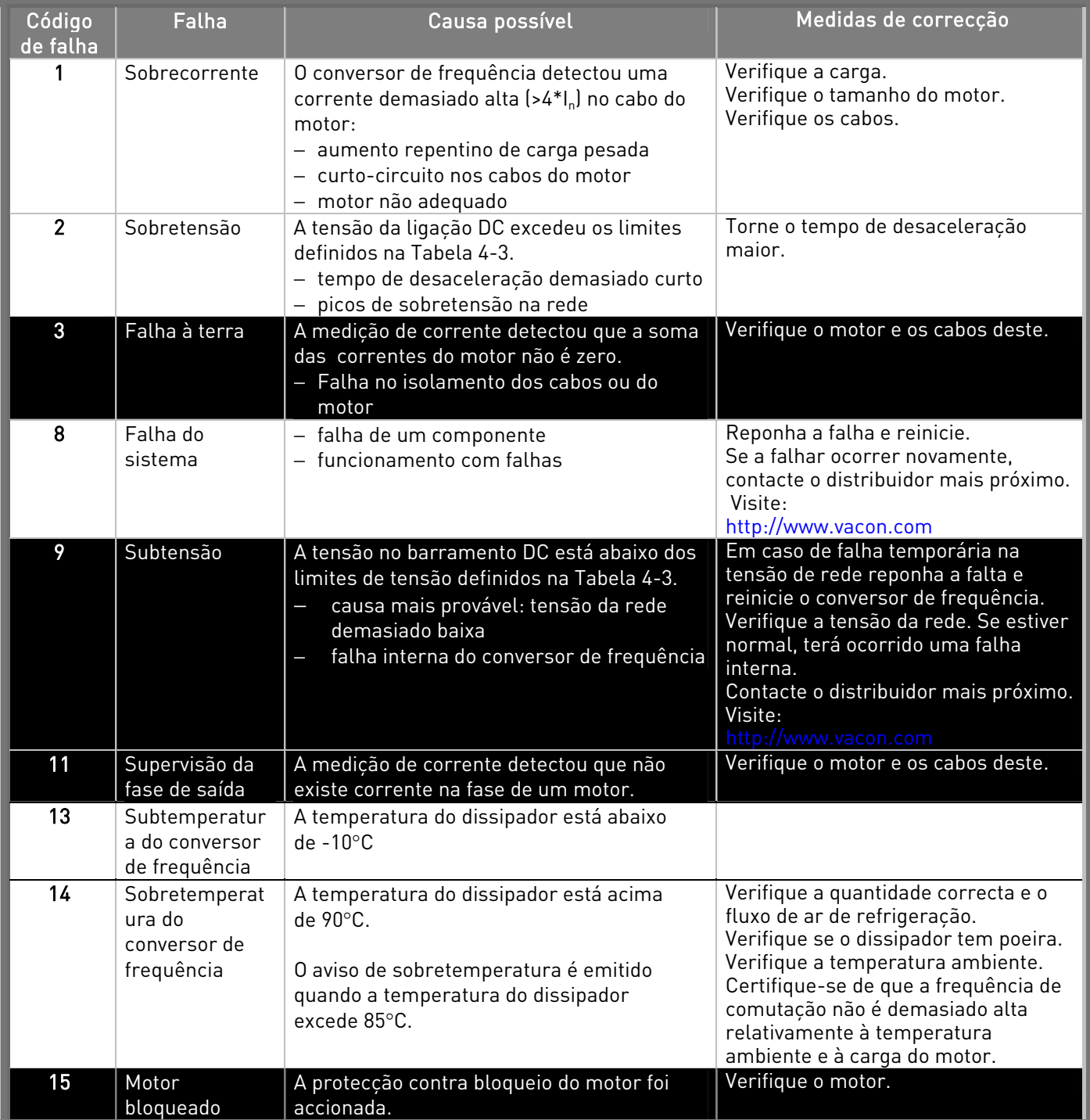

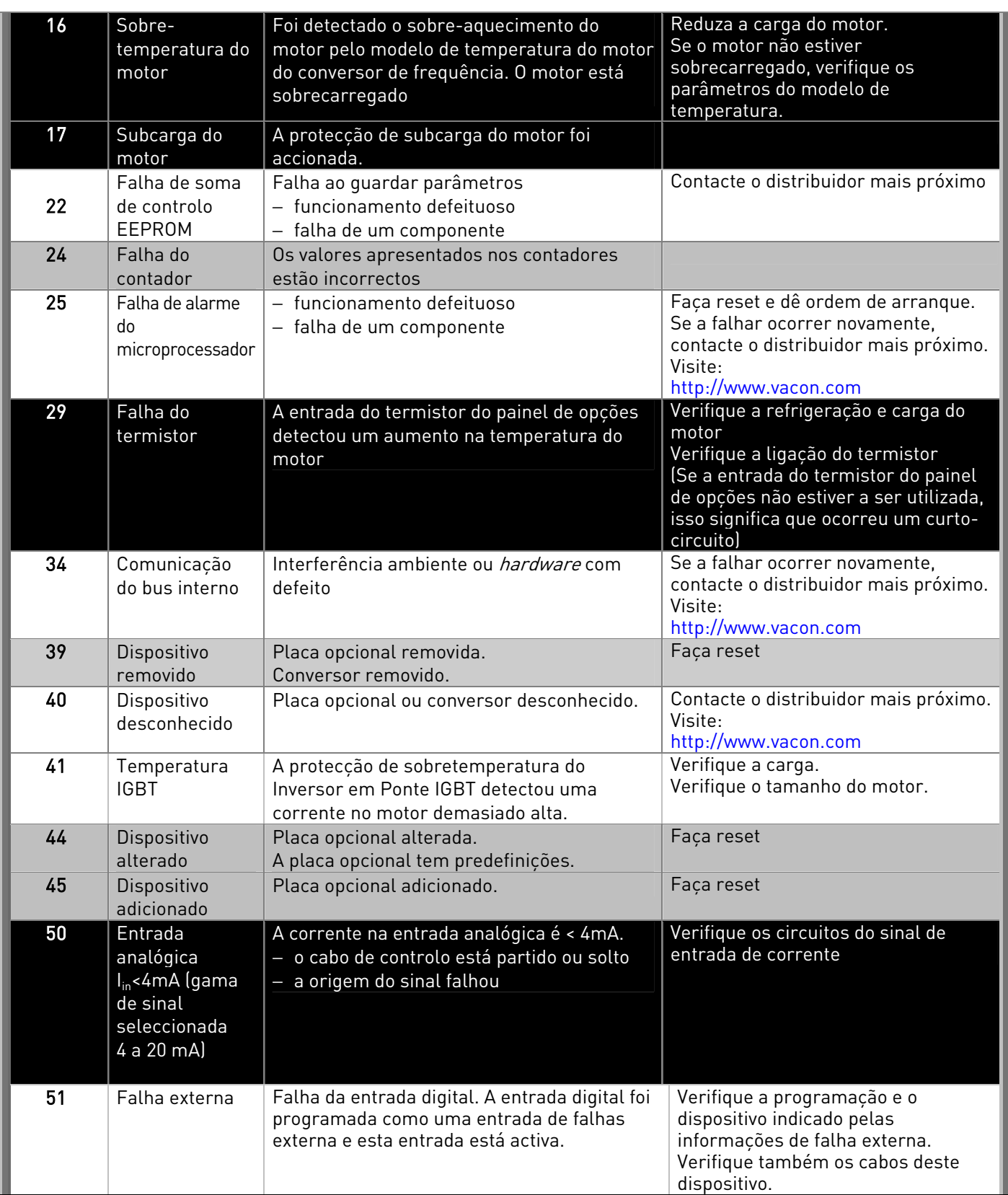

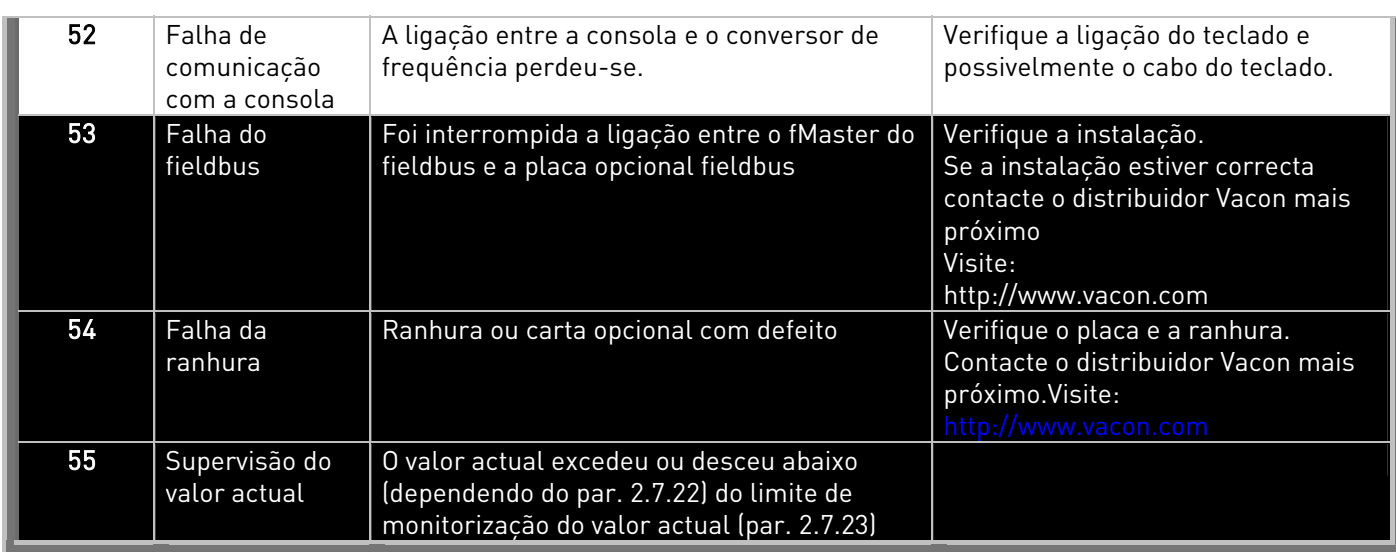

Tabela 9-1. Códigos de falha

# 10. DESCRIÇÃO DA PLACA DE EXPANSÃO OPT-AA

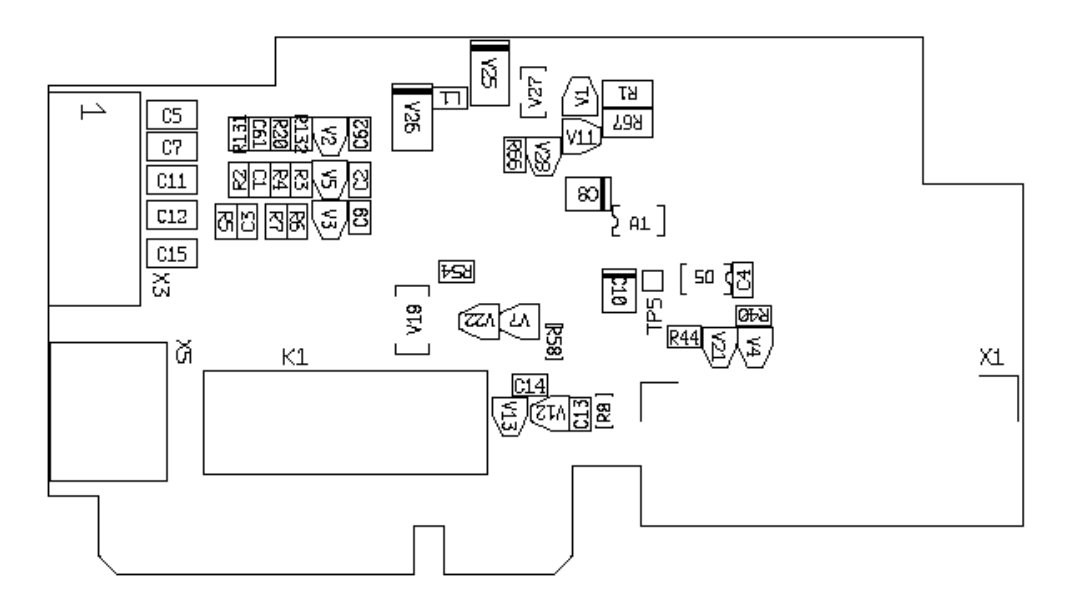

Descrição: Placa de expansão de E/S com uma saída de relé, uma saída de colector aberto e três entradas digitais.

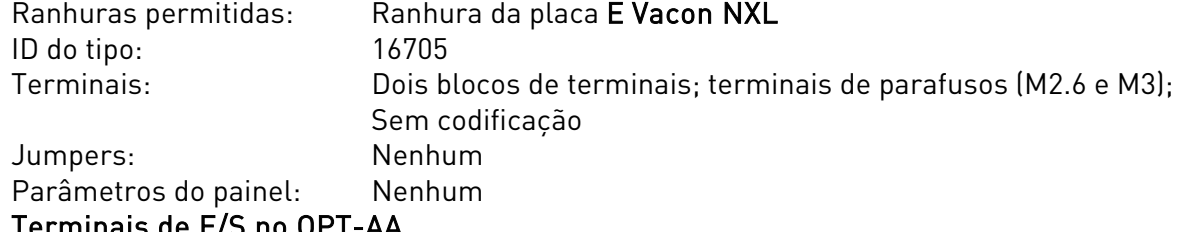

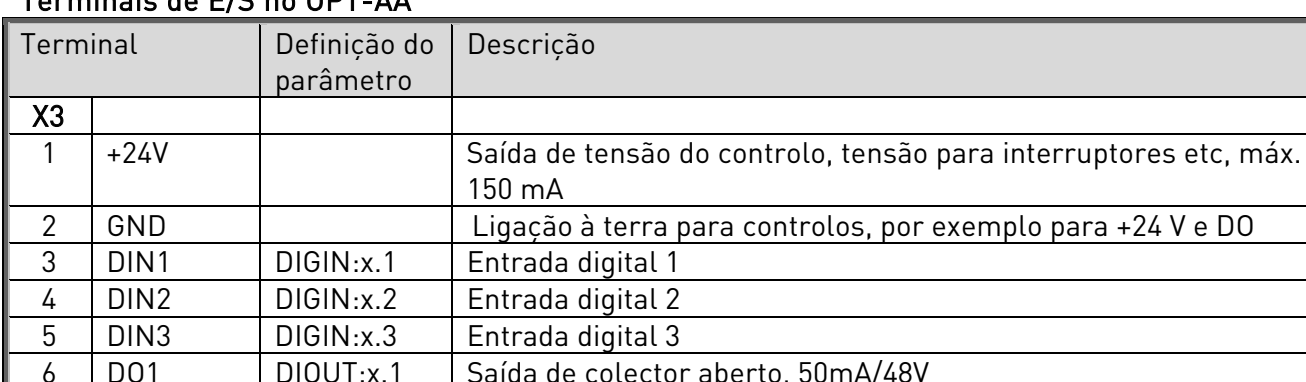

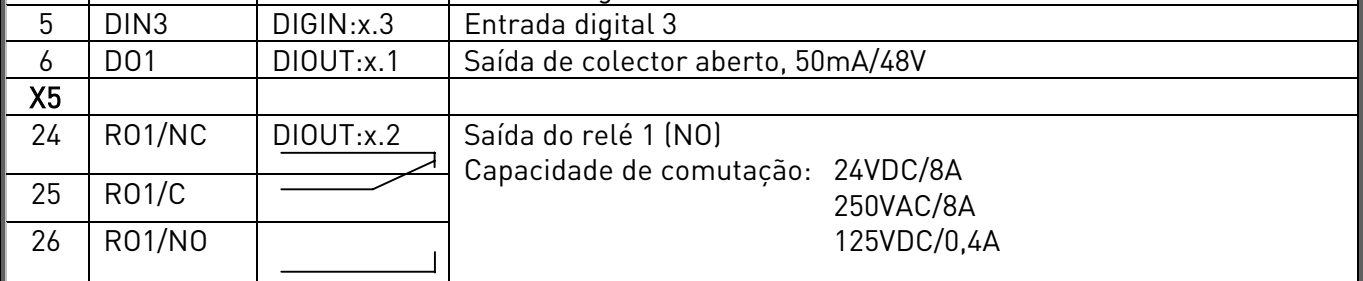

Tabela 10-1. Terminais de E/S da placa OPT-AA

Nota! O terminal de tensão de controlo +24 V pode também ser utilizado para alimentar o módulo de controlo (mas não o módulo de alimentação).

# 11. DESCRIÇÃO DA PLACA DE EXPANSÃO OPT-AI

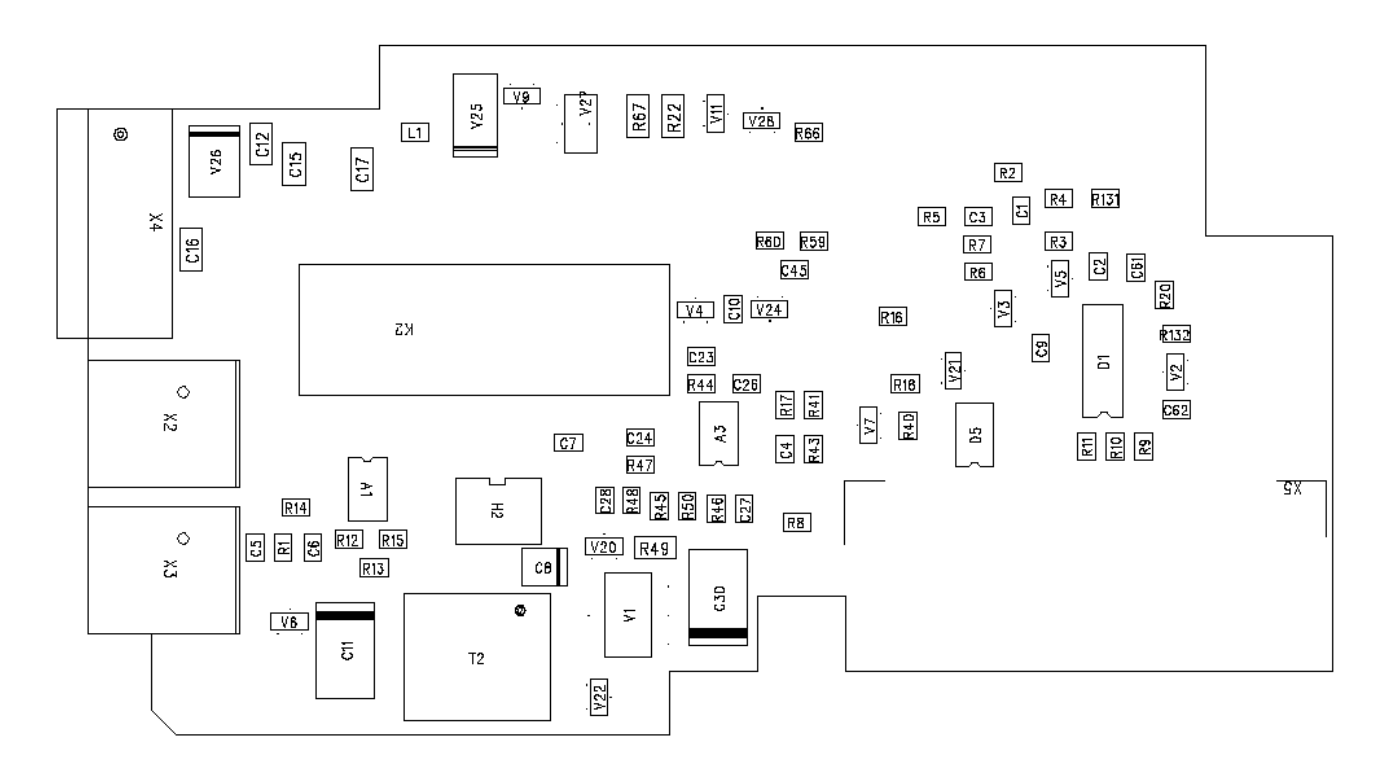

#### Descrição: placa de expansão de E/S com uma saída de relé (NO), três entradas digitais e uma entrada do termistor para conversores de frequência Vacon NXL.

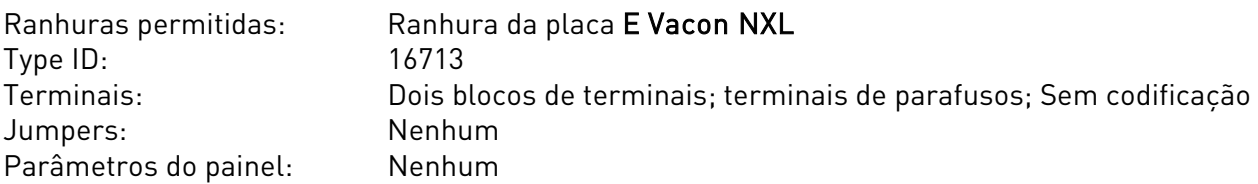

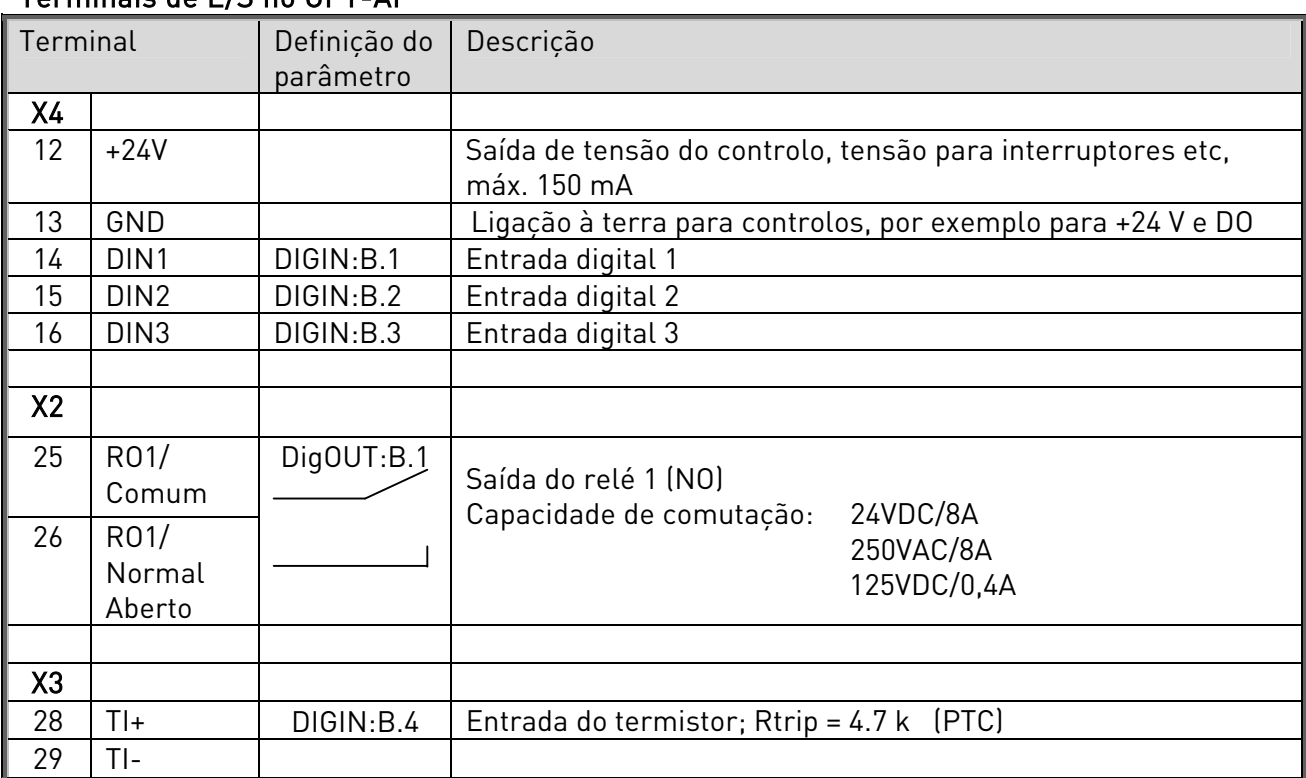

Terminais de E/S no OPT-AI

Tabela 11-1. Terminais de E/S da placa OPT-AI

Nota! O terminal de tensão de controlo +24 V pode também ser utilizado para alimentar o módulo de controlo (mas não o módulo de alimentação).